### *This month in*

#### ┇╡ **SDK**  $\begin{array}{c} \mathbf{P} \ \mathbf{P} \end{array}$ ÷, S

#### **Features**

- 6 **[Corel Presentations](#page-5-0)** *Presenting a paper by Vic Bushell*
- 10 **[Ghost](#page-9-0)** *Peter Elliott copies and partitions*
- 12 **[Not the Three Finger Salute!](#page-11-0)** *Terry Bibo explains Ctrl + Alt + Del*
- 14 **[Coffee and Chat Doings](#page-13-0)** *As reported by Jenny Larman*
- 16 **[Out to Get You](#page-15-0)** *Ockham's Razor transcript*
- 18 **[Burning and Scanning](#page-17-0)** *Peter Ortner shows how not to crash and burn*
- 20 **[CD ROM Column](#page-19-0)** *Nick Thompson reviews a selection of software*
- 23 **[Programming? Not For Me](#page-22-0)** *Don Nicol explains VB*
- 24 **[Qool URLs](#page-23-0)** *Anne Greiner selects the best of the Web*
- 26 **[Bits and Bytes](#page-25-0)** *Have a laugh with Andrew Clayton*
- 27 **[Puzzle Corner](#page-26-0)** *Exercise the old grey cells with Vic Bushell*
- 28 **[Software Library News](#page-27-0)** *Phil Trudinger reviews a selection of software*
- 35 **[On the Record](#page-34-0)** *The camera never lies…*
- 36 **[Main Meeting](#page-35-0)** *See who was there*
- 37 **[Sixteen Bits Online](#page-36-0)** *A progress report from Tamsin Sowden*
- 38 **[What's News?](#page-37-0)** *Malcolm Morrison keeps up with the latest*

#### **Profile**

- 2 **[Editorial Information](#page-1-0)** *How to contribute to Sixteen Bits*
- 3 **[Contact Information](#page-2-0)** *How to contact us*
- 4 **[Editorial](#page-3-0)** *Anne Greiner*
- 4 **[President's Letter](#page-3-0)** *Ken Livingston*
- 5 **[Letters](#page-4-0)** *From our readers...*

#### **PCUG News & Services**

- 7 **[Membership Notes](#page-6-0)** *Mike Burke with information for new members*
- 12 **[Internet Clinic](#page-11-1)** *Information about how to get commected*
- 40 **[Internet Project Application](#page-39-0)** *Get connected with TIP*
- 41 **[Member Services](#page-40-0)** *Details of services available to members only*
- 42 **[Special Interest Groups](#page-41-0)** *Where the real action is*
- 43 **[Training News](#page-42-0)** *Low cost training for members* 44 **[Vendor Discounts](#page-43-0)**
- *Membership has its privileges*
- 46 **[Members' Ads](#page-45-0)** *Check here first for bargains*
- 46 **[PCUG Membership](#page-45-0)** *The official membership form*
- 47 **[Help Directory](#page-46-0)** *Stuck? Call the experts*
- 48 **[Calendar](#page-47-0)** *What's on next month*

#### **Advertiser & Product Information**

9 InterACT Technology Group<br>13 Dynamite Internet Dynamite Internet 15 L&S Associates<br>22 AB&T AB&T 34 Bettowynd 44 Vendor Discount Scheme

#### <span id="page-1-0"></span>**SIXTEEN BITS**(ISSN 0817-0991) is published monthly by the

**PC Users Group (ACT) Inc PO Box 42 Belconnen ACT 2616 Australia**

We welcome submissions of articles from members of the Group. If you are interested in writing please contact the Managing Editor and ask for a copy of our '*SIXTEEN BITS - Guidelines for Authors'* (also available on the *Sixteen Bits* Web site at *http://www.pcug.org.au/pcug/16bits/ 16guide.htm*).

Correspondence and material for review or publication should be forwarded, preferably as a plain text file with separate PCX/BMP graphic files, by the deadline specified, to the Editor as follows:

- By email to *pcug.editor@pcug.org.au*
- By fax to (02) 6253 4922
- By mail to the Centre's address above.

Anonymous contributions will not be published, though name and address can be withheld from publication on request. Disks are not returned unless requested by the author.

© Copyright 1997, by the PC Users Group (ACT) Inc. All rights reserved. Permission for reproduction in whole or in part *must* be obtained from the Managing Editor and is generally given, provided the author also agrees and credit is given to *SIXTEEN BITS* and the author(s) of the reproduced material. All other reproduction without prior permission of the PC Users Group (ACT) Inc is prohibited.

Members of the PC Users Group (ACT) Inc receive *SIXTEEN BITS* each month. Registered by Australia Post, Print Post Publication No. PP226480/00009.

#### **Disclaimer:**

Although it is editorial policy to check all material in *SIXTEEN BITS* for accuracy, usefulness and suitability, no warranty either express or implied is offered for any losses due to the use of the material in the journal. Unless specifically stated otherwise, the experiences and opinions expressed in any column or article are those of the author and do not represent an official position of, or endorsement by, the PC Users Group (ACT) Inc. The PC Users Group (ACT) Inc is not liable for inaccuracy in any advertisement and does not accept responsibility for any claims made by advertisers. It is the buyer's responsibility to investigate the claims made by advertisers. Any material considered misleading or inappropriate will be withheld at editorial discretion. Names of hardware, software and other products offered on a commercial basis may be registered names and trademarks of the vendors concerned. *SIXTEEN BITS* uses such names only in an editorial fashion and to the benefit of the trademark owners, with no intent of infringement of the trademark.

#### **Managing Editor** Anne Greiner *pcug.editor@pcug.org.au agreiner@pcug.org.au*

**Assistant Editor** Victor Bushell *vicbus@pcug.org.au*

**Online Editor** Tamsin Sowden *tsowden@pcug.org.au*

**Editorial Team** Mike Burke, Tamsin Sowden, Andrew Clayton, Malcolm Morrison, Ann Byrne, Ivan Kramer

> **Cover Design** Russell Kerrison

**Technical Editor** Michael Phillips

. **Photographer** Brad Van Wely

**Commercial Advertising Manager** Ken Livingston (02) 6285 3747 (bh) (02) 6253 4922 fax *pcug.ads@pcug.org.au*

**Production** Petra Dwyer and the Stuffing Team

#### **Contributors for this issue**

Mike Burke, Anne Greiner, Andrew Clayton, Malcolm Morrison, Phil Trudinger, Terry Bibo, Ann Byrne, Jenny Larman, Victor Bushell, Peter Ortner, Nick Thompson, Don Nicol, Tamsin Sowden, Peter Elliott

#### *Authors and Advertisers please note*

Articles from SIXTEEN BITS are also published on the Internet as *Sixteen Bits Online* at *http:// www.pcug.org.au/pcug/16bits/* and extracts are read on Radio 1RPH (1125AM) Thursdays 10.45am & 9.45pm.

Material published on the Web and broadcast on radio is subject to copyright law and reproduction in any form without permission of the editor and the author is prohibited. If however you, as an author, object to publication of your material on the Internet or on radio for any reason, you must contact the Editor to request that your articles be omitted from the online version.

#### Deadlines For June 1998 Issue

Articles and Member Ads Friday 25 April 1998 Commercial Ads Friday 1 May 1998

#### **Advertising in SIXTEEN BITS**

*SIXTEEN BITS* is a unique and powerful medium for reaching the thoughtful decision makers in the ACT area. Our circulation exceeds 3500 copies each month, with multiple readership exceeding 4800. Many copies are retained by members for future reference. The advertising deadline is normally the first Friday of the month of publication.

Advertising options include

- **Cover ads**
- **Display ads**
- **Special inserts**
- **One-off mailing lists**

Regular advertisers receive discount vouchers to pay for any future advertising with *SIXTEEN BITS* (subject to account being in order). Every 12th consecutive ad placed is free. Please contact the Advertising Manager, Ken Livingston, on (02) 6285 3747 for further information.

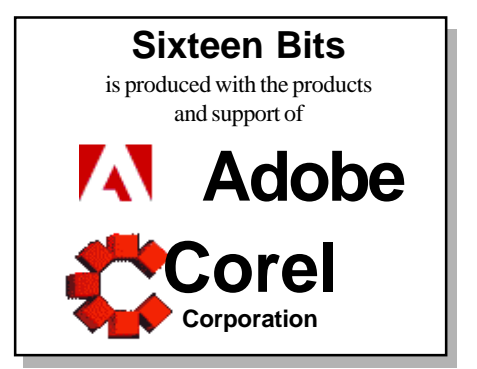

### <span id="page-2-0"></span>**PCUG Committee**

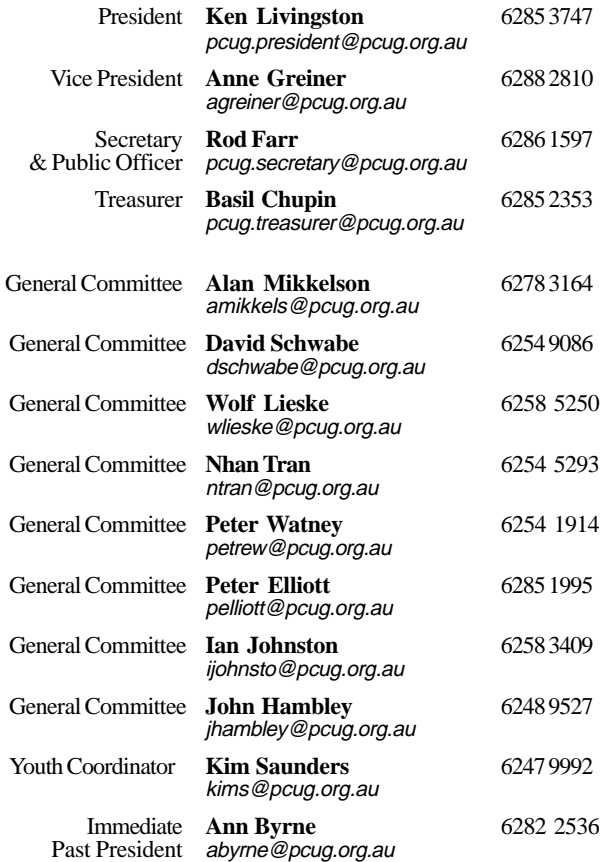

**PCUG Committee** email to: pcug.committee@pcug.org.au

#### Other Contacts

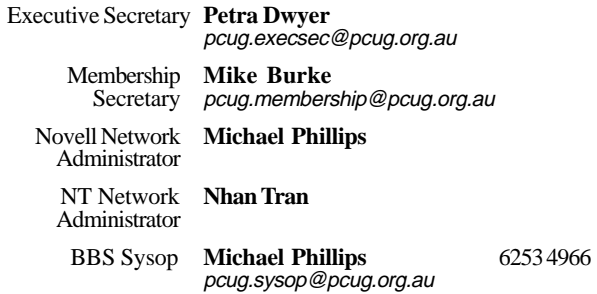

The phone numbers listed above are home numbers unless otherwise specified. **Please restrict calls to between 7.30pm and 9.00pm.**

#### **New Members' Information Night**

7.30pm *first* Monday of the month PC Users Group Centre, Northpoint Plaza Belconnen.

### **How To Make Contact**

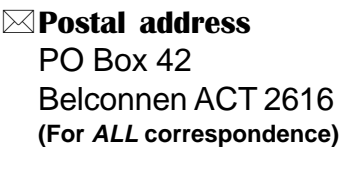

#### $\odot$  PC Users Group Centre

Northpoint Plaza, Belconnen **Open Mon, Wed and Fri 10am-2pm Saturdays and Sundays 9am-5pm** (closed long weekends)

The PCUG Centre is the venue for PCUG training, some Special Interest Group meetings and other activities. There is no charge for using the Centre for *PCUG activities*. Contact Petra Dwyer at the PCUG Centre on (02) 6253 4911for bookings.

(PCUG Main Phone number (02) 6253 4911 (Answering machine when Centre unattended)

#### $\mathbb{R}$  Fax number

(02) 6253 4922

#### **PaFmail**

pcug@pcug.org.au (or use addresses at left)

#### *MITHERNET Project*

(02) 6206 6200 help@pcug.org.au

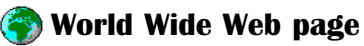

http://www.pcug.org.au/pcug/

**E** Bulletin Board Service (BBS) (02) 6253 4933 (5 lines 33.6k bps)

Fidonet address 3:620/243

(BBS Sysop voice number

(02) 6253 4966 (6.00pm - 9.00pm)

#### Main Meeting

Main meetings are held 7.00pm for 7.30pm, *usually* on the last Monday of every month at Manning Clark Theatre 1, Crisp Building Australian National University.

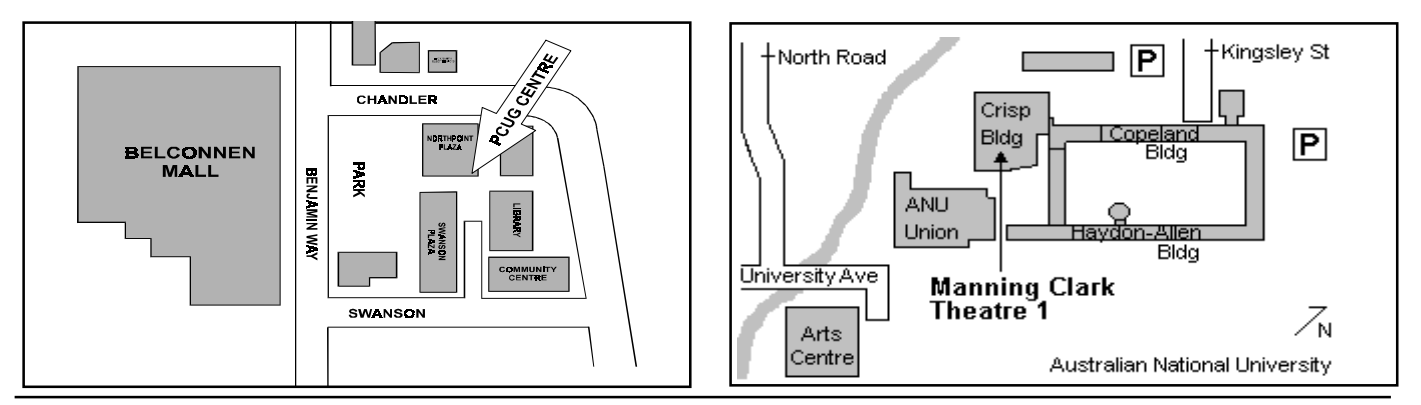

<span id="page-3-0"></span>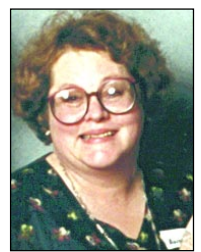

# Editor's Desk Top

#### *Anne Greiner, Managing Editor*

Mea culpa, mea maxima culpa. I committed a dreadful sin last month, and was severely taken to task for it, which I suppose is comforting, as it shows that people actually read Sixteen Bits, including the fine print. While Russell Kerrison who usually designs and produces our covers was being totally self-indulgent skiing in Colorado, last month's cover was in fact designed by Michael Sim. It was the first one he'd done, and I think he did a great job, and hope that we will see more of his work. I, in a moment of absentmindedness (and what are the first signs of Alzheimer's?), forgot to change the credits. Sorry Michael.

We've added a couple or three to the Editorial team. Ann Byrne will regularly do 'On the Record' each month, plus whatever else I can talk her into, Ivan Kramer says he will do titles and other clever graphic things, Brad Van Wely has agreed to be the Sixteen Bits photographer, and Tamsin Sowden continues to wrestle with the online version of the mag. (see her report on page 37). I guess it sounds a bit like empire building, but Sixteen Bits is a mammoth task, and many hands lighten the workload, and I for one enjoy meeting for a working breakfast on layout day each month.

This month we are profiling Mike Gellard who set up the original Capital Computing programme on Print Handicapped Radio, and also are reporting the commencement of Nhan's team to set up Internet connections on home visits. Your committee would like to hear from other PCUG members who are part of volunteer help groups like these. We can't think of all the ways we could help people, nor organize or implement these plans, but would be very pleased to know how we could support them and the members who are at the coalface. If you write to or email the editor(address on page 2)

we can look at what can possibly be done to give you some publicity or some funds or whatever help you need to help others. Remember, the committee is elected by the members to serve the members, and we would be very pleased to hear about the things you think we are doing right, as well as what you perceive to be our joint or individual sins of omission or commission. Write (or email) a letter to the Editor, or to the committee and have your say.

Many thanks for the articles that have been submitted to date, and also the extremely high standard of article submitted. I have been in contact with editors of other PC User Group magazines around Australia as well as overseas, and am told I am very lucky to have the standard of article that we have, so keep those cards and letters coming. Seriously though, a magazine like this relies on the depth of expertise of the membership. This month I'm looking for expertise of a special

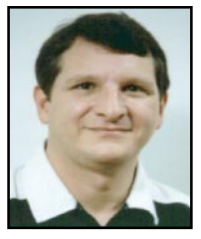

# President's Letter

#### *Ken Livingston, President*

There have been a number of people<br>coming or going since last month's<br>President's Letter. I am pleased to<br>welcome David Voss as our new Training coming or going since last month's President's Letter. I am pleased to welcome David Voss as our new Training Room Manager. David has taken on the job with alacrity and is a wealth of great ideas. Most important, we are already seeing results of his good work in bringing in commercial clients to the training room.

Iain Gould went and got married and found that between work and family and the Committee something had to go, but he would still like to be involved with TIP and the IPMC. The Committee appointed Anne Greiner as Vice President following Iain's resignation. Many thanks to Iain for his many contributions whilst on the Committee – and I look forward to working with him in his continued capacity as a member of the IPMC and TIP administration. I welcome Anne Greiner to the VP seat.

Owen Cook also has resigned from the Committee after having been appointed as Treasurer the previous month. The Committee appointed Basil Chupin as Treasurer and John Hambley as Assistant Treasurer.

Many thanks to Owen for his stint as Treasurer and Assistant Treasurer but especially for his hard work at the Centre and his unselfish willingness to help out wherever he could lend a hand. My appreciation to Basil, who has stepped into the Treasurer's spot despite his wife's protests. The Committee has approved the purchase of a PC for the Treasury to assist the new Treasurer in carrying out the task. And thanks to John, who lightens up my days with his amusing email messages.

David Schwabe was elected to the Committee in September and subsequently left the Committee due to an unexpected transfer out of town; David is back again and was reinstated onto the Committee. Welcome back, David! Our Training Co-Ordinator, Peter Elliott, nominated for the Committee and was co-opted to join. A big welcome to Peter! Kim Saunders nominated for the Committee and was appointed Youth Co-Ordinator pending further inquiries into the legal age requirements for Committee membership. Kim has been assisting our Membership Secretary and is an active volunteer on the TIP help email list. Many thanks to Kim for his nomination.

And here endeth the latest episode of PCUG Musical Chairs.

Nhan Tran has organised a help team to go to members' homes and install Internet software. See the notice on page 27.

 A number of new initiatives are being put into place to attract new members including a program of "Join a Friend" and offering new joining members a training course of their choice with membership. The details are still being worked out but look for notices in upcoming issues of *Sixteen Bits* and elsewhere.

Anne Greiner and I had a meeting with Jeremy Bishop of AUUG who are joint owners with PCUG of TIP, and have come to the conclusion that we are on the whole in a healthy financial situation. Peter Watney is continuing his painstaking reconstruction of the TIP accounts and he anticipates completion by 30 June or before. Once this is done, the AUUG and the PCUG have, in the light of three years operational experience, agreed to review the joint agreement that governs TIP, and to consider amendments or changes to bring the agreement into line with desired practice and streamlining of administration and accounting.

<span id="page-4-0"></span>type: I have a copy of 'Goosebumps' to review, and am looking forward to hearing from one of our younger members who would like to review this piece of software (and keep the package of course in return for the review). Send me an email.

I guess everyone saw the feature about us in the IT supplement of the Canberra Times. Great publicity for the group, pity about the email address! (and the

 $2m$  photograph!) PS: Would whoever borrowed my sliding knife paper cutter from the Centre *please* return it – it was NOT a giveaway!

 $\Box$ 

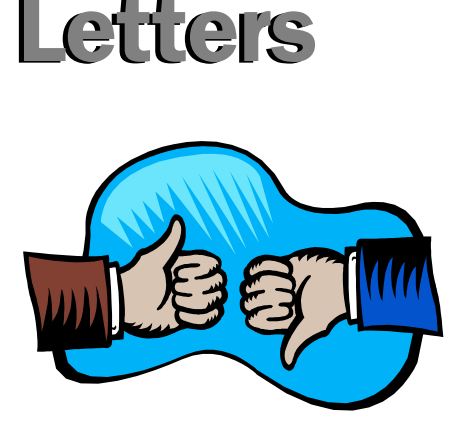

*(Both the two following letters were originally posted in tip.general, but would be of interest to the wider membership)*

Last Monday's meeting I thought was great. Thanks to the organisers.

The MS guy, Bruce Smith (I think) was a good speaker, knew his stuff, and wasn't over the top pushing MS the wonderful. Although he does work for them so naturally he pushed MS to a degree.

 Anyway, I digress. He offered to send PCUG a cd with Outlook 98 on it for registered users. Is someone chasing this? If not, should I?

In any event please note my request for either a copy or a loan.

Thanks Gavin Lee

*Both the CDs are now at the PCUG Centre for copying.… Ed.*

Earlier this week I turned on my machine to be greeted with words to the effect "no disk available...no CMOS... battery discharged, etc. etc. Hmmm.

I subsequently removed the battery and took a trip to the "Little Aussie Battler" just down the path from PCUG Office. "Oh yes" he said,"that'll be \$50". The battery looked the same but was 4.5 volts whereas the one I'd taken out was 3.6v. "That'll be OK" he said, "That's the one they're fitting in all computers now". Hmmm.

Almost next door is a computer shop and I sought their advice, which was that the battery would be perfectly OK. Next stop the shop at the Churches Centre. "Might be OK, but I wouldn't put it in writing". Hmmm.

I knew the "Flight Simulator" group were in session, and I interrupted them (sorry guys). The general consensus was that a 25% increase in voltage might be over doing things a bit. Hmmm.In the end I rang "Tech-Precision at Purdue St, Belconnen. "I'm going out to Fyshwick tomorrow, and I'll get one for you" said Bruce Thornton (whom I'd never heard of before). He was as good as his word, and the cost? \$25. Thanks Bruce. Best Regards Jim Fogg

> *HARDWARE AVAILABLE FOR USE AT THE PCUG CENTRE (by members only)*

*New scanner with both graphics and OCR capability and 35mm transparency adatpor*

> *Scanner with graphics capabilityS*

*CD burner (remember the copyright regulations here, please)*

#### **Oz User Groups**

Adelaide PC Users Group **PO Box 2231 Port Adelaide SA 5015 (08) 8331 0766 Meet:** 7.45pm, 3rd Wednesday of the month at Enterprise House, 136 Greenhill Road, Unley. Visitors \$5.

Brisbane PC Users Group (Brisbug) **PO Box 985 Toowong QLD 4066 (07) 3299 3943 Info Line (07) 3209 4980 (fax) Pam Kirk (Pres) Home page** *http://www.brisbug.asn.au* **Meet:** Kelvin Grove High School, Kelvin Grove, Brisbane. 9am-5pm approx, 3rd Sunday of the month.

Darwin Computer Users Club **Gary Drake (Vice President) (08) 8932 4107 h (08) 8945 0091 w Email** *acsnt@acslink.net.au*

Melbourne PC User Group **2nd Floor, 66 Albert Road South Melbourne VIC 3205 (03) 9699 6222 10am - 3.30pm (03) 9699 6499 Fax Email** *office@melbpc.org.au* **Home Page** *http://www.melbpc.org.au* **Meet:** 6pm, 1st Wednesday of the month (except Jan) at Pharmacy College, 381 Royal Parade, Parkville.

Perth PC Users Group **PO Box 997 West Perth WA 6872 (08) 9399 7264 Terry Vernon (Pres) Meet** 6.00pm, 1st Wednesday of the month at Ross Lecture Theatre, Physics Building, University of WA, Nedlands.

Sydney PC Users Group **PO Box A2162 Sydney South NSW 2000 (02) 9972 2133** Meet 6pm, 1st Tuesday of the month at main auditorium, Teachers Federation, 300 Sussex Street, Sydney.

<span id="page-5-0"></span>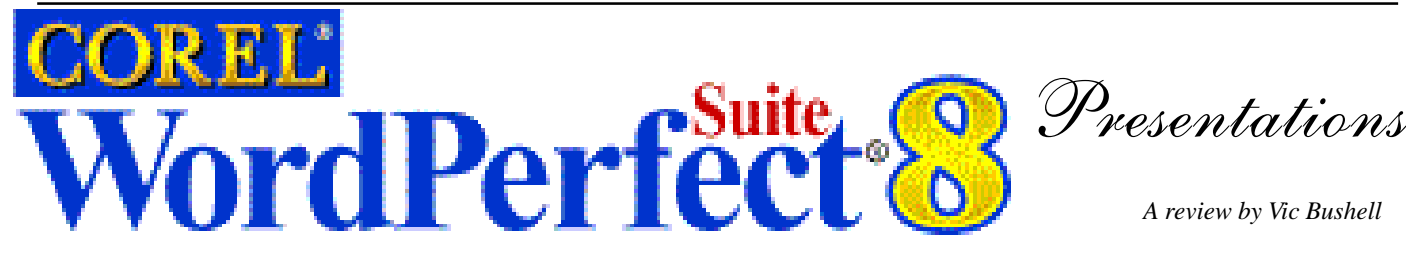

Presentations, part of the Corel WordPerfect Suite 8, makes it easy to produce project proposals, reports, business plans, marketing strategies, interactive demonstrations, multimedia presentations, flyers, signs and banners.

It creates two basic types of documents: slide shows and drawings. Both can contain data charts, bitmaps, clipart, text and drawn objects.

A slide show is a sequence of drawing windows. These are self-contained pages to which you can add transitions, sound, speaker

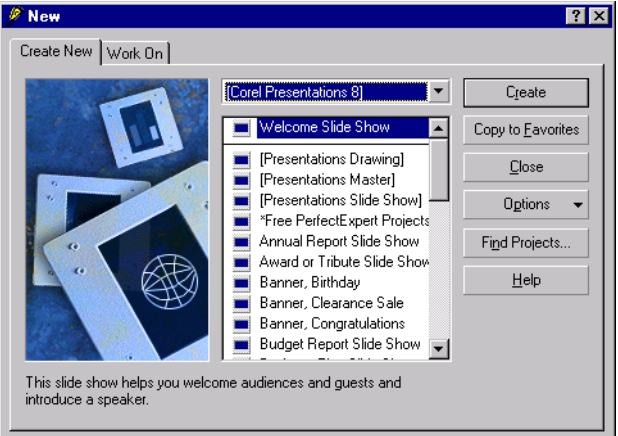

notes and titles. Slides are made up from three "layers".

**Background** - the picture that appears behind the text on the slides

**Layout -** template of preformatted areas, such as title, bullets etc to hold the text

**Slide** - the actual text and graphics of the slide. A drawing is a single-page document, such as a flyer, that you can use in WordPerfect as a graphic.

You can use Presentations to create or convert JPEG and GIF images for HTML documents. Create your slide show presentation to suit large monitors, portable runtime presentations, slide shows for the Internet or an intranet, overhead transparencies, 35mm slides, and printed colour or black and white copies.

#### **Features**

Background and Layout gallery - Mix and match backgrounds and layouts on the fly. Easily add a dazzling look to any presentation.

Supports Intel MMX technology - speed up transitions and drawings.

Show On The Go — Package a slide show and distribute it via disk or as an e-mail attachment.

Custom Audiences — Save multiple versions (the limit is 99,999) of a slide show in the same file. Tag the slides you will present to a specific audience. Use long descriptive names for each audience. Create custom handouts or speaker/audience notes.

Internet Publisher — Publish slides, slide shows or graphics to the Web with enhanced

> HTML, Corel Barista, Envoy and ActiveX support. HTML publishing includes sound support. The New Show It! puts your slide shows on the Web, complete with full animation, transitions, sound and video.

Integration — Crossapplication integration allows you to send your Presentation slide show to WordPerfect and create Quattro Pro spreadsheets as OLE 2.0 objects right in Presentation slide shows.

Conversions — Import other applications including Microsoft PowerPoint.

Customisable backgrounds and layouts — Customise the look of your slide show using any of the professionally designed, preformatted backgrounds and layouts in any slide show. Create your own

with your company's logo.

When you start Presentations you can select either Create New slide show or drawing or Work On recently edited documents. Selecting the Create New tab gives you a huge number of templates for different types of slide shows — everything from education, business, web publishing, birthdays, projects, investments, retirement planning, home management … Some of

these options are shown in FIGURE 1.

*A review by Vic Bushell*

If you select Presentations Slide Show item in the New dialog box you are then taken to the Startup Master Gallery dialog box as shown in FIGURE 2. The Master determines the overall look of your slide show. It gives consistency to your show and includes the background for your slides and layouts to hold different types of slide texts. Because some masters are best suited to certain presentation formats they are arranged into different (seven) categories: 35mm, Business, Colour, Design, Nature, Printout, and Theme.

From the Master you can then choose the desired layout from:

- Title the background from the Master Gallery, plus formatted text boxes to hold a title and subtitle;
- Bulleted List background and formatted text boxes to hold a title, subtitle, and bulleted list;
- Text background and formatted text boxes to hold title, subtitle, and paragraph text;
- Org Chart background and formatted text boxes to hold title, subtitle, and organisation chart;
- Data Chart background and formatted text boxes to hold title, subtitle, and data chart Select from Area, Pie, Bar, Bubble, High/Low, Line, Mixed, Scatter, Surface, Radar, and Table.

(Comment: There is a brief but very useful section in the Suite 8 User's Guide explaining

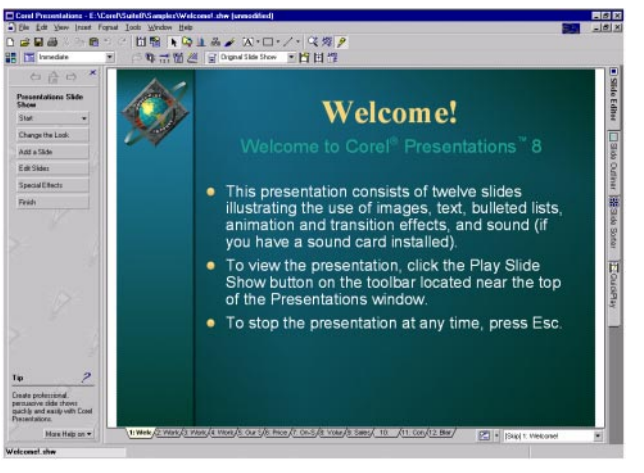

*continued on page 8 …*

# <span id="page-6-0"></span>Membership Notes

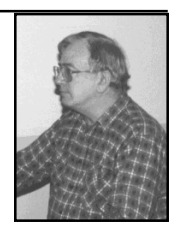

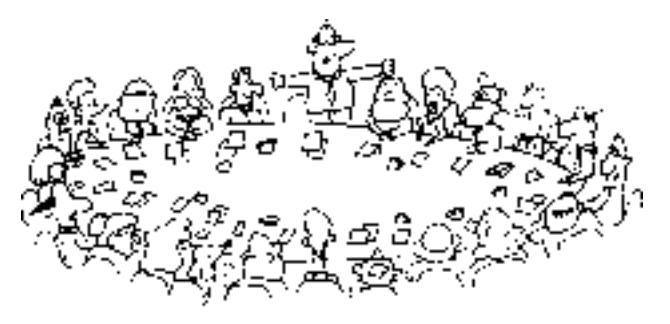

*by Mike Burke Membership Secretary*

elcome to new members reading *Sixteen Bits* for the first time, welcome to the PC Users Group. Continuing members should also check this column regularly because I am sure that there will be some little surprises from time to time, even for the most jaded of old hands.

> If your PCUG membership expires at the end of May 1998 **RENEW NOW to avoid losing access to The Internet Project.**

#### Your Membership Card

Your membership card will be mailed to you as soon as possible after your application for membership, or renewal, has been processed. This will normally occur within one week of your receipt of your first issue of *Sixteen Bits*. Please be patient, however. There is only one print run of mailing and membership labels every month, and this normally occurs over the weekend immediately before the *Sixteen Bits* stuffing day (normally the third Monday in the month). Normally, membership cards and disks will be dispatched on the third Monday. If you lose your card, please leave a message with the Executive Secretary on 6253 4911, or contact me directly via TIP at *pcug.membership@pcug.org.au*.

#### Information Disk

New members should also receive a disk containing information about the Group and its services. Please read the information on the disk carefully as you will find the answers to most of your questions there.

#### New Members

#### Information Night

New members are especially urged to attend a New Members' Information Night which is normally held at 7.30pm on the first Monday of the month (except January) at the PC Users Group Centre (see map page 3). These meetings are a chance for new and 'older' members (who are always welcome to attend) to meet with representatives of the Committee, to put names to faces, and to ask any questions that you may have about the Group and its activities. Tea and coffee are available, and the atmosphere is informal and friendly.

#### Main Meetings

Our main meetings, targeted at our general membership, are normally held monthly, on the last Monday of the month. The date, venue and topic of the meeting always appear on the front cover of *Sixteen Bits* which is timed to arrive in your mail-box in the middle of the week before the next main meeting. Main meetings are also advertised in the computing section of the Canberra Times on the day of the meeting. Anyone is welcome to attend these meetings—you do not need to be a member. For main meetings, we arrange guest speakers on a variety of topics throughout the year. As an added incentive, there are usually a couple of door prizes to be won. You've got to be in it to win it. There is no main meeting in December.

#### Special Events

We also have some special events such as the 'Bring and Buy Night' at the Albert Hall in November, and an annual Quiz Night in April. You should read *Sixteen Bits* thoroughly as special events are publicised mainly through the magazine.

#### Annual General Meeting

The Annual General Meeting is held in September each year. Even if you are unable to attend Main Meetings regularly, members should make every effort to attend this Meeting at which office bearers for the ensuing 12 months are elected.

#### The 'Rules' and Other Good Stuff

For those who haven't yet learnt through bitter personal experience, please remember that TIP access is dependent on your continuing PCUG membership, and that it takes time to process your membership renewal - currently up to two weeks. We are looking at ways to reduce this time, but the best solution is for you to remember to renew early. Members, particularly TIP users, whose PCUG membership expires at the end of the month stated in the above box should renew their PCUG membership immediately. Do not delay because your TIP access will automatically be cut off at midnight on the last day of the month unless your renewal has been processed.

Don't forget! **RENEW TODAY**, if not yesterday, if this copy of *Sixteen Bits* arrived with a pink label.

For those of you who would like to try it, John Carroll has produced a natty little Windows program that can be configured to automatically provide you with up to 90 days' prior warning of your PCUG membership expiry. The program is now included on the New Members' Disk, and is currently available from the BBS.

> **Next New Members' Night 3 May1998 7.30pm PCUG Centre Northpoint Plaza, Belconnen**

when to use a particular chart type, something that many find puzzling);

- Combination background and formatted text boxes to hold title, subtitle, paragraph text and data chart;
- None background only.

Corel Presentations lets you create, edit and arrange your slide show in three different views. View tabs allow you to switch between one view ands another quickly and easily.

- Outliner View Use this view to create and view the show in outline in much the same way as you use Outline in WordPerfect or Word
- Slide Editor Use this view to create, view, and modify individual slides.
- Slide sorter Use this view to display a thumbnail sketch of each slide in your slide show.

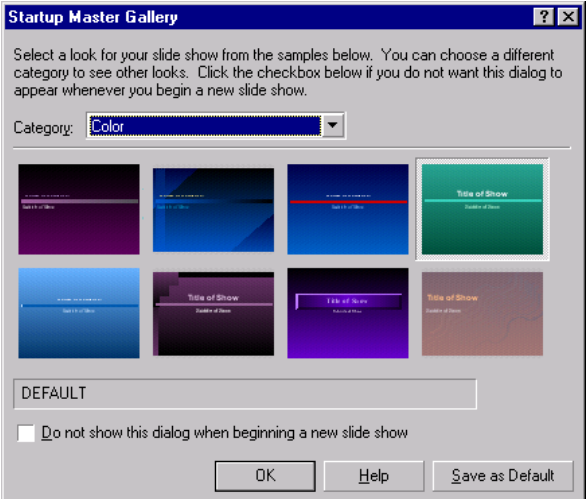

And then you can jazz it all up to your heart's content! **DIAGRAMS 3 -** show various effects that you can easily obtain to prepare a really stunning presentation.

You can easily add and delete one or more slides with a few clicks of the mouse. Entering text in regular text boxes is typical of most Windows programs. After selecting the box, the Property Bar displays tools and drop-down menus for formatting text. Editing is the same — select the box and edit. Presentations also comes with an extensive Thesaurus and the Grammatik grammar checker. TextArt allows you to transform words into designs to create interesting logos, decorations, signs and more.

The same basic principles apply to entering and editing charts and bulleted lists. For example, select Data Chart and the Data Chart Gallery dialog box pops up. Select the chart type and layout and Presentations creates a sample chart on your slide and a separate window containing a data sheet, similar to a Quattro Pro spreadsheet, with sample data. Simply replace the sample data with your data. You can also add a Quattro Pro chart to your Presentations slide.

Of course you have all the usual text formatting options you would expect including fonts, colours, borders, shadows and fill patterns, text rotation and kerning controls. (Kerning refers to adjusting the width between letters.)

To keep your audience awake you can spice up your show with clip art and photos (the WordPerfect Suite 8 comes with 10,000  $+$  clipart images,  $1,000 +$  fonts and 200  $+$ photos) or you can create your own pictures with the drawing tools.

Presentations also include tools for creating and editing bitmap images. Scanned photos and graphics created in painting programs such as Corel Photo-Paint or Corel Photo House are bitmap images. The tools are basic but adequate for simple editing tasks.

The main Presentations drawing tools however create vector drawings. These are graphics created from mathematical formulae that the computer uses to generate lines etc. These drawings are edited using different techniques to that

of bitmap images but again, the tools provided are adequate for most **Slide Properties** purposes.

Some of the fancier effects you can create are provided by the new and improved Transition drop-down menu. A transition determines what the show looks like as you move through the slides. For example, you can have one slide slowly dissolve and merge smoothly to the next Other effects include slide to corner, beam in and stretch from centre. There are buttons to choose the effect you want and the direction and speed of

 $7x$ Appearance Transition Sound Display Sequence Speaker Notes | QuickKeys | Effects **Direction: Boll** Out  $\overline{\phantom{a}}$ Top to Bottom lside in Corporate  $m \text{ to } T$ onde m<br>Slide In from Corner<br>Slide In Close Left to Right **Success Right to Left** slide Out  $\triangleq$  Be the first olida Out to Comer<br>Slida Out to Comer Set the new course siide Out to co<br>Slide Out Open Learn from others Spiral Speed spirar<br>Spiral Away  $\odot$  Fast .<br>Star  $\bigcap$  Medium Stretch Stretch from Corner  $\bigcirc$  Slov Stretch from Center Stretch to Center **Stratch Door** on Opor<br>ch Close Apply to all slides in slide show Do not include this slide (skip) ◀▶│1:  $\overline{\phantom{a}}$  $He$  $0K$ Cancel

the transition. You can also choose to have each slide, or selected slides, advance after a specified period of time or after you click the mouse or press the spacebar.

If you have a computer with a sound card that can play the sound files you use you can include these sounds, as well as video clips and animations to create a multimedia slide show. You can record your own voice to create a voice-over for self-running slide shows or loop a music file to give a running sound track for your presentation. The WordPerfect Suite 8 comes with several WAV and MIDI sound files and you can also use tracks from any music CD. (REMEMBER COPYRIGHT LAWS APPLY TO COMMERCIAL CDS!)

An amusing feature is provided by the Animation button. With this you can animate an object in place, that is, hide the object after the slide first appears and then reveal it in the way you choose. Or show the object bouncing or flying across the screen in various ways and at different speeds or from different directions.

You can also specify different cascade effect to bullets on a slide. For example, you can have bullets displayed one at a time, or have them dimmed in the chart and highlighted one at a time.

There are also several ways you can play your finished masterpiece. You can run through the show from the current slide, from the beginning, from a nominated slide and at a faster pace than usual. There is even a Highlighter provided to allow you to draw onscreen as the show plays. Controls let you change the colour and width of the highlighter pen.

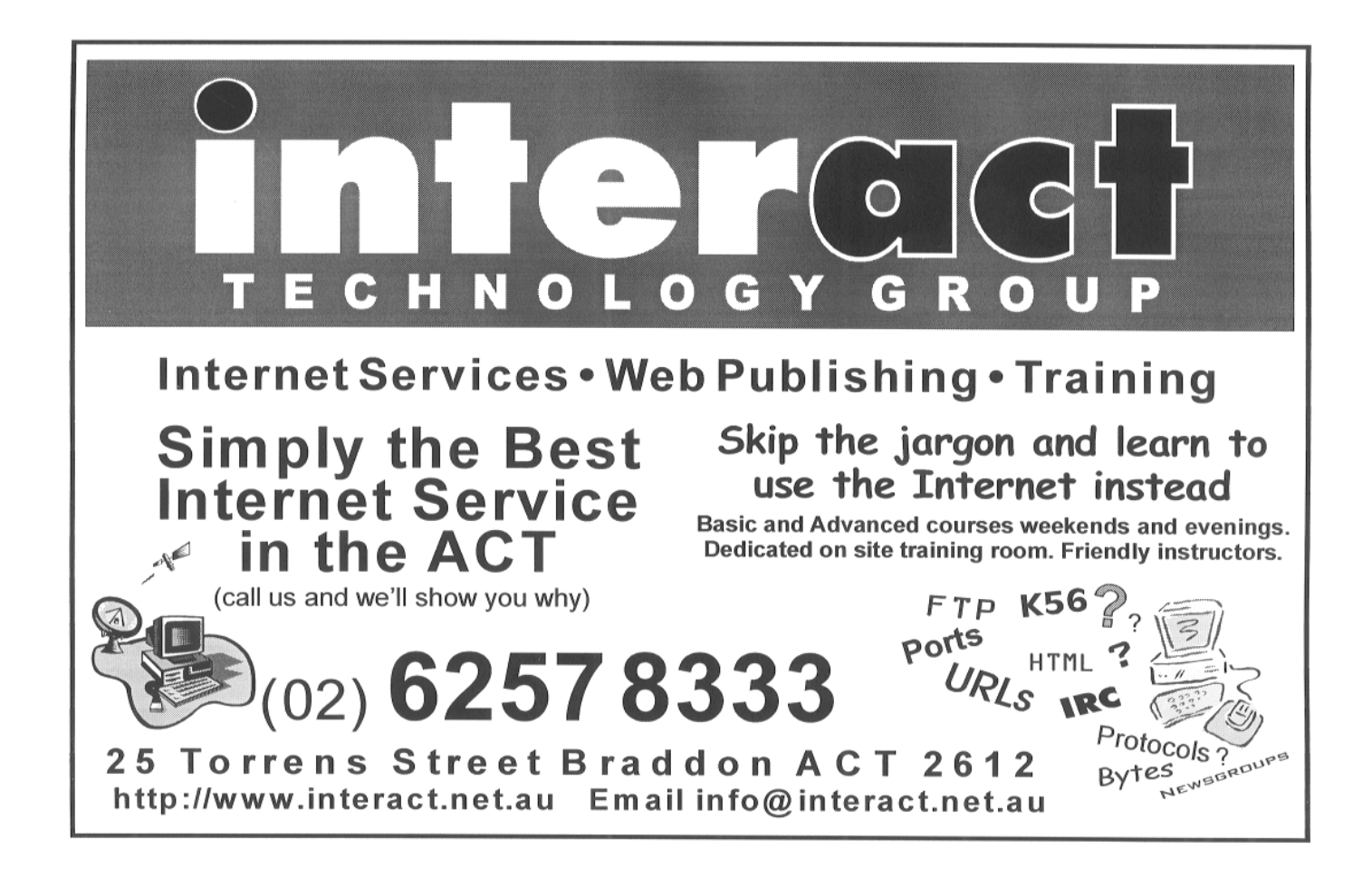

Two very useful features are the Custom Audiences option and the Show on the Go button. With Custom Audiences you can prepare any number (up to 99,999 which is probably ample) of customised versions to suit different audiences; with Show on the Go you can save a copy of your show to a floppy, ZIP or other portable device as a Runtime file and then play it on any Windows computer with the same storage device. You can also save it as an e-mail attachment.

You can use Corel Presentations to create a wide variety of graphical documents, including both HTML and Corel Barista slide shows. You can easily export slide shows to a web page format. Internet users can view your show on the web, with or without a copy of Presentations of their own, and without the use of a special viewer. You can select a web page arrangement and the colour of web page text, background and hyperlinks. You can automatically generate a separate, hyperlinked table of contents page and/or a "Go to Slide" bar for each page, include any speaker notes you have prepared, and easily create framed web pages for enhanced viewing in Netscape Navigator 2.0 and above, or Microsoft Internet Explorer browsers.

You can also prepare an interactive slide show. Here you can instantly display any slide in the show, display many types of files, open other applications, play a sound file or jump out to Internet sites. You can also create shows containing information that others can find for themselves by clicking areas on the slides.

#### **Summary**

Corel Presentations is a highpowered application within the WordPerfect Suite 8. I found it easy to prepare effective and pleasing slide shows to run on my computer and on other's. It's numerous features make it ideal for truly professional presentations. If you want to impress with flair and pizazz then Presentations is for you.

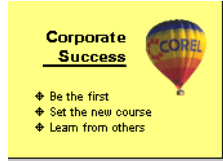

#### **NEXT ACS ACT MEETING:**

The Australian Computer Society (Canberra Branch) will meet at 7.30 pm on Wednesday, 15 April 1998 in:

Room N101, Computer Science and Information Technology Building, ANU.

Robert Gourlay will speak on:

'Spatial mapping and environmental management information systems'

**Phone** (02) 6247 4830 **e-mail** mmorgan@acslink.net.au or **visit** *www.acs.org.au/act/events.html*

<span id="page-9-0"></span>I 'd like to tell you about a very good piece of software called Ghost. It is an image/ harddrive copier.

I've trialed Ghost extensively over the last three weeks. What I found is that it can copy harddrive to harddrive or partition to partition very quickly. I copied a partition from one hard drive with 300 megabytes on it, to another new hard drive in little over 10 minutes!

It can laplink between two computers (must have a laplink cable) and is also ideal for IT areas that need to copy images to more than one hard drive at the same time.

There is a 30-day trial version (full version) available from http://www.ghostsoft.com. If you can pickup a copy of April's edition of PC MAGAZINE Australia, it's on the CD that comes with the magazine (including the full Ghost manual).

Just by sheer luck but more like good design management a copy of Ghost.exe and its support files just fits onto a 1.44MB floppy disk. Its would be probably useless otherwise, because Ghost only boots from DOS.

I spoke to Phil Collidge, Manager of Protocol Information Technology the distributors of Ghost in Australasia, who advised me that Ghost went on sale about 18 months ago in a world wide distribution. In that time it has sold over 30 million copies.

#### **What is GHOST?**

GHOST is a DOS based utility designed to minimize the installation times for operating systems such as Win95, Win95 (FAT32), WinNT and OS/2.

GHOST allows you to create a Master Image file of a workstation that can then be stored on a Network Server, CDROM, JAZ or ZIP Drive and restore this Image to a new workstation (Single-Access method) or to multiple workstations (Multi-Access method).

GHOST dynamically FDISKs and FORMATs the target disk, allowing FAT partitions to be expanded or contracted to fit the target drive.

GHOST can handle Win95/NT long filenames, NTFS partitions, OS/2 extended attributes and even OS/2 boot manager partitions.

#### **INTRODUCTION**

GHOST is essentially a disk copying program. The entire contents of a disk may be copied from one disk to another, or they may be copied to a disk image file, and that image file can then be used as a template to create copies of the original disk.

#### **OVERVIEW**

GHOST is designed to minimize the installation times for operating systems such as Win95, WinNT and OS/2. This is particularly useful to organizations that have a large number of similarly configured workstations to install. For example, GHOST reduces the time to install a typical 300 megabyte Win95 system from an hour -with substantial operator input- to about 5 minutes with no operator input required. In addition, multiple workstations may be installed at the same time that further improves efficiency.

With GHOST tedious tasks such as FDISKing and FORMATing disks are a thing of the past - GHOST dynamically FDISKs and FORMATs the target disk, allowing FAT partitions to be expanded or contracted to fit the target.

GHOST is designed to be run under DOS and can be run from a DOS boot diskette. Although DOS-based, it can handle Win95/ WinNT long file names, NTFS partitions, OS/ 2 extended attributes and even OS/2 boot manager partitions.

 GHOST has *two* modes of operation: Menu Driven - A simple robust user interface. Batch Mode - A powerful aid in automating the installation process.

 Prior to Win95 there was little need for a utility like GHOST, as systems could be

#### *…by Peter Elliott*

installed by simply using the DOS XCOPY command. Win95 introduced long file names, XCOPY could no longer do the job - hence the need for a utility like GHOST.

Not only is GHOST the fastest way to install Win95, WinNT and OS/2, it has another handy use - it can make complete backups of disks, even copying "in-use" system files which are missed by other backup utilities.

GHOST is designed to duplicate or clone disks for IBM compatible PCs. It works by copying all partitions from the source to the target disk. The source and target disk may be on the same computer, or the target disk may be on a different computer providing the two computers are connected via a network. GHOST is particularly useful for cloning Win95 systems.

#### **Different uses of GHOST** SAVING AND LOADING IMAGES TO AND FROM SERVER

Your engineers can create a "model" configuration on a desktop or laptop. Add the third party software (Office97, Netscape, Rumba, etc.), and save the configuration onto a server for later recall.

*We advise that you remove the software drivers for specific devices such as SCSI devices, network adapter cards, proprietary video cards and sound cards.*

This does a better job of allowing the "GHOSTed" operating system to load. If you include these in your image file Windows95, WindowsNT and OS/2 Warp might fail to load due to drivers trying to bind to dissimilar configurations. You can add these special drivers to the operating system after it loads. We recommend that you include the "source" files in your image (on the model), so that upon needing drivers and system components, they

are available! I.E.: (Windows95 "CAB" files, WindowsNT "I386 Directory").

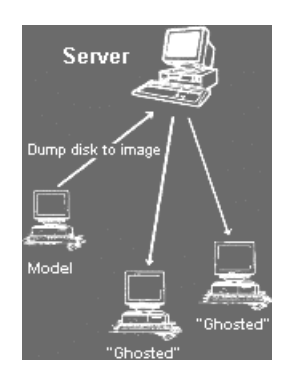

*Usage: Dump disk image to file... for saving a hard drive image file to the server. Usage: Load disk from image file... for loading a hard drive from an image file.*

#### **SAVING AND LOADING IMAGES TO AND FROM OTHER DEVICES**

It is possible to "burn" a CD-ROM or save to a ZIP Drive, JAZ Drive, parallel hard drive, etc. First you would want to create your model, and like above, remove the specific drivers. Secondly, save your model hard drive to an "image" file (onto a network drive, or second drive). Lastly you would run the CD-ROM writing software and save the image onto the CD-ROM. We recommend bringing the image down onto the PC that has the writing software, and then create the CD-ROM. For JAZ, ZIP and external hard drives simply load the drivers and save directly onto the device. GHOST will write and read directly "to and from" the device providing that the device is working and has a drive letter.

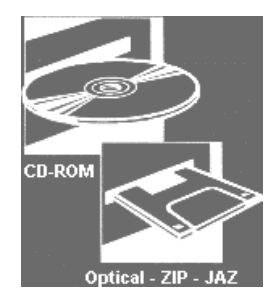

#### **CLONNING HARD DRIVES THROUGH THE NETBIOS INTERFACE**

Using Ethernet, you can clone drives through their network cards using the NetBIOS Interface. By either making a custom "twisted" ethernet cable (pins 1236 to 6321) or a Mini-HUB in workgroup mode, a PC can connect to another PC. This is a two node Peer-to-Peer network. This requires 5 basic network components:

- 1. **LSL**
- 2. MLID (NIC Card Driver)
- 3. IPXODI
- 4. NetBIOS interface
- 5. NET.CFG (Configuration)

 These parts loaded with a boot disk, when used with GHOST, will allow Master/ Slave communication. This will clone Master to Slave.

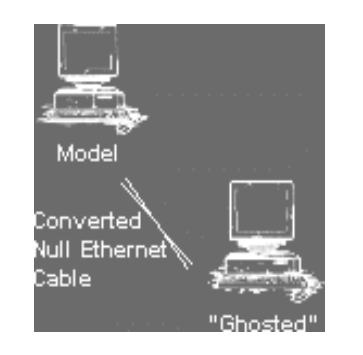

*Usage: NetBIOS Master for the model you want to "GHOST" (source). Usage: NetBIOS Slave for the "GHOST" you wish to create (destination).*

#### **CLONING HARD DRIVES THROUGH THE LPT (PARALLEL) PORT**

With two computers and a LAPLINK (not provided with GHOST) cable, you can "GHOST" Master to Slave! Your parallel ports must be set to Bi-Directional, EPP or ECP for this to work. You may need to experiment with your machine settings.

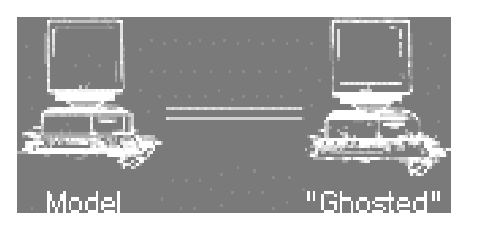

*Usage: LPT Master for the model you want to "GHOST" (source). Usage: LPT Slave for the "GHOST" you wish to create (destination).*

GHOSTING HARD DRIVES INTERNALLY With GHOST, you can save all of drive "C" to drive "D". By selecting Clone disk to disk, GHOST will analyze all configured drives and allow you to "GHOST" drive to drive. You must have the drive properly conf gured as Slave or Master. Also all drives must be configured in the CMOS/BIOS properly. Like all GHOST usage, both the source and destination must be free from file corruption and physical hard drive problems. This is the fastest method to "GHOST" a drive and is great for quick hard drive backups. In the event your C drive would fail, you could remove it from the system, change drive D to drive C, and be up and running in no time.

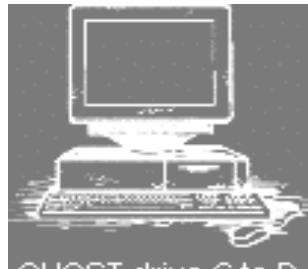

DST drive

*Usage: Clone disk to disk... for drive to drive "GHOSTing".*

#### **Disk Copying**

GHOST copies *every* partition, regardless of type, from the source (disk or disk -image file) to the destination. If the source and destination disks were identical in size and structure then all that would be needed is a sector by sector copy; but in practice this is seldom the case. GHOST positions each partition or logical drive on the target disk using the same rules as FDISK. In addition, if the partition is a FAT16, FAT32 or NTFS type (which most PC disks are), GHOST allows the target partition to be expanded or contracted.

#### **Partition Copying**

 GHOST can be used to make a copy of a single partition or to make an image file containing a copy of one or more disk partitions. Once an image file has been created, the contents for the selected partition can be loaded onto a target partition. The target partition must be large enough to accommodate the selected partition from the image file. It is important to note that the target partition must already be defined when using partition options. Partitions are usually defined by FDISK, but can be already defined on new disks.

*continued on page 12 …*

### <span id="page-11-0"></span>Not the Three-Finger Salute! (Application for Ctrl-Alt-Delete keys) *by Terry Bibo*

<span id="page-11-1"></span> $\tau$ e are all undoubtedly familiar with the dreaded Ctrl-Alt-Del key combination to reboot the computer from DOS and Windows 3.1 failures. In learning to use Windows 95 over the past few months I have found extensive use for the three-finger salute and the reset button as the only ways to get my computer working again. Who says you can't crash Windows 95? But there is a wide application for Ctrl-Alt combinations in both Win3.1 and Win95 for quick and easy access to

programs. While this allows switching between open programs in Win3.1 — like the Alt-Tab switch — it does not allow a new program to be

opened except from the Program Manager screen unless it is included in the Startup

Group. Win95 allows access to the associated program from anywhere at any time because it applies the key combinations to shortcuts in its Start Menu. I use Ctrl-Alt-W to open Microsoft Works in both systems, and Ctrl-Alt-F for File Manager in Win3.1, amongst others. In Win3.1 my File Manager is always available to me because I load it minimised in my Startup Group.

In Win3.1 it is the essence of simplicity to apply these shortcut keys. When adding a new application to a group under the File/New/

*continued from page 11…*

#### **Installation**

GHOST requires no special installation procedures. It is supplied in a self-extracting file (GHOSTDEM.EXE) if downloaded from the GHOST web site http:// www.ghostsoft.com, or in unzipped form if supplied on diskette. Because GHOST is designed to be run on any PC (in accordance with the GHOST licensing rules) it does not need to be installed, but can be run from a DOS boot diskette. Of course the GHOST files can be copied onto a hard drive or network drive for improved performance.

 Summing up Ghost is ideal for those people that want to copy harddrive to harddrive via an IDE cable or through a laplink cable for copying computer to computer. All in all Ghost is at least worth trying, especially if you think you would have some use for this type of software. Program Item procedure, the dialogue box's bottom line is Shortcut Key: and its default is none. Put the cursor in this box and press the desired key — let's say B. This immediately appears as Ctrl-Alt-B, and when the OK button is clicked this combination will open the associated program from the Program Manager screen. Or switch to that program at any time if it is still open.

If you have an existing program you want to open with a shortcut, highlight its icon, press

> Alt-Enter and you'll see the Program Item screen we've just discussed.

Windows 95 is a little different in that it does not require an icon in order to have a shortcut key, and the shortcuts are always available.

The Win95 equivalent of File/ New/Program Item is to right click the Taskbar and select Properties.

Select the Start Menu Programs tab, select Add and follow the instructions. The end result of this is to have a shortcut to your selected program in the Windows/Start Menu folder by default — or some sub-folder depending on your preferences. Now in Explorer go to that destination and right click on your program.

Select Properties, click on the Shortcut tab and enter

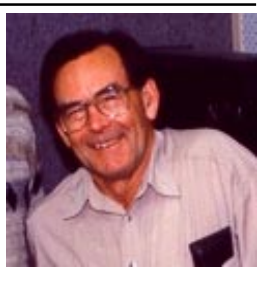

your shortcut letter in the Shortcut key: box.

If you already have shortcuts on your desktop in the form of icons, their programs can be given shortcut keys by right clicking the icon, selecting Properties and working through the Shortcut tab as above. This procedure is valid for files or devices and extends into folders on the desktop. Ctrl-Alt-L opens my Lexmark printer control program from the desktop — handy for when it is covered by the word processor, and Ctrl-Alt-S opens my font display program that is one of 21 items in a dedicated folder on the desktop.

Simple procedures; foolproof; and they make life ever so much easier than having to go through the Start/Programs or My Computer rigmarole to get at popular applications.

Enjoy your computing.

*Copyright © Terry Bibo tbibo@pcug.org.au November 1997*

*(This item was broadcast on 20th November, 1997)*

### The Internet Clinic

Internet Clinics are normally held at the PCUG Centre, Northpoint Plaza Belconnen the first Saturday of each month 9.30am to 1pm. There is no cost involved.

So if you (or another PCUG member you know of) are having problems you (or they) will be welcome to attend. It is suggested that you call the PCUG Centre on the day and check with the staffer that we are not overloaded before coming along.

To get a problem on your PC resolved it is essential that you bring all of the following items with you:

PC and Monitor, plus all interconnecting cables

- **Mouse**
- **Keyboard**
- **Modem**
- Modem power supply
- Modem cables from PC to modem and from modem to telephone socket
- Modem and PC manuals & documentation
- All of your software disks -
- i.e Win3.1. or Windows95 disks/CD

If you don't have a PC to "fix" but you want to get some guidance on some particular aspect of using TIP, please feel free to come along and simply talk to us.

Clinics are not a free software/modem installation service. We do expect you to have made a reasonable attempt at getting the software installed & working.

Owen Cook rcook@pcug.org.au

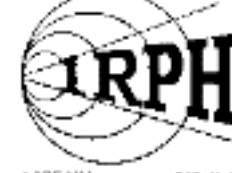

1125 KHz on your AM dial

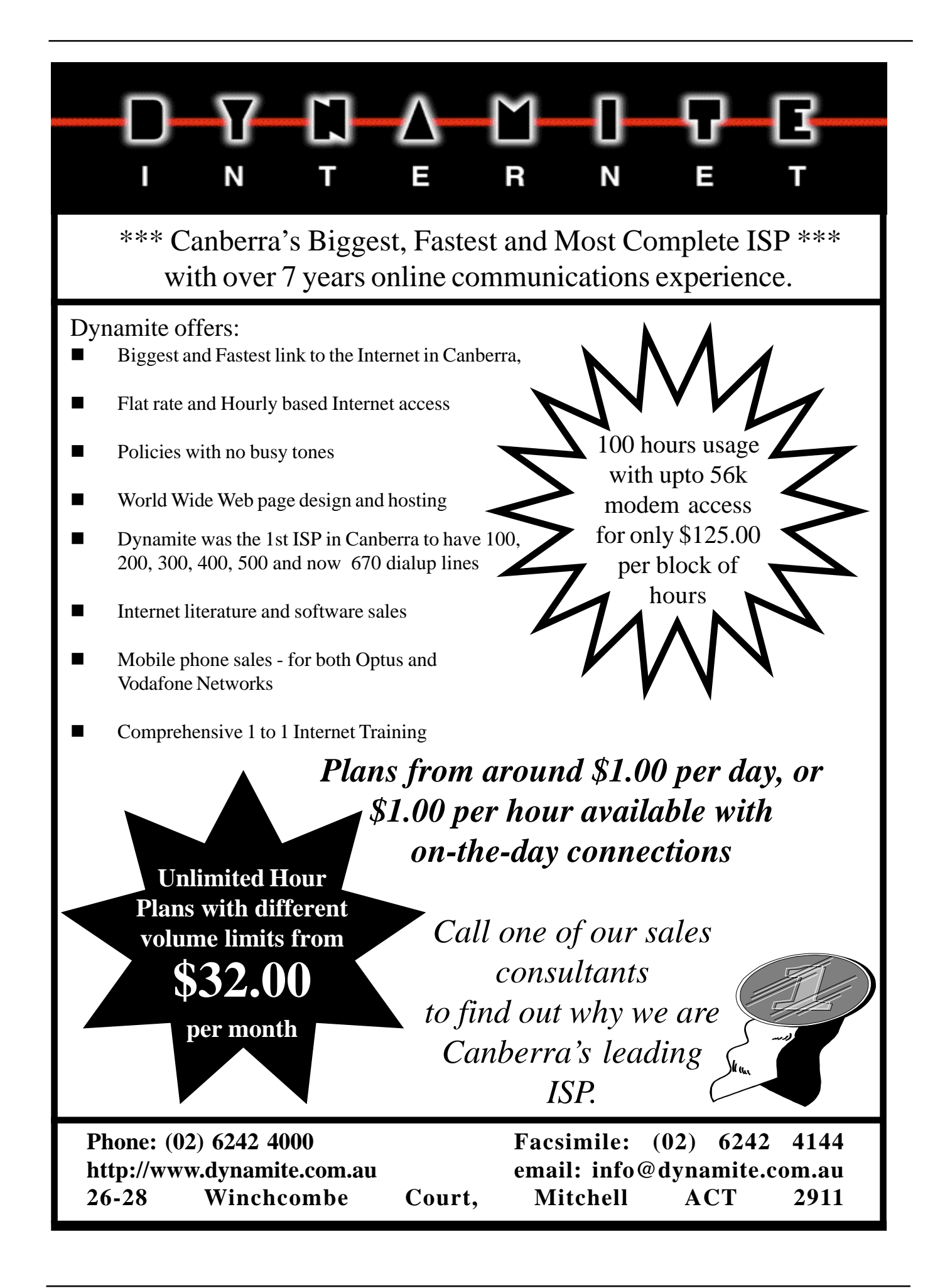

<span id="page-13-0"></span>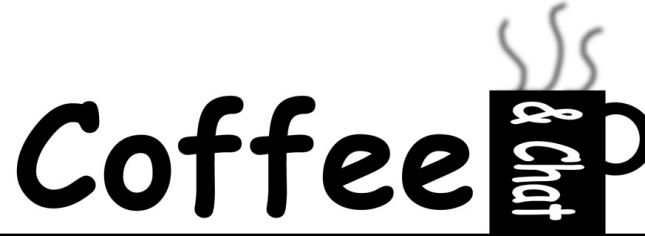

*Minutes of C&C Meeting 24 March 1998, compiled by Jenny Larman, and originally published in tip.coffee-chat*

Co-ordinator Alf welcomed all 40 attendees, including Mike Stack, who had been invited to give a talk on training isolated students.

Jenny asked for confirmation about bank accounts being skimmed via the Internet, where a credit card number can be generated although the account holder has not given the card number over the Net. Darrell said a program to generate account numbers that conformed to standards for genuine card numbers was freely available over the Net: a number generated this way could exist. Even schoolchildren were using the program to generate account numbers to join Ozemail for the seven days before that service provider checked the account. Ted suggested that you could establish a low-sum dedicated account for ordering products via the Internet: any losses would be restricted. He added that when paying in restaurants, your card and signature could be photocopied; and that an enterprising Russian hacker – now in jail, as Darrell noted – managed to steal \$US23 million from Citibank.

Mike checks his account every day via the Net, but is not sure of the charge for this. Jim said that Hong Kong triads could break encryption in 24 hours; and that banks had lost very large sums through skimming. Banks were liable for losses after the first \$50. The Group wondered whether the new intelligent cards would be more secure. Alf thought it might be time to go back to the barter system.

Mike Stack spoke about the Isolated Students' Education Program, a volunteer network whose current objective is to raise Internet-literacy in the outback, to ensure rural Australia does not fall behind the cities in the use of communications technologies. The network, started in 1990, sends retired teachers as trainers to the outback to deal with teaching overload within families that use the School of the Air, and to give professional advice. The scheme is backed by Ballarat University and Country Music Muster, and provides \$2 500 000 worth of free teaching each year. The network aims to train 100 trainers over the coming year. Volunteers

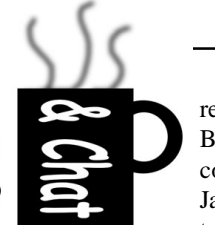

receive a 5-day course at Ballarat University (next courses: July, October, January) then do a six week tour of twelve properties which need an Internet

trainer. Trainers need high-level computer skills. Would-be volunteers have to have a police check (cost refundable) to work with children.

Keith, who with Marijke has been a volunteer for five years, has worked at properties (some of them huge) in NT, NSW and Queensland. He said correspondence courses were slow, especially where mail is delivered once a fortnight. Internet-based teaching will greatly improve distance education. Gloria spoke of country children's enthusiasm for knowledge, plus meeting frogs in the toilet and of the hundred-and-one different gatelatches to be opened. Darrell recalled helping Sarah Henderson to get her Mac on line, and raised the question of telephone costs. Difficulties include having to keep calls to offpeak hours; and rationing the use of generators.

Emil asked about equipment available. Mike said the children tended to have Word or Works plus Windows95. Harvey Norman (warranty depots all over the country) is marketing a very keenly priced hardware/ software package for the program.

The Group expressed interest in the program, which as Darrell said, typifies everything that's good about this country. Contact George Murdock at: gmurdock@tpgi.com.au if you are interested in training to be an Internet trainer under the scheme.

Mike, who at the last meeting volunteered to look into the cost of HP cartridge refills, got a cartridge refilled for \$30 at Discount Stationer's Homeworld. He thought this expensive. On the Net, the BASF cartridge costs US\$215, ink is US\$7. Perhaps the Group should buy a refiller? Ted said that Dick Smith charges \$10 for a Canon refill. Anne's Tandy ribbon costs \$12 to be re-inked at Norman Ross. It costs \$7 to re-ink at a Yarralumla operation. Ken asked about the 800 HP series: Mike has no information.

Leigh has had occasion to try out Chess's advice about W95 maintenance published in the tip.coffee-chat post of 18 February. Leigh crashed his computer after installing a threefinger mouse and software. He removed the mouse directory, then tried his emergency rescue disk and this worked exceedingly well. You need to transfer files from the rescue disk in DOS mode.

Elizabeth wanted to know how to find out, before she deleted her Internet cache, whether anything important might be there. John suggested a special program to enable her to check the cache, but Emil stressed that there was nothing in the cache which she did not know about. Elizabeth also offered a Tandy printer, two years old, free to good home.

Jim's computer froze when he put back S3Verge Manager in straight DOS mode. Microsoft advised him to take off every program in turn to find out where the problem was: it turned out to be S3Verge. Microsoft then confessed that some Verge programs won't work with Verge Manager. Darrell said the problem (which is one year old and reducing) is related to the S3 video chip's incompatibility with many other programs. The chips (\$70) work well but are a common source of conflicts.

Anne, who uses Fontshow to view all her fonts at once, asked about a similar program for clipart. Mike suggested Paintshop Pro, Jim Polyview.

Mike asked whether there was any program to store desktop icons' layout. Emil suggested EZdesk, which he also recommends for its ability to restore previous icons when needed. EZdesk costs \$15.

Wolf raised the issue of desktop shortcuts to a group of folders, rather than to one file. The copies on D drive are out of date. John suggested R click on shortcut then target properties to see what's going on. Wolf also asked about a spurious warning at startup, following his installing DOS 8 over DOS 6. Darrell suggested that somewhere in autoexec the system is referencing DOS 6. John agreed, and suggested stepping through autoexec.bat one line at a time. Emil suggested going to DOS, typing "ver" to confirm that the version is indeed version 8. Jim said the source of the spurious message must be Norton Utilities v. 3. The Group agreed Wolf should bypass the message. Ted has found a shortcut for pasting text files into email messages, without leaving Eudora Pro. This involves using the "load text file" command from the file menu, click browse, click telex, find the file, click select all, then copy and paste.

Neville voiced his concern that some members of the Group may not be able to access the minutes, posted on tip.coffee-chat. Please advise <jennylar@pcug.org.au> if you know of any member being excluded. Discussion was over time when Alf brought the meeting to a close.

The Coffee & Chat group voted overwhelmingly to recognise the contributions of Owen Cook by awarding him a honorary life membership of the group.  $\Box$ 

### SURFIES NEEDED IN THE BUSH Simon Grose

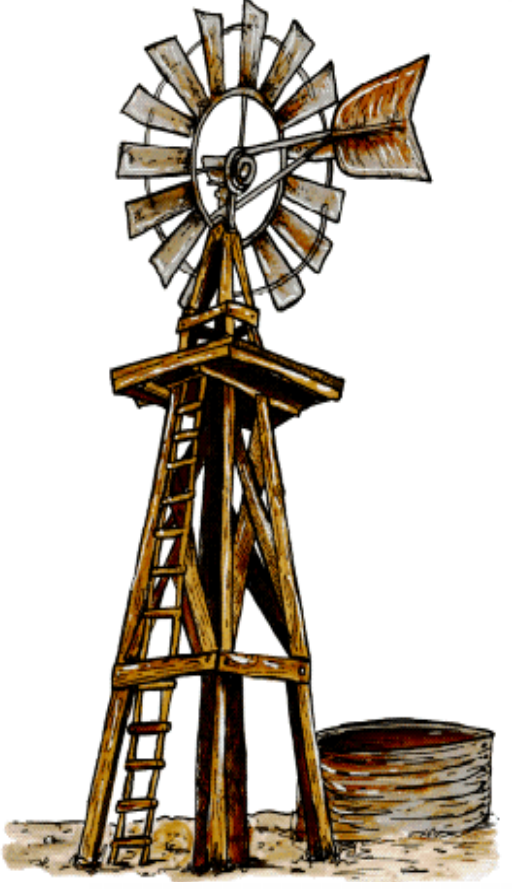

If you hanker for fresh air and wide open spaces while you cruise cyberspace, maybe a stint as an Internet Rural Trainer is an option you should click on for more information.

There's no money in it but you get travel, board and food for six weeks as you help rural families hitch on to the Internet and gain confidence riding it.

Your could also run workshops for small businesses in rural towns to show how the Internet can help improve their bottom lines.

The programme is a joint venture<br>ween the Department of between the Department of Communications and the Arts, the University of Ballarat, the Gympie National Country Music Muster and Volunteers for Isolated Students' Education.

To qualify you have to be "Internet literate" and complete a five day residential course at the University of Ballarat to increase your technical expertise. This course is fully covered by the Internet Trainers scheme.

Canberra is seen as an obvious recruitment base as its has many retired people who are competent users of the Internet.

But Professor David James, Vice-Chancellor of the University of Ballarat, says the 60 people who are trained each year by the scheme come from a wide range of age and backgrounds.

"We get some from business, some young people, and we are also training some of the teachers from the Schools of the Air so there is a resource right there on tap."

Professor James says trainers need to have technical knowledge beyond baseline computer literacy.

"They often have to fiddle with baud rates because the lines to many properties are noisy and unreliable."

The next intake is in July, then another course runs in October. To find out more e-mail:

*gmurdock@tpgi.com.au* or *j.nunn@ballarat.edu.au* or *michaelstock@hotmail.com*

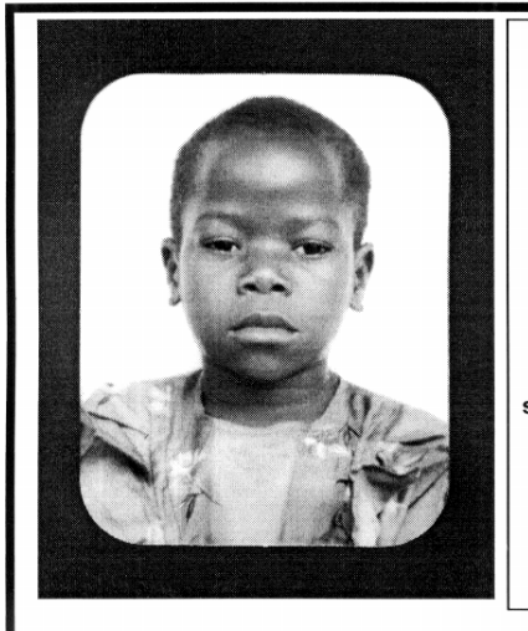

### **Thank you PCUG** members.

A portion of every dollar you spend is going to help Esther Kirikumwino, in Uganda, to have a better chance in life. Why ???, because in this day and age of rapid obsolescence with computer products, every \$500 worth of product is worth very little in a short period of time. However, that same \$500 can have a significant impact in improving a child's life chances in a developing country. Esther is indirectly sponsored by PCUG members.

Find out more about Esther by visiting our Web site

#### www.ls.com.au

**ALWAYS FOR QUALITY SERVICE & PRODUCT L&S ASSOCIATES** PH: 2577555 FX: 2472880 69 PATERSON STREET, AINSLIE A.C.T. 2602

SALES - SUPPORT - SERVICE - NETWORKS - COMPONENTS - SOFTWARE - REPAIRS

<span id="page-15-0"></span>Out to get you OCKAM'S RAZOR

**R** byn Williams from the ABC Science<br>Unit asks Gerry Harant: Are<br>Robyn Williams: Here's a very personal Unit asks Gerry Harant: Are computers out to get you?

Robyn Williams: Here's a very personal question you may like to ask yourself, as I have, one you haven't faced properly before: Are computers out to get you? Are they conspiring, especially against your interests, like gremlins in a dark house, out for mischief?

Well let's confess it has crossed your mind, and mine, now and then. And that's what Gerry Harant wants to talk about today. He's a development engineer and does some science broadcasting on Radio 3CR in Melbourne.

Gerry Harant: In the last 30 years, academics and popular writers have had a great time predicting confidently that within a matter of years technology will make short shrift of all human labour. A recent best-seller by Jeremy Rifkin was actually titled 'The End of Work'.

Of course, ever since the beginning of the ongoing industrial revolution, many jobs have been replaced by processes which allow machines to take over. Entire tradesdisappeared, which often meant unemployment and misery for the workers and their families.

As in earlier times, this century brought massive changes to our working environment. Chain-saws speeded up tree-felling and now allow a handful of workers to devastate entire forests; agricultural chemicals reduced farm labour; metallurgical developments revolutionised manufacture, and plastics replaced wood and metal in many products. Electronics have made a similar impact on Somehow this total picture is not what the prophets of worklessness have in mind. They are fixated on one new tool, the digital computer, and its minor offspring, the industrial robot.

 In an old story, a sorcerer's apprentice turns a broomstick into a robot, carrying water upstairs to fill his master's bath. Robotbesotted writers see the elimination of work in just that light: building a mechanism which directly replaces the human labourer, in this case carrying buckets of water up a flight of stairs. This concept persists, even though ever since before Roman times, people have known that the simple answer to the problem of filling baths is a piped water supply.

Just as we don't use mechanised buckets to handle our water supply, production machines don't duplicate manual work processes. For instance, a sewing machine does not pass a needle through the work like a tailor. Mining machinery doesn't swing some monstrous miner's pick. The concept of a one-for-one replacement of a human worker by a robot is counterproductive nonsense. Real robots, often called pick-and-place robots, are programmable mechanisms for handling components in and out of other machines. They are employed in medium-scale production where their ability to be reprogrammed for different jobs makes up for their bulk and their cumbersome movements. And they are very, very good at impressing academics and journalists, many of whom have never seen a factory or workplace from the inside.

 Meanwhile, in many established areas of human endeavour, perversely, the old methods based on human skills largely persist. Houses are still built by carpenters, bricklayers, tilers, plumbers, electricians and concreters. Buses, trains, trams, ships and even planes need skilled operators. The sweated women in backyards sewing garments use precisely the same machines as their grandmothers did when they were similarly exploited during the last depression. Printing presses still need printers to work them, looms still need weavers, boots are, except for the soles, still made by the

communications, banking and retailing. *interests, like gremlins in a dark house, Are computers out to get you? Are they conspiring, especially against your out for mischief?*

> methods and machines used towards the end of the last century. Shearers still shear sheep.

> Thereby, pardon the pun, hangs a tale. Robot sheep-shearing is one of the examples invariably mentioned by the technological futurologists. As far as I recall, the first project on robotic shearing started at the CSIRO in the early '70s. The solution was then said to be \$10-million and five years away. Twenty years later, Rifkin mentions some project currently going on - it must be about number 4 or 5 - and tells us confidently that all it will take to complete is five years and \$10-million. That's progress for you.

 Shearing a sheep by computer guidance is actually more complex than landing people on the moon, given the variability of the wriggly subject. A computer can play chess, because it's a game which obeys simple rules. No such rules apply to a sheep's anatomy of its behaviour.

 Why then, given the consistent failure of the futurologists' predictions, are they still at it? And why do academics, who would normally be expected to produce statistics to show jobs which actually went to computers to back their arguments, mindlessly repeat these assumptions and cite phoney examples which simply don't stand up to a minutes's scrutiny?

 For a start, both popular and academic writers have had a bit of a shock in recent years. For the first time ever, their domains have been invaded by machinery such as word-processors, faxes, and other gadgets which they often have difficulty in operating and which function in ways mysterious to them, gadgets which have short-circuited some of the laborious processes they were previously involved. It is easy for them to jump to the conclusion that work as they have known it is coming to an end. From there, it doesn't take much to believe that work as they have never known it is also bound to disappear.

 But while most of these writers who comment on the so-called end of work simply

don't know any better, there are also the prophets of down-sizing, who have a vested interest in making their predictions come true. There are entire schools of management who not only approve of reducing the work-force but who claim to have invented the down-sizing concept, there are executives who get rewarded for

cutting down on staff, and any number of consultants and media commentators who make their living by admiring the emperor's new clothes. So while in the past, staff cuts were made in the interests of economy, the new ideology demands that the productive workforce should be reduced regardless of the cost to the enterprise and to society. Technology has come in as a handy excuse for managerial power-games.

 There is also the age-old antagonism of employers towards workers. The instinctive fear and loathing which many employers display towards skilled workers on whom they depend not only for their services but also for

their profit, colours their thinking into searching for reasons for the supposed inferiority of workers. Ever since the industrial revolution and its division of labour took over, skills were seen by some as a threat to society and their very existence was vigorously denied, as was the humanity of the workers. Until recently, workers were called 'hands' and their masters referred to as 'brains', regardless of their respective abilities. Nowadays this has been turned into 'steerers' and 'rowers', but the idea is the same. We still read claims that most work performed today is totally unskilled although statistics show that over 90% of workers in Australia have a high degree of skill. Along the same lines, I read an article not so long ago in which a sociology lecturer said categorically that our present work force would be unemployable in our high-tech society because workers couldn't master computer skills. I feel sorry for him. While he may have to get his six-year-old offspring to program his video recorder, the so-called 'hands' in factories have no great difficulty in mastering the programming of complex machine tools.

Clearly, people at certain levels of society feel that their privileges are under threat once they admit that so-called ordinary workers have skills beyond their understanding. Most threatened of all are employers, and for good reason. Industrial action is most effective where workers know they have a unique skill. No wonder some employers and industrial ideologues dream of replacing workers with robots. But would any boss offer a job, any job, to a human worker who has an IQ of zero, has lost both legs and one arm, who has only two fingers on the remaining hand, who is deaf, dumb and blind, and has to have an enclosure built around his or her working area in case they accidentally knock someone's head off? Yet this is a precise description of the present-day pick-and-place robots which some people see as a direct replacement for human skills. Ideally, masters would like to see a mechanism with all the capabilities of a human worker but with none of his or her humanity. You might remember the story of the massive, but mentally inadequate Pentagon computer which when asked during manoeuvres for a decision on what to do because the missiles were on their way, merely replied 'Yes.' 'Yes what?' roared the generals into the keyboard. The machine started trembling and meekly corrected itself, 'Yes, Sir!' and thereby narrowly avoided being court-martialled.

What are we to make of the ongoing persistent denial of the value of human skill and of the human spirit? We could, of course, laugh it off. After endless books projecting the disappearance of work, many of the old jobs are still with us. Indeed, instead of jobs being destroyed by computers, computers themselves are now amongst the fastestgrowing consumer items in the economy. And let's face it, not only have machines replaced workers throughout the industrial age, but in the past they did so on a far greater scale. Think of the hundreds of pick-and-shovel navvies replaced by a single bulldozer, or the huge numbers of textile workers made redundant by the machines of the 18th century. If it were true that the destruction of particular jobs leads automatically to permanent unemployment, today nearly everybody would be unemployed. Instead, today's workers need new skills because they are needed by new industries. The jobs which have disappeared have gone to other countries with technologies similar, or inferior, to ours.

this insight is swamped by a flood of media assertions to the contrary. The downgrading of the value of human skills, and the concept of displacement of workers by the robot and computer society are psychological weapons which only too often succeed in demoralising workers by hand and brain, by denying them what they have been conditioned to believe is the reason for their existence.

 The endless repetition of the lie that work has already disappeared, coupled with widespread unemployment, has unfortunately convinced many people, particularly young people, that they are not wanted now, and will never be wanted in future. We are also telling them that this is a law of nature, against which it is useless to revolt; we are robbing them of hope.

Writers and academics who promote the false notion of the end of work are part of this destructive process. For them, I would like to paraphrase John Donne: Tell not others that the bell tolls for them - it tolls for thee.

 Robyn Williams: Gerry Harant; when he's not reading the English poets he's broadcasting on 3CR in Melbourne. He's also a development engineer.

Unfortunately while everything around us tells us that human skills are still needed,

203.10.76.34

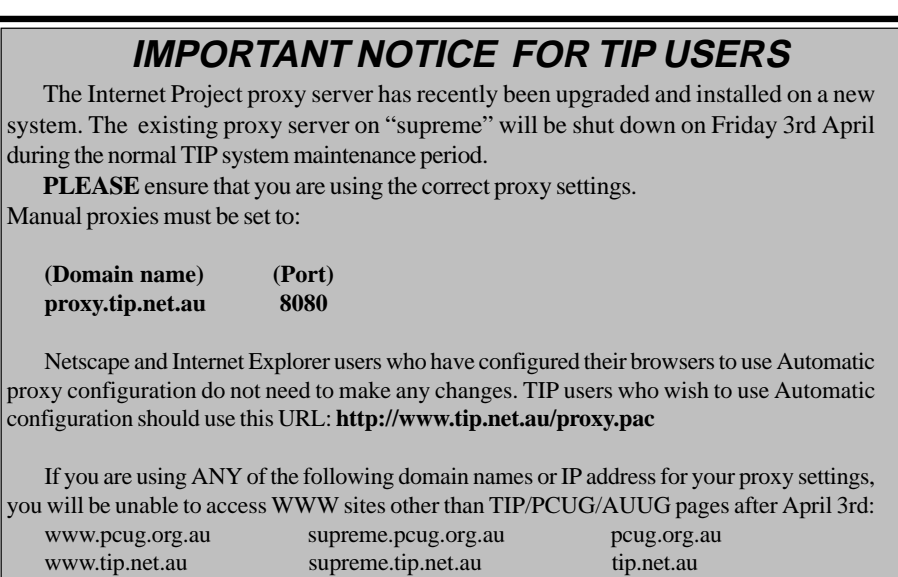

Questions regarding these changes and browser configuration problems should either be posted to the TIP newsgroups tip.general or tip.help, or by email to the TIP Help Team, 'help@tip.net.au'.

www.auug.org.au supreme.auug.org.au auug.org.au www.canb.auug.org.au supreme.canb.auug.org.au canb.auug.org.au

# <span id="page-17-0"></span>Using the PCUG CD-Burner Using the PCUG CD-Burner and Scanner and Scanner *…instructions supplied by Peter Ortner*

You may be aware that the PCUG recently replaced the scanner and the computer that it was attached to. The new computer is now attached to a HP 5100C scanner, and also has a Yamaha CD burner internally. This article is a short list of tips and hints to get you started with the computer's hardware.

The scanner can be used from within other programs, or can be run independently. The procedure here will use DeskScan independently. Corel PhotoPaint is also installed on the computer.

**Note:** these are an approximation only, and should be used as a guide only. Both DeskScan and GEAR have voluminous amounts of online help to refer to.

Don't forget to turn on the scanner also before you begin! It's power switch is on the right hand side near the rear.

#### **Scan Images**

- 1. Open DeskScan II by double clicking on the DeskScan II icon (on the desktop).
- 2. Place your image face-down on the scanner glass at the top right-hand corner
- 3. When the DeskScan dialogue box appears click the *Preview* button
- 4. If you want to select a different area (let's say that you want only part of the scan), then grab an edge of the bounding box on the preview pane and drag it to where you want it. If you want to move the box, just place the mouse inside it, and drag.
- 5. When your image appears on the screen click the *Final* button on the DeskScan dialogue box
- 6. Follow the screen instructions to save your image to disk (make sure that the path is properly pointing to the *A:* drive) If you have trouble, then you'll need to use file compression as described in the following section.
- Compress Scans
- 7. Save your scan in the C:\Temporary Scanned Pictures folder (which is already there).
- 8. Start the Windows Explorer (it's on the Start Menu, or press ÿ+E)
- 9. Locate your file and right click it. Choose Add to Zip from the popup menu.
- 10.In the Add to Archive field, specify a file on the floppy drive. Then set the compression to Maximum (it will save you time), and the disk spanning to Automatic or Automatic and Wipe Prompt.
- 11. Choose the Add button, and your files will be compressed. You will need a ZIP decompression program at the other end to uncompress the files. You can use WinZip (but it's shareware) or you could also use the free InfoZip (but it doesn't support disk spanning).

#### **Create Audio CD's**

The quality of your resulting CD is dependent on the media that you record onto. From past experience I can tell you that it pays to buy decent media, and that the brand also matters.

I've recorded a number of Ricoh CD's and had no problems, but on the other hand I have had a Kodak CD be faulty in a number of areas (this is one CD).

A note about CD-R: it's not like a floppy drive. The data must be written to the CD all at once, and hence that is why you need to use a special program. The CD-R drive is the lower drive in the computer.

When recording your CD, do not use the computer for other purposes, otherwise you will end up with a coffee coaster. Also, don't shake or move the desk, as the burner is sensitive to vibration.

#### **Audio Files**

Obviously, you'll need audio files to create a CD. You can do this two ways:

12. Use a ripping program from the Internet to copy the file bit-by-bit from your CD drive;

13. Use a WAV file recorder to make WAVe files of your CD.

Your file that you use to record your CD must meet the following specifications:

- · 16-bit
- · 44.1 kHz sample rate
- byte order must be Windows byte order. If you're not sure, just make sure that you record it on a Windows platform computer.

Your audio file can be one of the following formats:

- · AIFF
- · WAVe
- Sound Designer II
- Red Book

Note: Use of Red Book audio from other sources other than a working CD is not recommended for technical reasons. For more information, read the GEAR manual on this computer.

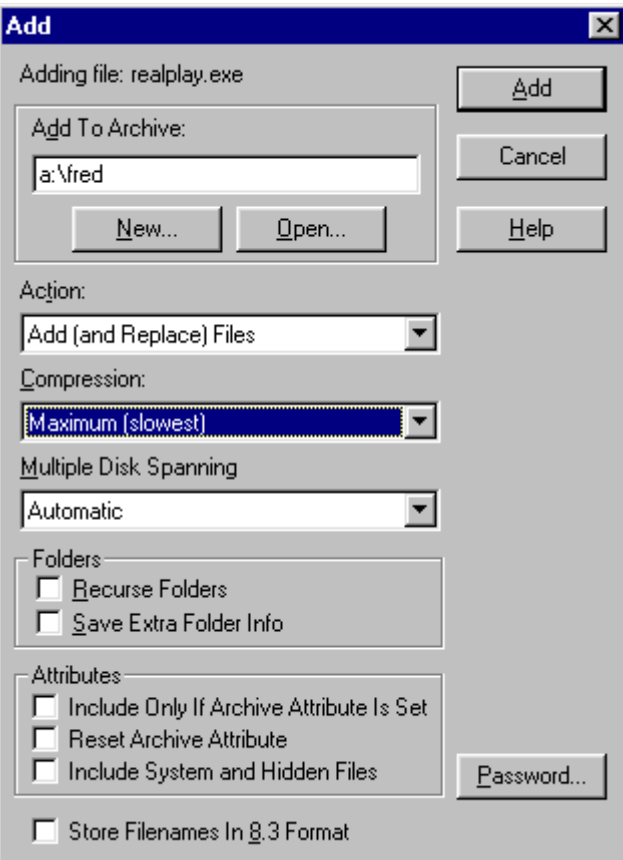

Your Audio CD can have up to 99 tracks if it is a standard audio CD or 98 if it is a mixed mode, ISO or XA CD.

#### **Making your CD**

14. Start the GEAR program.

- 15. From the File Menu, choose New Project. Specify a filename for your project, and a maximum size. The maximum size should be the same as the capacity specified on your CD-R media or less. Click Create.
- 16. Choose Edit to open the Audio Editor.
- 17. Specify the files that you want to record as tracks on your by dragging them from the Drive Window (top) to the Project Window (bottom).

#### **To copy audio from a CD**

18. Insert your CD into the CD reader (upper drive).

19. Choose the View CD Info button in the Audio CD project editor.

- 20. Locate the audio tracks you want to copy, and drag them to the Audio Project window. A physical image of the tracks will be made on the Hard Disk.
- 21. inished, click OK. You will then be ready to load your audio files into a project.

#### **When Finished.**

After you have finished with your CD project, please remove it. To do so:

Choose Delete Project from the File menu. Choose Delete.

**Note:** Don't delete your file from the hard disk using Windows Explorer or other file management programs, otherwise you will make the GEAR program unstable.

Additionally, please also remove any files that you copied onto the computer to burn your CD

#### **Copying a CD**

This method will copy one CD in the CD player (top drive) to another CD-R in the bottom drive.

- 22. Insert the source CD in the CD-ROM player and the blank CD-R in the recorder.
- 23. Select CD-ROM in the DVD/CD Type & Settings panel.
- 24. Click Create.
- 25. Enter a name for the project. Use the same name as used in the original CD

(watch out for capitals). You can find this info out from Windows Explorer (right click the CD drive, the label is in the General tab).

- 26. Click Create. The Workbench reappears.
- 27. Click Edit. The Gear Data Editor window appears.
- 28. Select your CD-ROM drive in the Source drives pull-down menu. The content of your CD-ROM is displayed in the drive window
- 29. Drag and drop the files you want to copy from the Drive window to the GEAR Project window. Then close the Data Editor window.
- 30. Click Settings in the Device panel and select the recording settings you want to use (see Table 1).
- 31. Choose Write to make your CD.

**Warning:** if your CD is dirty or low quality, the copying may fail. If this is so, copy your CD to the hard disk and then follow the **instructions** 

Table 1: Settings for CD copy.

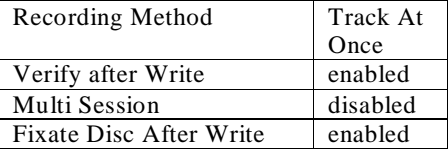

When you have finished using the computer please delete your files! Good luck!  $\Box$ 

*A magazine ran a Dilbert quotes contest. These are quotes from real managers out there. Anyone recognise any?*

*As of tomorrow, employees will only be able to access the building using individual security cards. Pictures will be taken next Wednesday and employees will receive their cards in two weeks. (This was the winning quote from Charles Hurst at Sun Microsystems)*

*What I need is a list of specific unknown problems we will encounter.*

### **Internet Authoring Course**

The Internet Authoring course is distinct from the Internet course, in that it is based on writing documents for the Internet. We assume that the prospective student has already used the Internet, and may even have completed one of the training courses supplied by the PCUG to help them get started.

Because authoring content for the Internet is such a large topic, we have split it up into two sessions. Day One orients students with the structure, and delves into some basic to more advanced tags. The second session introduces students to the world of frames, scripting, CSS and other topics that are now compulsory for those interested in DHTML.

After completing the first session the participant should feel confident in using the documentation available from various vendors to write HTML pages that comply to the W3C HTML 3 specification/

After completing the second session the participant should feel confident in using the documentation supplied by the various vendors to produce DHTML documents that use scripting, CSS frames and other elements introduced by vendors in their most recent iteration of browser. More detail will be posted on my web page (http://www.pcug.org.au/~port/ pcuginfo) as the course draws closer. Peter Ortner

port@pcug.org.au  $\Box$ 

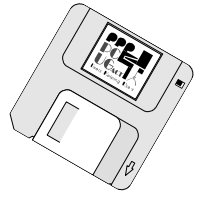

<span id="page-19-0"></span>*By Nick Thomson*

Welcome to the May 1998 edition of this column. This month I have included reviews of 4 of the 15 or so products that I have reviewed for InfoRom during the last month to see the other reviews check **www.inforom.com.au**. It features reviews of educational, home reference and entertainment CD-ROMs.

The reviews are of *The 3rd Millennium, Diana: the Screensaver, World Book 1998 Multimedia Encyclopedia* and *The Sound Blender..* Copyright for the reviews rests with InfoRom.

#### THE 3<sup>RD</sup> MILLENNIUM

The 3rd Millenium is an interesting simulation game about life in the next millennium. It is a kind of global version of "SimCity", and it allows you to take charge of the economy of one of the world's major nation states, and make decisions about a wide range of factors such as health, employment and scientific research that will have far reaching (and often unanticipated) effects on the overall prosperity and lifestyle of the people that inhabit that particular state. There are a total of 31 states in the world, grouped into 5 countries – Europa, NewWorld, African and Middle Eastern States, United Nations of Asia, and Commonwealth of Independent States. A great deal of thought has gone into the development of this program, and while its creators are careful to state that "Cryo does not claim to have created a highly accurate or detailed simulation of the world to come", it does provide a fascinating insight into what life in the next millenium might be like. It includes over 40 minutes of video (television footage that has been re-touched to make it futuristic), and some fascinating animations of various aspects of life in the future.

The basic aim of the game is to achieve the status of world leadership. Your first aim is to be elected as a regional governor, and as long as people like your policies and the various decisions and new directions that you put into effect, then there is a good chance that you will be re-elected at the next elections (which are held at regular intervals). If you get dumped then you have to wait for the next election and try again, or you can really let power go to your head and launch a coup d'etat (as long as you have first spent a bit of money on defence). If you do a good job as Governor then you can try to get yourself elected as President of one of the world's great countries. At whichever political level, your main concern is the wellbeing of the people that elected you. We decided to have a go at a South American state that includes the old nations of Argentina, Peru and Chile.

d fohl

The quality of sound and graphics is excellent throughout. When you begin you are presented with a colorful and realistic 3D map of the world. There are 4 levels at which you can view the game – global, country, state or isometric. Isometric is the view that players of games such as  $Sim City$  would be used to  $-a$ town or local region. This is the level at which you initiate many of your changes or new developments – you have a clear and colorful 3D view of towns and natural features such as mountains, lakes and forests. As you are going along you can check on the status of your building projects (see below) and on features such as the levels of pollution or 'people satisfaction' at any of the inhabited 'lots' In any of the four views you can scroll around almost at will, moving from one country, state or locality to another with the greatest of ease. In States other than your own you can view the various towns etc., but not make any changes. Once you have selected your State, you can undertake a range of 'actions' including:

- · Archives review any video clips that have appeared. These include a couple of introductions to the program, and during the time that we were playing there were short clips about riots in Africa, riots in Paris and an earthquake near Japan (the more things change….);
- Construction initiate a wide variety of construction projects in your State in one of four possible categories – Natural

Resources (e.g. forest exploitation, biomass farm), Research and Defense (e.g. research center, armory), Production (e.g. aquaculture farm, biothermal power plant), Infrastructure (e.g. leisure center, 'ideal city'). This is great fun – I have started (inter alia) an agricultural exploitation site, numerous leisure and infrastructure items, a research center and a hydroelectric power station at the foot of the Andes mountains.

- Elections consult your status and build up a campaign for the forthcoming elections (i.e. decide which issues you want to draw special attention to);
- Intercom every now and then someone will ask to speak with you – in most cases to raise their concern about some issue to do with your region. You listen to their 'proposition', and then you have 3 choices of response – no way, don't call me I'll call you, and yes I'll get onto it. In my case I have already had two complaints from local political leaders about the unemployment rate, so clearly this is an issue that I am going to have to address if I want to get elected.
- Budget check the status of your income/expenditure, and then increase or cut funding as you see appropriate. In order to fund all of my construction activity, as well as increased funding in research and the arts I decided to make cuts to defense, administration and that perennial bugbear, health. I left taxes

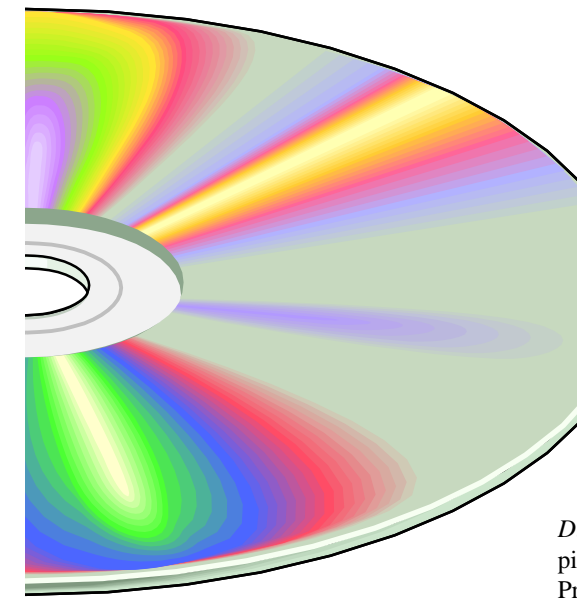

pretty much unchanged to begin with, but increased the salary rate of managers, since on several public utilities that I visited I was told that they were 'short on managers'(I wonder if they still need management consultants!)

Scientific Research – provided that you have built at least one research center you can initiate research in any or all of the four categories of Biochemistry, Techno-cyber, Medical and Social. Depending on the current year (i.e. the state of the world's technological progress), you can either implement an invention or launch some sort of groundbreaking new research program – - there is generally a range to choose from in each category. So far I have started a project to create artificial ozone (got to do something about the greenhouse effect), and initiate a medical research project into IVPI – a process of increasing the immunity defenses of white cells in the human body.

Once you make it to the level of Governor you can also undertake major works programs and remove or make changes to State laws; while once you have attained the dizzy height of President you can have control of international trade and get involved in making or changing treaties with other Countries.

It is thoroughly engrossing and great fun to play, with an interface that is fairly intuitive. All I want is some sort of cheat that will give me unlimited budget – then I will really be able to solve the problems of the world!

Games can be saved and later reloaded. There is no online help, but there is a 46-page user guide that provides a good outline of all program features.

#### **Australian Distributor:**

Metro Games (Tel: 03 9329 2999 ) **Format:** CD for Windows 95 **Internet:** www.cryo-interactive.com

#### DIANA: THE SCREENSAVER

*Diana: The Screensaver* is an anthology in pictures and words about the life of the late Princess Diana. It provides a good summary of her life in the form of movies (annotated slide shows) and text, and for those who are serious 'Diana devotees' it is a must buy. One can incorporate images/movies of Diana into any or all of the following Windows 95 components:

- Startup, shutdown or 'safe' screens;
- Wallpaper:
- Screen saver.

There are over 40 portrait photos of Diana that can be displayed as wallpaper or in one of the system screens listed above. These can be displayed in clear black-and-white, a screened effect, slightly blurred full colour, a canvas effect or 'creative fog'. They provide a good sampling of images of her life, from engagement to Charles to just before her untimely death.

There are a total of 12 movies available. These are up to 8 minutes in length, and are on themes such as "Charles and Diana", "Diana and the Royal family", and "Diana Around the World" As mentioned above, they are in fact a slide show of photographs interspersed with text – the latter consisting of either historical highlights or quotations from Diana and various people in her life. There is no narration, but you can choose your own selection of background music (wide range of classical choices). The presentation is tasteful, with about the right combination of images and text. It is not possible to view the movies except via the Windows 95 screen saver, but see under **Tip** below.

It is also possible to set Windows 95 so that a historical milestone or quotation will appear when Windows starts up. All of these are also provided in a 30 page book that provides a very readable 'diary' of this amazing person who touched the lives of so many. This book also includes the full text of the Queen's speech to the nation after her death, and Earl Spencer's eulogy at her funeral.

Finally, there is a statement on the box to the effect that one pound sterling per copy sold will be donated to charity.

**Tip:** If you want to watch all the movies without having to wait for them to activate as a screensaver, first start the Diana Screensaver program, and then set all of them as your chosen screensaver in turn (this will cause them to be installed as screensaver files). Then go to Control Panel/Display in your Windows 95 startup menu. Then choose Screen Saver, select the movie you want, and click Preview. The movie will then play through – repeat the process for any of the other movies.

#### **Australian Distributor:**

Metro Games (Tel: 03 9329 2999 ) **Format:** CD for Windows 95

#### WORLD BOOK 1998 MULTIMEDIA ENCYCLOPEDIA

#### **Australian Distributor:**

Dataflow (Tel: 02 9417 9700) **Format:** Two Compact Disks for Windows 3.1/95/NT **Internet:** www.worldbook.com

#### **THE SOUND BLENDER**

*The Sound Blender* is a self-paced, interactive phonics program for primary aged children. It is the second in the Phonics Alive series. The program uses colorful graphics, a variety of activities and a carefully structured sequence of 12 modules to teach students the essential skills and phonological knowledge of blending sounds. The modules range from Module 1, which teaches CVC sounds (consonantvowel-consonant); to Module 12, which teaches blending of words with the sounds ''or/ ore', "aw", "ph", "kn", and "wr".

Each activity is carefully explained, and most youngsters should have no difficulty in working their way through the modules at their own pace. As such, it represents a very useful educational aid to the teaching of phonics. You are rewarded with a printable certificate when

you complete each module (and the program will record your progress if you wish). The graphics quality is good, and the various animations that occur whenever you complete an activity have suitably 'earthy' or zany humor e.g. the do-ll lets out a loud belch, and the 'm-a-n' does the boogie until the wizard (who can't stand it any longer) zaps him.

To illustrate by example, Module 1 teaches CVC words via the following activities:

- Click on the letter sounds (as they are pronounced) of a 3-letter word such as 'mud';
- Listen to the narrator sound out a word such as 'd-o-ll' and then click on the appropriate picture;

· Click on the picture that matches the word that appears on the screen e.g. "red";

Look at the picture and then choose which of the 4 words matches the picture e.g. "sun";

Play a spaceship game where you have to type the word that appears on the screen (and is

pronounced) – as long as you type quickly enough your astronauts will shoot down the spaceship before it disappears (and you will score points).

Activities can be repeated at any time, and you can jump directly to a particular module. There is also an Administration page where teachers can access progress records of their various students. There is no online help, but there is a 20-page user guide (for parents/ teachers) that provides a good explanation of how to use the program as well as an outline of what is taught in each module.

#### **Australian Distributor:**

 $\Box$ Scholastic New Media (Tel: 0243 283555) **Format:** One Compact Disk for Windows 95/3.1 and Macintosh

*Nick Thomson is the manager of InfoRom, a service on the Internet that reviews educational, home reference and entertainment CD-ROM software. It can be found at www.inforom.com.au.*

#### **POSITION VACANT Main Meetings Coordinator**

The PCUG needs a volunteer to organise the main monthly meetings at the Manning Clark Theatre at the ANU.

You would be responsible for organising our main monthly meetings. This involves arranging for guest speakers and hosting the main meetings on a monthly basis. Report to the Policy, Planning and Public Relations sub-committee.

Email expressions of interest to *pcug.editor@pcug.org.au*

or

Post to our postal address PO Box 42 Belconnen ACT 2616

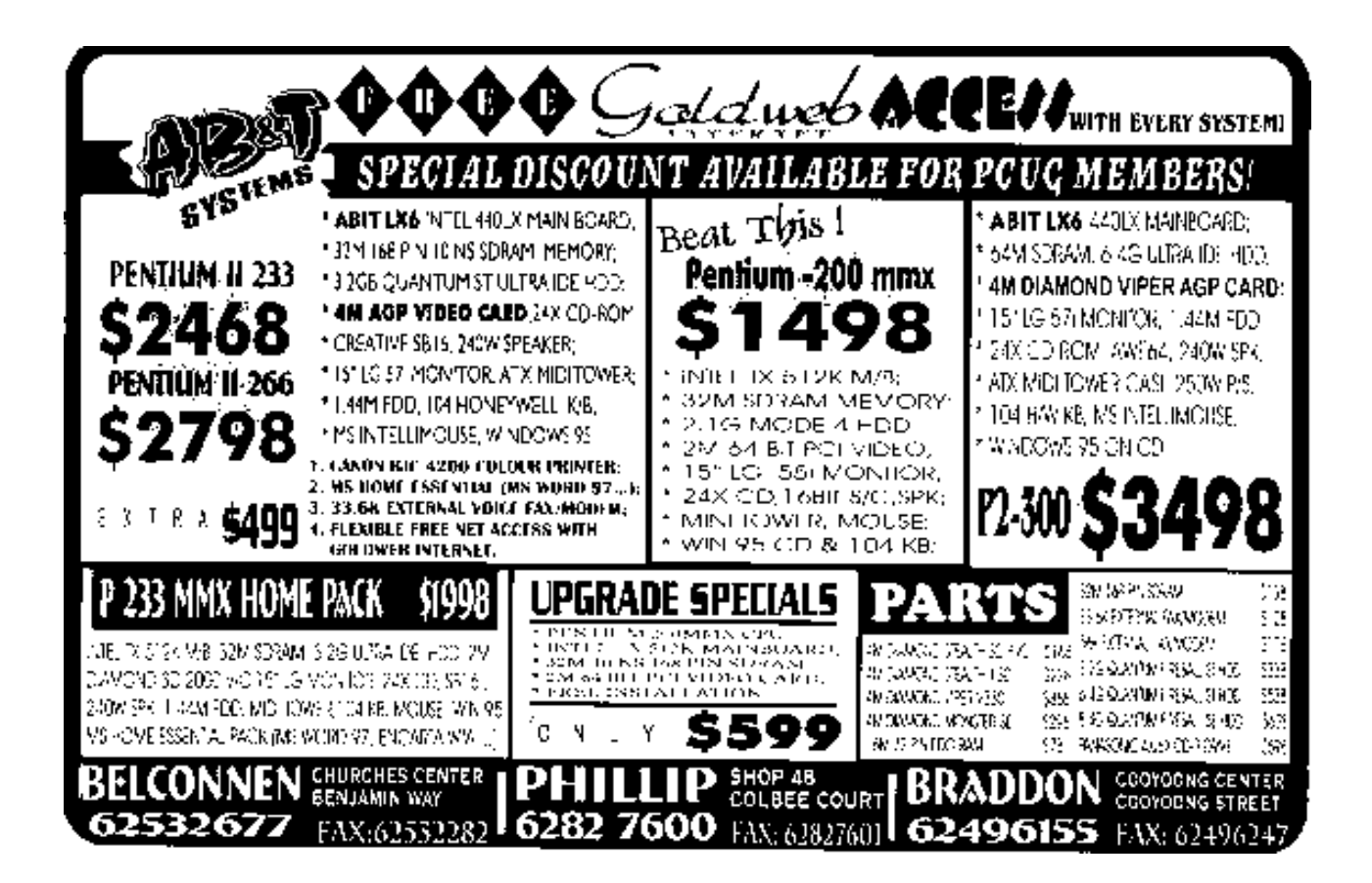

### <span id="page-22-0"></span>PROGRAMMING? NOT FOR ME !! *…by Don Nicol*

O you enjoy watching the test panel<br>
on TV? Do you enjoy doing the<br>
dishes or hand-washing your clothes?<br>
If so the computer programming is probably on TV? Do you enjoy doing the If so, the computer programming is probably not your cup of tea.

Otherwise you should consider learning a little programming to get those repetitive computer tasks out of the way so that you can get onto something that is interesting and challenging? Do you notice how the time seems to drag when you find yourself punching the same sequences of keys over and over again during some of your favourite computing tasks?

Have you tried some of the automatic features of your chosen application( eg have you used the autotext or autocorrect features supplied with Word)? If you haven't then you should try them. Your work will be lightened and you will delight at the richness and potential of the tools which the software developers have organised for your convenience.

If you have done some work with automation then you have entered into a rather special relationship with your computer. Computers love repetition! Computers don't get bored. They don't get tired and they don't make errors. Human beings are not made for these sorts of drudgery (which makes computers the perfect human compliment). If you have done some work with computer automation then you have already put your foot on the bottom rung of programming.

Maybe you should give programming some more attention.

Have you tried doing a macro? The latest versions of Word, XL and Access all have

automatic macro-creation facilities. Each one of these packages can (when told so to do) faithfully record a sequence of your keystrokes and will (later, at your command) play them back whenever and wherever you want to repeat that same sequence. Macros will do this repeatedly, without error and much faster than you could possibly type. If you haven't tried macros then you could be missing something well worthwhile. Macros are easy - you don't need human tuition - the computer will guide you through the whole process.

Have you tried Visual Basic. Word doesn't have Visual Basic (not yet anyhow) but VB is already a feature of Access and XL. VB is really not much more difficult than Macros to understand. The language of VB is much more comprehensive, however, and it provides a richer, more diverse environment than is possible within the Macro world. The help facility that come bundled with Access and XL cannot replace human tuition but the hard-copy manuals will point the newcomer in the right direction.

The ultimate, of course, is the VB application.

Once your appetite is properly sharpened with Macros you **will** be drawn to the VB application. The things that you can to do with VB are limited only by the extent of your own imagination. You can create visual effects complete with sound and motion and run it to your own specifications. Furthermore, you can bundle your work in an application which can run under its own title, under your own name for distribution to whomever you please. The

world could be waiting for a composition from you!

The PCUG has a copy of VB which you are permitted to use as a training aid.

If enough people are interested I might be persuaded to investigate the possibility of setting up a new S.I.G. with the purpose of examination of the world of programming. I have in mind the potential of VB as a central focus but I would be happy to enter into discussion of programming techniques at all levels of skill.

I have an ulterior motive in making this offer. My hidden agenda is that I have a yearning to see the Centre more accessible to PCUG members and I would like to take this opportunity seek to have its doors open on Thursdays daytime.

If anyboy is interested to talk about this matter would you please drop me and email on *dnicol@pcug.org.au* or leave a message with Petra.

Don Nicol

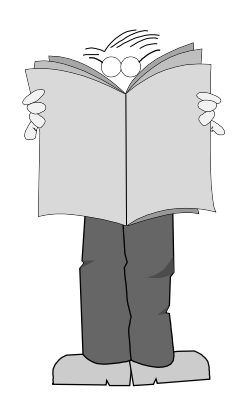

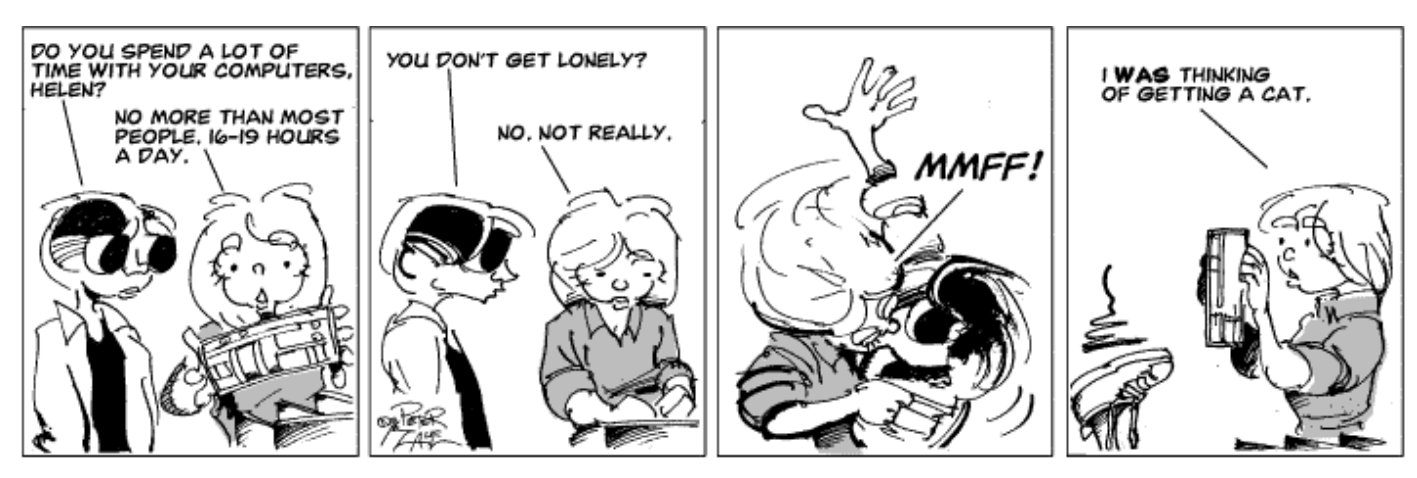

<span id="page-23-0"></span>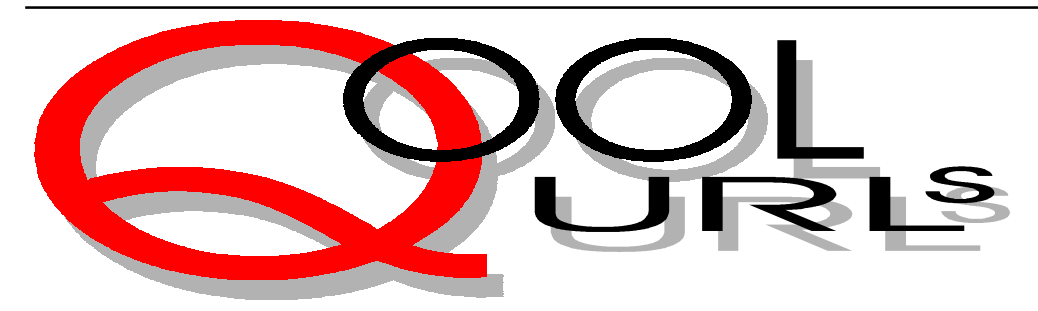

#### Compiled by Anne Greiner

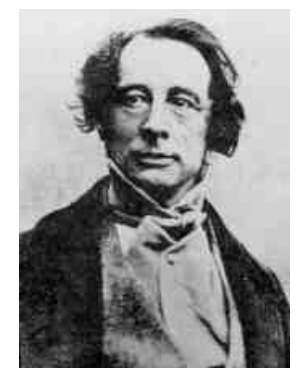

#### **THE DICKENS PAGE**

This page is absolutely brilliant, and is maintained Mitsuharu Matsuoka at Nagoya University in Japan, and I mean maintained! There are nine pages of 'what's new', all with recent dates, and the most amazing collection of links and topics, from the serious academic resources for research or study, to a whole, much more lighthearted section on 'Dickens Filmography' which lists and describes all of the great man's works that have been made into films or video. Once you've been to the Dickens Page, visit Mitsuharu's own home page to check out the sites constructed about other English, Irish, and American authors. Bookmark this one.

#### [http://lang.nagoya-u.ac.jp/~matsuoka/](http://lang.nagoya-u.ac.jp/~matsuoka/Dickens.html) Dickens.html

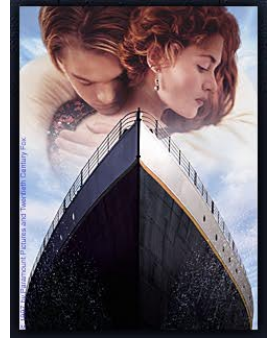

#### **TITANIC** I'm not quite sure why half the known world wants to go and see a film about a ship sinking and a lot of people getting drowned, but not only are they doing so in droves, they are also logging into web

pages that even mention the word Titanic. This site is touted as the *official* site and gives some idea of what all the hype is about. There are descriptions of how the film is made, and all the mechanics of production, and even a shot or two of that ubiquitous young man that has so entranced the young women of this generation. There is also the transcript of an online chat with director James Cameron who offers some insights into his personal philosophy of technology. Well worth a visit to see what the hype is all about if nothing else. <http://www.titanicmovie.com>

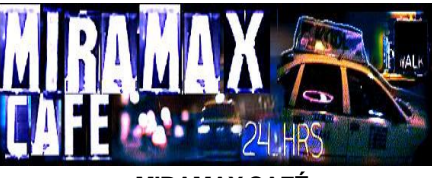

**MIRAMAX CAFÉ**

I first visited this site a year or so ago, and oh, how it's changed. Much more upmarket and alive, with lots of quirky little animations and effects, and what's more they make some of my favourite films*. Mrs Brown*, with Judi Dench and Billy Connelly was robbed at the Oscars in my opinion, but *Good Will Hunting* which I've not yet seen scored. There is a synopsis and all sorts of other (promotional) material there such as sound grabs from film scores, as well as film clips ans stills shots, but it is presented in such an entertaining fashion that it's all good fun. Makes me want to go to the movies on Saturday. <http://www.miramax.com>

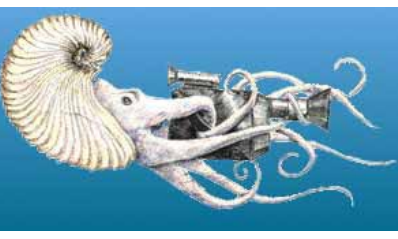

#### **ARGONAUTA**

Want a holiday in the Caribbean? This is where you go for a reef holiday without leaving your desk at home. The sites

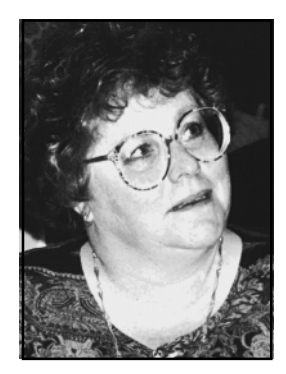

creator's have traveled and filmed and photographed the reefs and their underwater life all around the Caribbean islands for people who have not yet experienced the beauty and magic of coral reefs first hand, and the results are lovely. There are virtual tours, and videos that can be ordered, and real tours that can be arranged. The only thing that irritated a little was the name of the section called 'Critter Corner'. I suppose I should be grateful that it wasn't called 'Kritter Korner' with a 'k'*.* [http://www.eden.com/](http://www.eden.com/~argonaut/) ~argonaut/

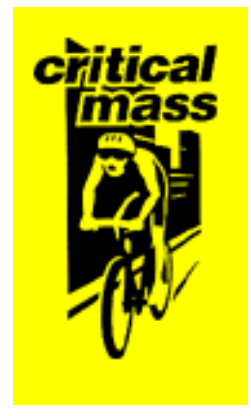

#### **CRITICAL MASS**

Now in over 60 cities world wide, Critical Mass is the growing urban cycling event with the purpose 'to take up arms against the dark forces of fossil fuel driven industrial capitalism!', according to this Sydney Critical Mass site. It's actually an increasingly significant movement, with bikers, bladers, skateboarders and even the occasional unicyclist taking to the streets to protest for environmental awarenews, bikers rights, and lots of fun. Hundreds of Sydney cyclists take to the streets on the last Friday of the month for a scenic ride through the city, holding up the traffic, and waving an occasional banner saying 'One less Car' or ssomething of the sort. Some rather nice [Band W photos. http://](http://www.nccnsw.org.au/member/cmass/) www.nccnsw.org.au/member/cmass/

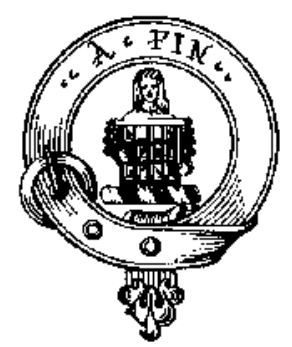

#### **GREAT HALL OF THE CLANS**

When you're tired of surfing the net, come to the pub and discuss the Scottish ancestry that many of us share to varying extents. If you don't know which clan you're from, or would like to know your clan's history, tartan or badge, this is the place to find out. You can also find out why the Scots have such long memories, and why they choose not to forget, or in some cases, forgive! The Highlanders hold the Lowlanders and the English in much the same regard, and I can remember my grandmother telling me as a child,' Remember Culloden, dear.', and Culloden was over 400 years ago! She was a Glencoe McDonald though, enough said? <http://www.tartans.com/>

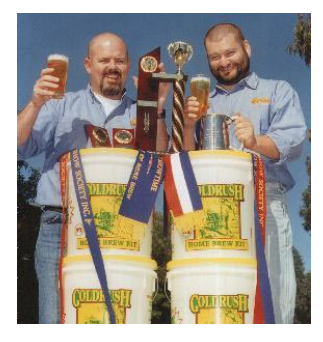

#### **PACIFIC BREWING**

Want to do your own thing? Well you can certainly brew your own beer if you have the time and energy. Pacific brewing have taken all the hard work out of it, and have won a swatch of awards for their brewing kits. The beginners kit, which they maintain will contain everything to brew 30x 750ml bottles of beer, costs \$65, with refills thereafter. They have kits for lager, pilsner, bitter, stout and a variety of others, and claim to be entirely Australian owned, and using 100% local ingredients and equipment. Cheers.

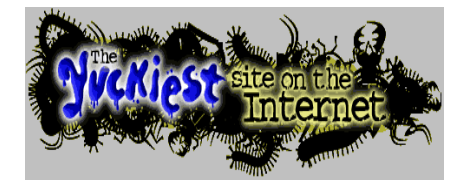

#### **YUCKIEST SITE ON THE INTERNET**

All the most revolting livestock that could possibly appeal to a kid has taken up residence here at this site. You can get to read Ralf Roach's diary, and mourn with Ralf when his brother Clifford gets killed by the cat. There is actually a serious amount of good scientific information here, but well enough disguised to appeal to the average kid. I just love the section on 'zits, dandruff, ear wax and more', but the star in the crown is the collection of yucky e-cards to send all one's friends. My personal favourite is the one with the [cockroach. http://www.nj.com/yucky/](http://www.nj.com/yucky/)

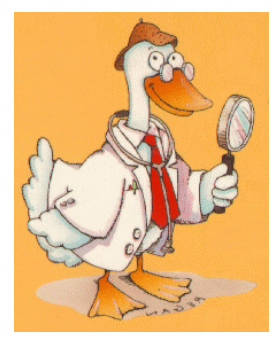

#### **QUACKWATCH**

"This is your guide to health fraud, quackery, and intelligent decision making", or so Stephen Barrett MD tells the more than 23,000 visitors to this site in the last couple of months. He has a 'special message for cancer patients seeking alternative treatments' warning them of some of the fraud that can be perpetuated on the depressed or desperate patient, and has opinions on all forms of alternative therapy from acupuncture and algal products to vitamin C and web sites to be avoided. He promises to answer any questions related to consumer health by email. This site has won a number of awards and is well worth [a look. http://www.quackwatch.com/](http://www.quackwatch.com/)

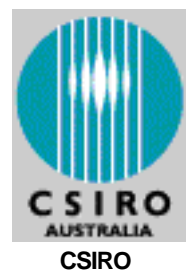

Just looking at the front page of this magnificent site will give the average surfer a severe case if information overload. They have links to everything from field crops to radio astronomy, and all the other pies that CSIRO has a finger in between, which is just about everything. This site could take days and days to navigate, but if you are interested in any particular scientific subject, there will be at least a reference or a link to it, if not a whole category. And addition, it is updated daily, so that there is not a scientific cobweb any to be found. Am I envious of that level of organization or [what? http://www.csiro.au](http://www.csiro.au)

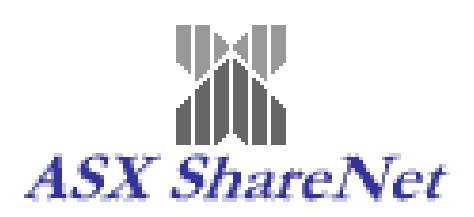

#### **AUSTRALIAN STOCK EXCHANGE**

Interested in the sharemarket? Or can't you tell a Nikkei from Dow Jones Index? Do think futures are what we all have if we live long enough? Time to visit here and come to terms (pun intended) with some of the terminology. Check out what's going on with our economy, and if you don't like the looks of the real world, invest a virtual A\$10,000 in the Sharemarket Game and try your luck. You may discover a little suspected talent, and go to bigger and better things. The site is searchable by keywords, and there is a glossary of terms and acronyms so that even demipaupers like me can drop a company name or two, and can refer knowledgeably and familiarly to the NTA, or the GDP, or the KGB. Here you can find current up to the minute prices, find a stockbroker, or even win A real A\$3,000 worth of Australian [shares. http://www.asx.com.au](http://www.asx.com.au) <http://www.homebrew.com.au> is a completed by the state of the state of the state of the state of the state of the state of the state of the state of the state of the state of the state of the state of the state of the stat

<span id="page-25-0"></span>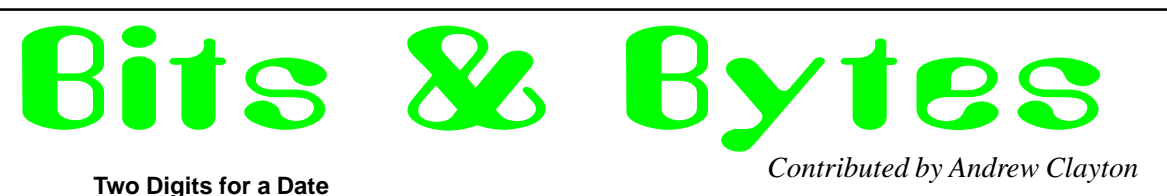

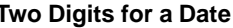

(to the tune of "Gilligan's Island," more or less)

 Just sit right back and you'll hear a tale Of the doom that is our fate. That started when programmers used Two digits for a date. Two digits for a date.

 Main memory was smaller then; Hard disks were smaller, too. "Four digits are extravagant, So let's get by with two. So let's get by with two."

 "This works through 1999," The programmers did say. "Unless we rewrite before that It all will go away. It all will go away."

 But Management had not a clue: "It works fine now, you bet! A rewrite is a straight expense; We won't do it just yet. We won't do it just yet."

 Now when 2000 rolls around It all goes straight to hell, For zero's less than ninety-nine, As anyone can tell. As anyone can tell.

 The mail won't bring your pension check. It won't be sent to you When you're no longer sixty-eight, But minus thirty-two. But minus thirty-two.

 The problems we're about to face Are frightening, for sure. And reading every line of code's The only certain cure. The only certain cure.

[key change, big finish]

 There's not much time, There's too much code. (And Cobol-coders, few) When the century is finished with, We may be finished, too. We may be finished, too.

 Eight thousand years from now I hope That things weren't left too late, And people aren't then lamenting Four digits for a date. Four digits for a date.

This was a letter to the editor in an Australian newspaper:

An open letter to M. Jacques Chirac:

Mon cher Jack,

Je suis a bit fromaged off avec votre decision to blow up La Pacifique avec le Frog bombes nuclears. Je reckon vous must have un spot in La Belle France itself pour les explosions. Le Massive Central? Le Quay d'Orsay? Le Champs Elysees? Votre own back yard, peut etre?

Frappez le crows avec stones, Sport! La guerre cold est fini! Votres forces militaire need

The **BORDERLINE** 

la bombe atomique about as beacoup as poisson need les bicyclettes.

Un autre point, cobber. Votre histoire militaire isn't tres flash, consisting, n'est-ce pas, of battailles the likes of Crecy, Agincourt, Poitiers, Trafalgar, Borodino, Waterloo, Sedan et Dien Bien Phu. Un bombe won't change le tradition. Je/mon pere/mon grand pere/le cousin third avec ma grandmere/ la plume de ma tante fought avec votre soldats against Le Boche in WWI (le Big One). Have vous forgotten?

Reconsider, mon ami, otherwise in le hotels et estaminets de l'Australie le curse anciens d'Angleterre - "Damnation to the French" will be heard un autre temps.

Votre chums don't want that.

Millo.

#### By Gabe Martin

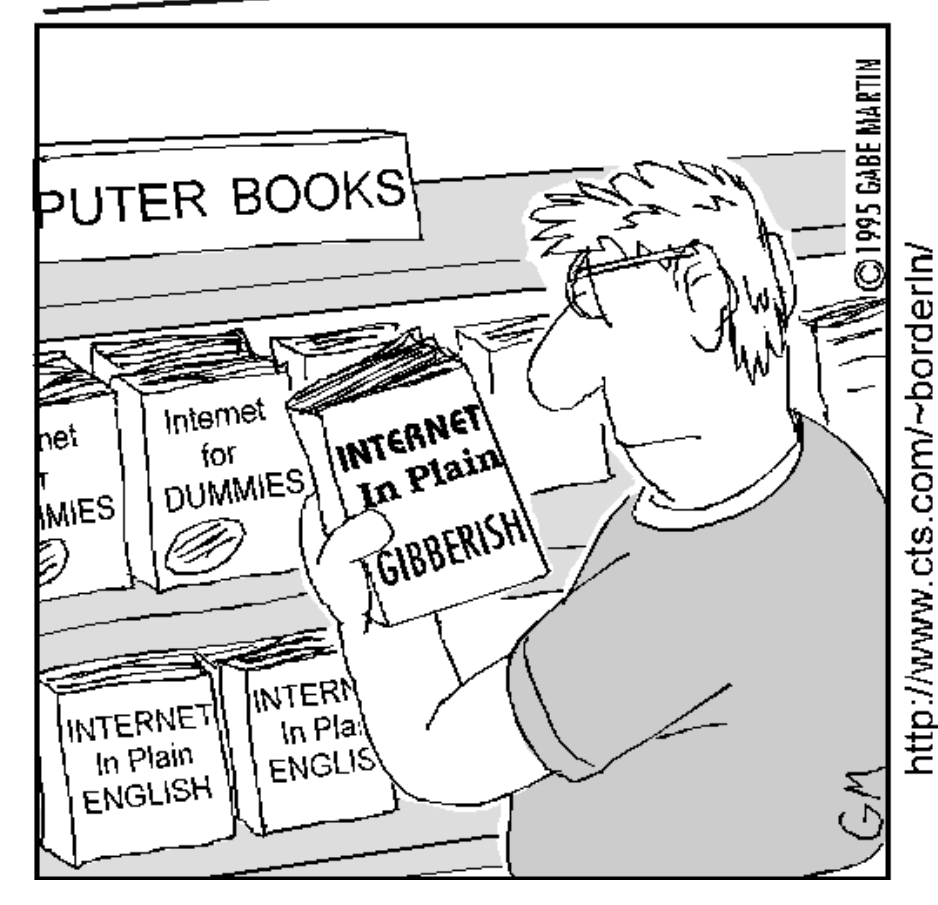

#### *And the answer is ---*

Bertram Pennywhistle, and his son Edward Pennywhistle.

Daffyd Leacock, and his son Archibald Leacock.

Edward Massingham, and his son Cecil Massingham.

Cecil Norris, and his son Bertram Norris. Archibald Oliphant, and his son Daffyd Oliphant.

Ewen Drummond, in last month's *Sixteen Bits,* asked especially for problems with a "few hundred steps". Well Ewen, I don't know about a few hundred, or even 39 steps but here's one I hope you like. It's about steps anyway.

<span id="page-26-0"></span>Last month's puzzle --- Comment: I know, I know and freely admit This month---Comment: I know, I know and freely admit it. All my problems so far are about time. I *was* going to submit another type of puzzle this month (and about time!) for our reader's enjoyment? and edification (trust me) but I just couldn't resist this one after reading Ewen's letter. So blame him!

#### *And the winner is ----*

We had two answers and both correct. Congratulations to **M Frazer McQueen** for the first entry received and to **Lindsay Graham** whose solution was received not long after.

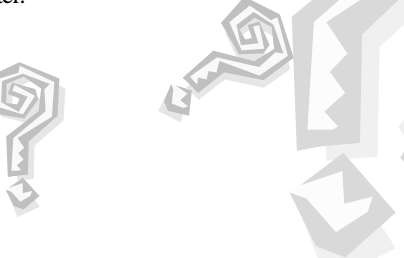

le corner

#### **Stepping It Up**

*compiled by Victor Bushell*

No doubt about it; escalators can speed things up. I don't know about others, but the only trouble with them for me is that I feel rather goofy just standing there and being carried up like a tin duck at a shooting gallery. The trick is to try to look intelligent by trying to look as if you are trying to think about Life, The Universe, And Everything. Or in lighter moments, about the speed of escalators, or why women wear stiletto heels. Or maybe you prefer to adopt the same tactic as Mr Bean, whose vacant visage, in one memorable scene, indicated a totally thought-free zone! Anyway, back to the puzzle. I timed my journey the other day, and found that if I stepped aboard the escalator and let it carry me up, the journey took exactly half a minute. On the other hand, if I stepped on and walked up while the escalator was moving, I could cut the time to 12 seconds.

All well and good, but yesterday the escalator broke down, and I had to walk up the stationary steps, pedestrian fashion.

How long did it then take me to reach the top?

### USERS HELPING USERS New Internet Service!

Than Tran is a familiar face to many of us in PCUG, and those of us who him will know that he is always ready to help others. He has organised a team of people to help those who are having trouble installing and configuring the software and hardware for TIP access. This is in addition to the Internet Clinic which will continue to run on the first Saturday of the month at the PCUG Centre.

A member of the team will make a house call for installation and troubleshooting of the software for a nominal charge of \$30 to cover travelling and administrative costs. This offer

is limited to the Canberra and Queanbeyan area, and only covers the installation and troubleshooting of PCUG's The Internet Project access and not for other Internet service access.

The service is available for Windows 3.1, Windows '95 and OS/2 until further notice, but if you don't fall into these categories, please ask.

Please note that because of the low cost of this service the team members can only install and/or set up the software to connect to TIP, and not solve any other problems at this time.

To make contact please contact either Petra on Monday, Wednesday or Friday between 10am and 2pm or weekends between 9am or 5pm. Failing that leave a message

on the answering machine and a member of the team will get back to you.

*The PCUG Committee heartily thank Nhan Tran for organising this initiative and all the team for putting it into action.*

# <span id="page-27-0"></span>lildrary <sub>Phil Trudinger</sub> SOFTWARE

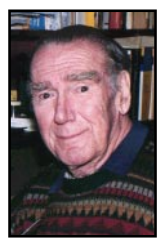

**Phil Trudinger Ph: 6248 8939 (11am-6pm) Email:** *ptruding@pcug.org.au*

#### NEW AND UPDATED WINDOWS FILES

(An asterisk denotes Windows 95 specificity or compatibility)

#### **ADDRESS 'BOOKS'**

#### ADBOOK (23729)

AdBook 1.00 is an easy-to-use address book that can store street address, email address, Web page, home phone number, pager number, cellular number, and free-form notes. Reg Fee \$5

#### ADBPRO43 (1338682)

Address Database Professional 4.3 is a name, address, phone number, and label manager for Windows. It prints phone lists, address books, holiday lists, mailing and file-folder labels on any type of paper. Other features include an unlimited amount of free-form notes for each record, up to 10 customised fields per file, powerful search facilities, support for up to 100,000 names, and more. Reg Fee \$60

The files described in this article are on the March 1998 CD-ROM (PsL Vol 6, #3) which is currently on the Bulletin Board: all are ZIP files. Please quote the month or Vol/# when ordering files on disk.

The text files, CD1 to 7 inclusive, in Area 1 of the Bulletin Board, are the monthly CD-ROM file lists.

#### Reminder

Most CD-ROM programs are Shareware. A reasonable time (generally one month) is allowed for evaluation, but if you continue to use a program beyond this time you should comply with the author's conditions that usually require payment of a registration fee. Bear in mind that this is the only way by which an author receives any reward for his/her efforts. Unless otherwise stated registration fees are in US dollars.

#### ADDRDB33 (467272)

Address Database Standard 3.3 is a combination phone book, personal information manager, and label printing package for Windows. Features include a variety of printing options, the ability to easily search/ display names that meet specific selection criteria, two customisable fields per file, and more. Reg Fee \$40

#### AM\_AB16 (327854)

Universal Address/Phone Book 1.6 is a name and address database for Windows. Features include an unlimited number of entries, automatic sorting on any field, search facilities, modem dialing, envelope/report printing, and more. Reg Fee \$17

#### BPPCRD10\* (3189364)

BPP Advanced Cardfile 1.0 is an address organiser for Win95. A variety of information can be stored, including name, age, gender, address, phone numbers, Internet addresses, notes, and more. If you use a network, you can share the database with others. Reg Fee \$0

#### NAME202 (1412572)

NameBase for Windows 2.02 keeps track of names, addresses, phone numbers, dates, notes and other miscellaneous data about persons

and organisations. A unique feature allows you to organise entries into any category you wish, then view these categories separately or combined. Other features include sorting on any field, SQL syntax for searches, a variety of print options, and more. Reg Fee \$29

#### PSACR34 (1410279) PSANT34\* (865965)

PSA Cards for Windows 3.40 is a powerful address program for Windows. It provides fields for two individual's names, multiple phone numbers, and a free-form note field. It can also print Rolodex cards, envelopes, mailing labels, and address booklets. Other features include OLE embedding, reminders for appointments/special events, ASCII and CardFile import capabilities, and much more. Reg Fee \$25

#### **GAMES**

#### 32KENO11\* (309600)

Animated Keno 1.1 is a video keno game for Win95/NT like the ones found in many casinos. You can select up to 10 spots (numbers). 20 balls drop, and if the numbers on the balls match your spots, you win. Reg Fee \$10

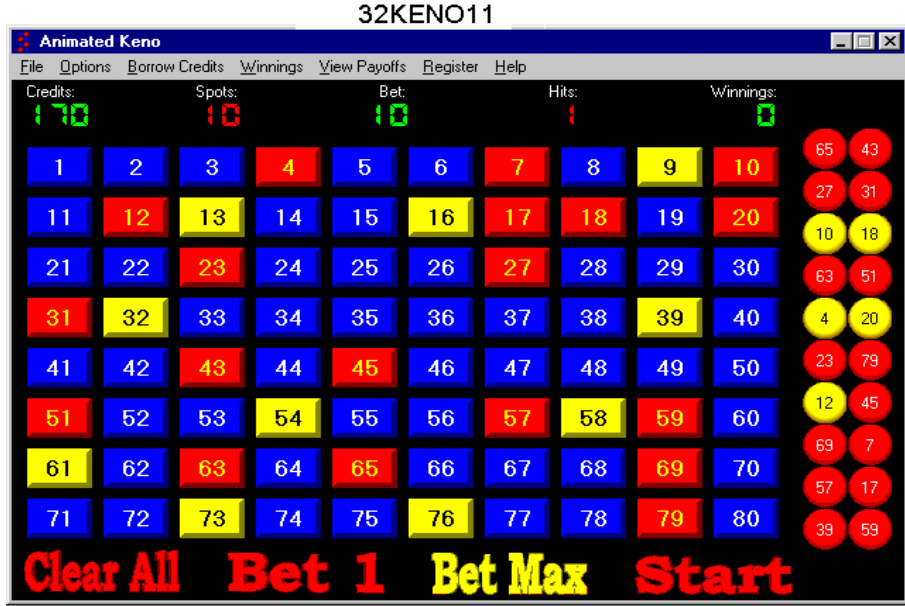

#### CMTSOLIT (182149)

CMTSolit 1.11 plays over 30 varieties of solitaire, including Klondike, Spider, Pyramid, Wasp, Peek, and Strategy. Most run in 640x480, but some require 800x600 resolution. Reg Fee \$?

#### DPUZ131 (969225)

Dinosaur Puzzles 1.3 is a jigsaw puzzle game that uses high-quality dinosaur images. Features include support for up to 2000 pieces, the ability to save puzzles in progress, a hall of fame listing, music/sound effects, and more. Reg Fee \$20-\$30

#### HEARTS (1632592)

MVP Hearts for Windows 2.0 lets you play a challenging game of Hearts against a variety of colourful computer opponents. Features include excellent graphics and music, the ability to customise the rules of play, support for multi-player games over the Internet, the ability to change background textures and text colours, and more. Reg Fee \$24

#### HOTEL32 (760814)

Hotel 3.2.2 is a real estate game for Windows where the object is to buy and develop as much urban property as possible. You start out with \$1 million credit and play against a wily computer opponent. This version allows 25 uses before you must register. Reg Fee \$10

#### MJWR10\* (3952849)

Mah Jongg Wall 1.0 challenges you to build the Mah Jongg Wall as you remove pairs of ancient Mah Jongg tiles. This version features more mystery, strategy, and challenge than other tile removing games. Special moves allow changing directions of removing tiles and moving a tile to an adjacent stack to keep your hopes alive. Requires Win95. Reg Fee \$30

#### PSOO112 (643332)

Order Out Of Chaos 1.12 is a graphic puzzle game for WIN31. It shows the player a picture which has been broken up into 48 tiles and then mixed up. With the picture in this chaotic state, two random tiles switch places every half second. The player tries to restore the picture to an orderly state by clicking on a tile whenever it appears at or near the spot where it belongs. Reg Fee \$22

#### ROTMW12 (1820343)

Rings of the Magi for Windows 1.2 is a challenging puzzle game where you to attempt to match like-coloured rings by moving them around a playing board. Winning this game is not as easy as it may seem. There are only a

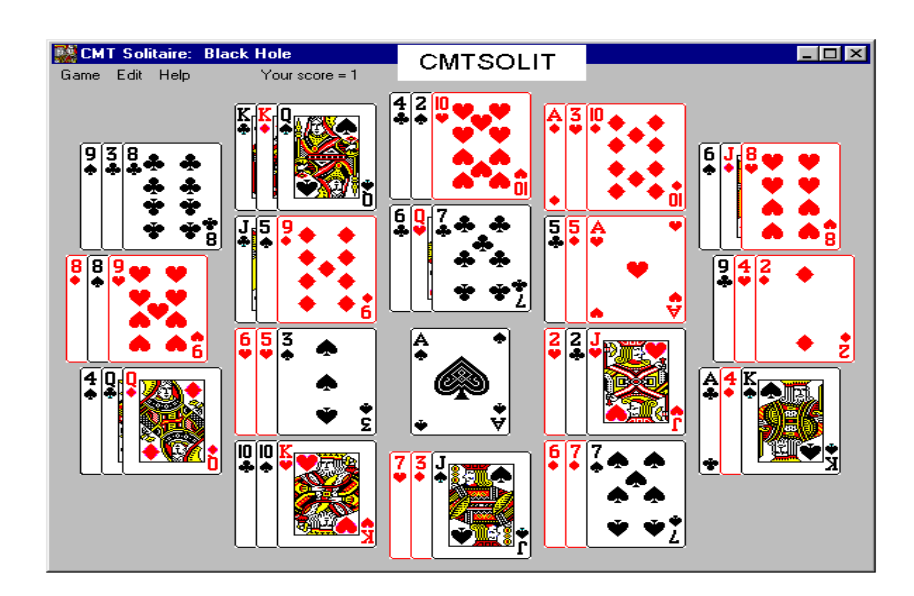

set number of each colour rings and making hasty decisions may cause the puzzle to become unsolvable. Features include the ability to save games, digitised sound effects, a music soundtrack, beautiful 256-colour graphics, and more. Reg Fee \$24

#### WINJON\* (1952711)

Moraff's Morejongg for Win95 5.1 is a 32-bit implementation of the ancient oriental tile game. Features include traditional and 288-tile layouts, the ability to use your own images on tiles, save/recall game options, and more. Reg Fee \$?

#### **GRAPHICS**

#### ANIMG103\* (481421)

Animagic GIF 1.03 is a powerful GIF animation tool for Win95. It produces output files that are 10% to 60% smaller than nonoptimised GIFs, and builds animations from individual frames or from existing animated GIFs. You can easily control loops, frame rate, transparent colour, copy/cut/paste frames, add/delete comment frames and more. Reg Fee \$19-\$29

#### EDGW32\* (1024693)

EDGE Diagrammer 2.10 is a powerful, feature-rich, flowcharting and diagram drawing tool for Win95/NT. Reg Fee \$90

#### EDGWIN (1345261)

EDGE Diagrammer 2.05 is a powerful flowcharting and diagram drawing tool for WIN31. Features include over 100 predefined shapes and arrows, the ability to create custom shapes using a built-in macro language,

full pan and zoom support, and more. Requires 8MB RAM, a hard disk, and a mouse. Reg Fee \$90

#### ICO98\* (139511)

IconMania 98 4.21 provides over 200 icons, several mouse cursors, and an icon/bitmap viewer for Win95/NT. Reg Fee \$0

#### PEXPSW15 (237873)

Palette Express 1.5 scans through a series of images and creates an optimised colour table, then applies it to all of the images in batch mode. This is very handy for Web and multimedia developers, programmers, digital artists, or anyone who has to work with graphic images. Reg Fee \$39

#### TYP111FE\* (1212350)

Izosoft Typer 1.11 gives you truly 3 dimensional letters rendered to look like gold, silver, steel, and other materials. Requires Win95. Reg Fee \$15

SET1S (4517406) and SET2S (4148921) are sets of 3D fonts for use with Typer. Reg Fee \$19.95

#### VIN16\_86 (374747) VIN32\_86\* (353803)

Vinny Graphics 1.86 is a graphing and data analysis program for engineers and engineering students. It is easy to use and accepts and exports data through a variety of sources. Reg Fee \$10

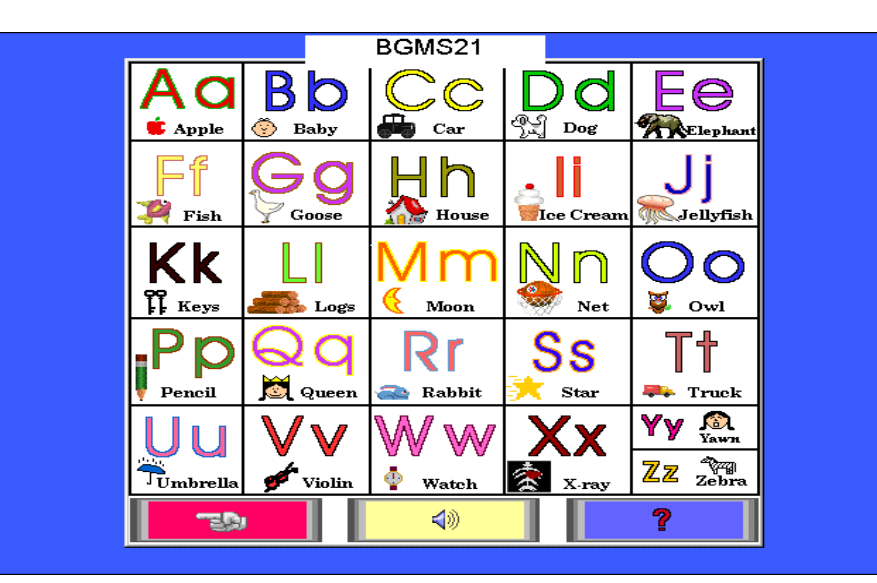

#### INTERNET

#### 32PSIO21\* (2899671)

PrimaSoft Internet Organizer 2.10 gives Internet users an easy way to gather and organise information about different Internet resources, including WWW pages, Gophers, FTP Sites, e-mail addresses, and News Groups. Features include powerful search capabilities, customisable display, flexible reporting, network support, and more. Requires Win95/NT. Reg Fee \$30

#### ARACHFUL\* (1801251)

Arachnophilia 3.4 allows you to easily create a Web pages in Win95. You can simply import a RTF document and it will convert it automatically, or you can write the HTML code yourself. Features include the ability to create custom toolbars, support for multiple documents, the ability to preview your work in up to six different browsers, and more. Reg Fee \$0

#### ATRAXP (2270584)

Atrax 4.03 is a web creation package that uses a graphical approach similar to desktop publishing and layout applications. A toolbox contains all the objects you can include on your page, and you can drag and drop images and text on your page. A variety of templates are include to help get you started. Reg Fee \$100

#### BTLR3214\* (666609)

Download Butler 1.4c help you keep track of all the files you download from anywhere using any software application that you use to retrieve files. This works interactively with Netscape and Internet Explorer by prompting you for a detailed description and associated URL before downloading. Requires Win95/ NT. Reg Fee \$29

#### CBM32 (837614)

Columbine Bookmark Merge 3.2 is a Netscape and Microsoft Internet Explorer accessory for merging, editing, sorting and converting bookmark, favorites, and HTML files. Reg Fee \$?

#### DS2F10\* (3308079)

Dynamic Submission 2000 1.0 allows your business to be searched widely on the Internet. Simply enter your Web site details and press a button. This device will carefully submit all your relevant site details to hundreds of major search engines within minutes. Upon completion of the search, the

program will produce a full report for your records. Requires Win95/NT. Reg Fee \$?

#### FLEX3226\* (1579466)

FlexSite 32 2.6 allows you to easily create web pages in Win95/NT. Features include split screen viewing, FTP client, EWS, colour syntax, spell checker, WYSIWYG table Wize Guy, Project control, frame ready, customisable menu/button bar, instant image access, and more. Reg Fee \$50-\$99

#### UC982B (6333611)

Under Construction 98 2.02 is an advanced web editor designed for both the beginner and professional web author. Features include unique toolbars which enable you to work your way around faster, built-in wizards with instant tag help, and much more. Reg Fee \$40

#### WPROM151 (1783994)

Hurrican WebPromo 1.51 is a powerful web promotion package that helps register your site with the most significant search engines, link lists, and directories. Features include the ability to register with almost 200 search engines in 10 minutes, a sophisticated report generation system, proxy support, and more. Reg Fee \$40

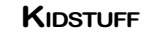

#### BGMS21 (3309715)

BabyGames 2.1 is a computer introduction package for children aged 18 months to 4 years. It helps young children learn to recognise the alphabet, numbers 1-20, basic geometric shapes, colours, and animals with accompanying sounds. This is non-competit-

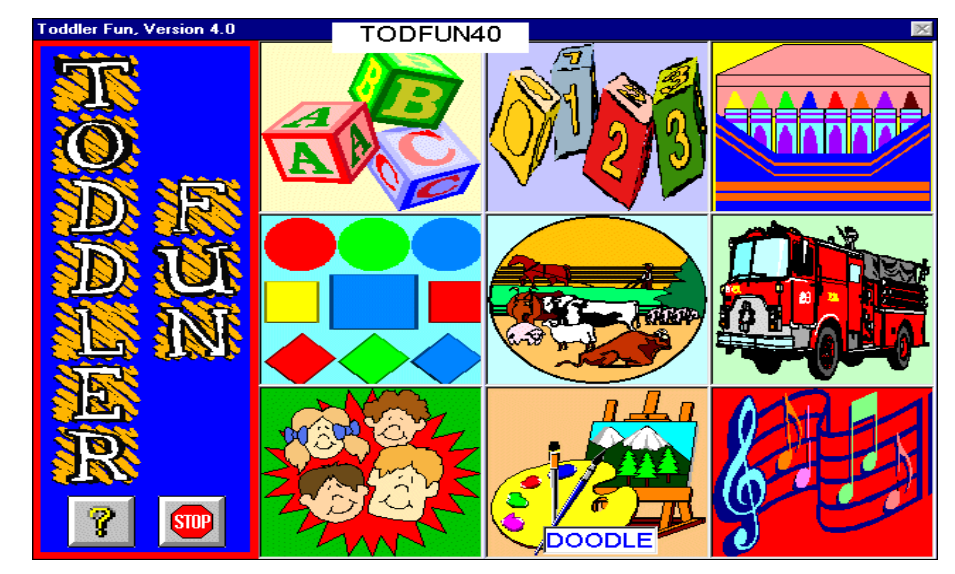

ive and encouraging as well as fun to play and educational. Reg Fee \$15

#### TODFUN40 (4883548)

Toddler Fun 4.0 has nine fun exercises for very young children (ages 2-5). Each exercise has many options to enhance the learning process and only requires the ability to point and click the mouse. Kids can learn letters, numbers, colours, shapes, animal sounds, and object sounds. In addition to these activities, they can also play memory games, draw doodles, and play music. Reg Fee \$15

#### **MISCELLANEOUS**

#### ABP97V2B\* (1584934)

Adarus Business Plan (Office 97) 2.0b is an Excel add-in that allows you to quickly and easily develop a professional business plan with the help of step-by-step wizards. Requires Win95. Reg Fee \$60

#### BLZ95\_20\* (4396261)

Blazons! 95 2.0 allows you to create and print a coat-of-arms for your family name. Requires Win95. Reg Fee \$45

#### CHEMXA10 (483160)

Atoms, Symbols and Equations 1.0 is a unique interactive multimedia Chemistry tutor for Windows which tests students as they learn. Skills are taught through familiar examples, to help reinforce general chemical knowledge. Topics covered include: elements, symbols, Periodic Table, chemical formulas, writing and balancing equations, atomic structure and the formation of ions. Reg Fee \$25

#### CMS95\* (1433519)

Church Membership System for Win95 7.15c allows you to track members, stewardship contributions with pledges, organisations/ activities, visitation, and attendance. It allows you to sort/filter members by Church Status, Relationship, Position, Class, etc. Several different reports may be printed, as well as labels. Reg Fee \$189

#### CV35616 (515295) CV35632\* (1325850)

Convert It! SE 3.56 is a unit of measure conversion utility with 14 categories of conversions and a 15th for custom conversions. You can edit the conversion factors, add or delete units. Convert temperature, mass, volume, time, area, angle and more. On-line context sensitive help is provided and a

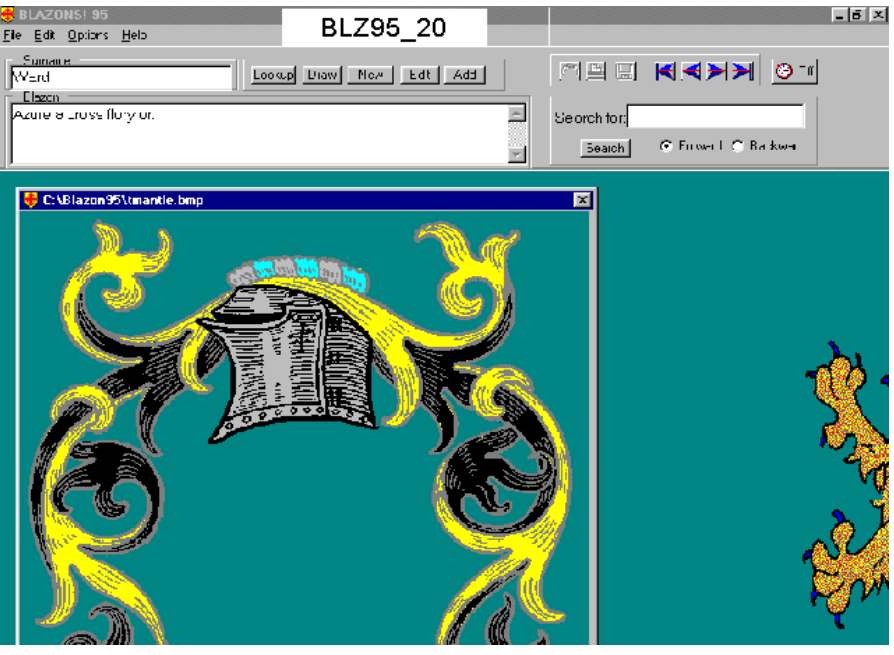

section is included on other conversion factors that you might use. Reg Fee \$25

#### GD340\_32\* (1730536)

Global Diary 3.4 is a powerful diary/journal package for Win95. Features include secure password protection, a search function that allows you to locate any text string in the diary, a built-in calendar, and more. Reg Fee \$18

#### GROW95\* (1441700)

Grow 'Em for Win95 provides expert advice on propagating plants from seeds, cuttings, by layering, etc. Features include information on over 300 species, in-depth coverage of most propagating techniques, detailed information on growth media/composting/lighting, illustrated sketches and photos, and more. Reg Fee \$23

#### IDPC32\* (1203714)

IDP Companion (32-bit) 0.30 helps to translate English to and from other languages using the dictionary files available free at the Internet Dictionary Project. Features include copy and paste, accented character conversion, user-updateable dictionary files, and current dictionary files for Spanish, Portuguese, German, Italian, Latin, and French. Reg Fee \$0

#### POWCLK (683311)

Power Clock 2.12 is a powerful time-clock package for Windows. Features include a

familiar mechanical clock interface, automatic synchronisation of files among different physical locations, a built-in email system, a wide variety of printed reports, and more. Reg Fee \$89-\$189

#### PT35416 (943838) PT35432\* (1852096)

Periodic Table 3.54 is a very extensive Periodic Table of the Elements for Windows. It contains data on over 800 isotopes, with decay trees for over 500. When you click on the symbol of an element, you are informed of its atomic number, atomic weight, melting point, who discovered it, and much more. The on-line help system lets you click on technical words and get a definition for them. Other features include a quiz mode and several useful printing options. A 600K+ manual is provided that covers many elemental concepts. Reg Fee \$30

#### VITA (1324568)

Vitamins, Minerals, and More 1.00 is an indispensable guide to all the essential Vitamins, Minerals, and other Nutrients you need. This provides answers to thousands of important questions and discusses some simple and inexpensive measures that you can take to lead a better and longer life, with greater enjoyment and fewer illnesses. Reg Fee \$25

#### XSB100\* (1907892)

Christmas SongBox 1.00 is a songbook maker which lets you create custom Xmas carol

songbooks and custom MIDI files. Printing options include verses only, guitar chord frames, melody or traditional 4-part harmony. Other features include the ability to use any scalable Windows fonts for titles, lyrics, and chord names, a WYSIWYG screen view, and more. Requires Win95/NT. Reg Fee \$40

#### **REMINDERS**

#### AMCR42 (177700)

Calendar/Reminder for Windows 4.2 helps you keep track of birthdays, anniversaries, meetings, and other special occasions. Features include automatic event reminders, a familiar calendar/notebook interface, and more. Reg Fee \$15

#### BILLSREM (1101565)

Bills and Reminders 1.6 helps you keep track of bill payments and due dates. You simply enter in the date, frequency, description, and amount due for each bill, and the program keeps a running total of what you owe and when a payment is due. Reg Fee \$10

#### REMINDDG\* (1888850)

Reminders 4.0 reminds you of upcoming events for up to the next 7 days. It can be once, weekly, monthly or yearly. You can have it run automatically when you start your computer and have it start up minimised. You can even have the number of years elapsed shown, which is great for anniversaries or birthdays. Requires Win95/NT. Reg Fee \$9

#### TDP\_FULL\* (877897)

To-Do List Professional 1.01 helps you organise a list of tasks. Each task can be assigned a due date, and includes a freeform field for 'notes' on that task. Three colourcoded priority levels allow you to sort tasks in order of importance. Requires Win95/NT. Reg Fee \$10

#### **SCREEN SAVERS**

#### 95LGD11S\* (670564)

95 Lights Go Down (SW) 1.11 is a collection of 16 screen saver modules for Win95/NT. Other features include a randomiser that can call other screen savers, a bitmap slideshow option, and more. Reg Fee \$25-\$30

#### AVSTDEMO (1127432)

Alien Visitation is a screen saver for Windows that displays images dealing with UFO and alien phenomenon. This version contains four images. Reg Fee \$14

#### EZSAVER (148190)

EZSaver 2.3 allows you to create a personalised Windows screen saver using your own BMP images. Graphics can be made to spin, twirl, and skate across the background colour of your choice. A bonus screen saver is included. Reg Fee \$22

#### PSYCH39\* (436524)

The Psychedelic Screen Saver 3.9 is a Win95 screen saver package that generates an endless variety of mesmerising patterns. You can

6 Grow'Em. Windows 95 version  $\overline{\mathbf{x}}$ GROW95 Program Main-Menu Techniques Growth-Media Environment Databases Images Miscellaneous Helo

#### **Growing from Cuttings**

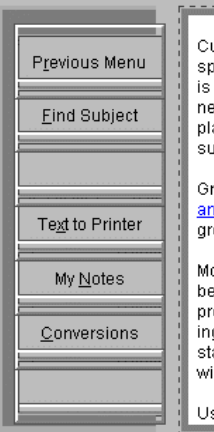

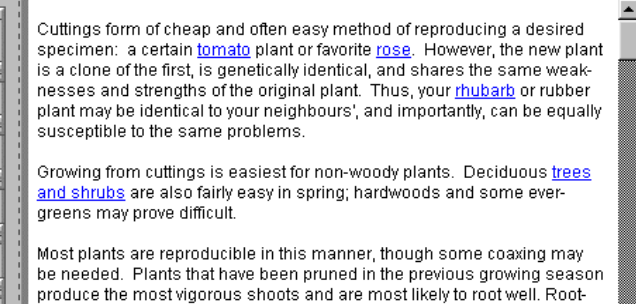

ing hormone or willow extract can significantly aid with difficult plants: stand cuttings in willow extract for one or two days, then pot, or water with willow tea after potting. Both are covered in the registered version.

Use only new growth from young specimens, if possible. Plants should

adjust many of the parameters that generate the images, and a selection of pre-defined parameters is provided. Reg Fee \$20

#### SPIRIT (1450295)

Sword of the Spirit 1.4 is a Windows screen saver that displays Bible verses. Reg Fee \$10

#### SSC (163779)

Screen Saver Change 0.2b allows chosen screen savers to be changed randomly or sequentially after a user-defined time period. Reg Fee \$0

#### SSD10\* (394693)

Screen Saver Disabler 1.0 adds a simple control to the Win95 System Tray that allows you to quickly disable the screen saver or instantly start it. Reg Fee \$0

#### VIPSW10\* (1094208)

VIP Screen Saver 1.00 allows you create a custom screen saver for Win95 using a 'portfolio' of your photos and videos. You can frame and matte the images and customise just about every aspect of their display. Reg Fee \$25

#### **SECURITY**

#### ABSECUTY\* (1157102)

Absolute Security Standard 1.00 secures the privacy of the files you keep on your PC, as well as files you send through email and over the Internet. Features include support for passwords using any characters available on your keyboard, the ability to encrypt files from Windows Explorer or the desktop with a simple drag and drop, a secure wipe function, and more. Requires Win95/NT. Pepsoftware International Ltd. Reg Fee \$49

#### AZPR (162068)

Advanced ZIP Password Recovery 0.90 helps you guess a forgotten ZIP password. It uses the 'brute-force' attack, based on the options you set (minimum/maximum password length and character set). The performance is up to ten million passwords per minute on a Pentium-166 CPU. Reg Fee \$15

#### BCWIPE\* (851106)

BCWipe 1.07 helps make sure deleted files cannot be restored. It uses a special military grade procedure that also allows you to wipe empty space on your disks. This is a shell extension for Win95/NT, which allows you to right-click on a file to bring up the secure wiping option Reg Fee \$0

#### CRYPTSAF (386408)

CryptSafe is a powerful encryption package for Windows. Features include an easy-to-use interface, a secure delete option, file compression, drag and drop support, and more. Reg Fee \$25

#### PC206\* (12713)

Password Creator 2.06 generates very secure passwords in Win95. Features include the ability to use any combination of upper/lower case letters, numbers, and special characters, the ability to generate up to 50 passwords at a time, support for passwords up to 20 characters in length, the ability to print password lists, and more. Requires the 32-bit VB4 runtimes and an 800x600 display. Reg Fee \$0

#### PWSQURL (1540981)

Password Squirrel makes it easy for you to have unique and extremely cryptic passwords for access to online services as well as making it easy to maintain document level passwords. Network administrators may also find it useful for managing the passwords of all users on the network. Reg Fee \$20

#### SETUPFM (351985)

F-Macrow 1.07 provides virus detection and disinfection of MS Word macro viruses. Reg Fee \$?

#### V95I314E\* (5006259)

VirusScan for Win95 3.1.4 is a native Win95 application that detects and removes computer viruses. Reg Fee \$65

#### **UTILITIES**

#### CLOCK98\* (213563)

Screen Clock 98 1.0 is a small alarm clock that resides in the Win95 system tray. You can change the background graphic when the program is maximised. Reg Fee \$0

#### DLTYPES\* (1898106)

DLTypes 1.0.9 retrieves all registered file types from the Win95 Registry and presents them in an easily accessed window for selection either by file extension or file type. The number of files and file size for each extension and file type on the hard drive is also shown. Other features include automatic backup/restore of the Registry entries when deleting extensions or changing values, automatic edit backup/restore, and the ability to print all your file types and their associations. Reg Fee \$15

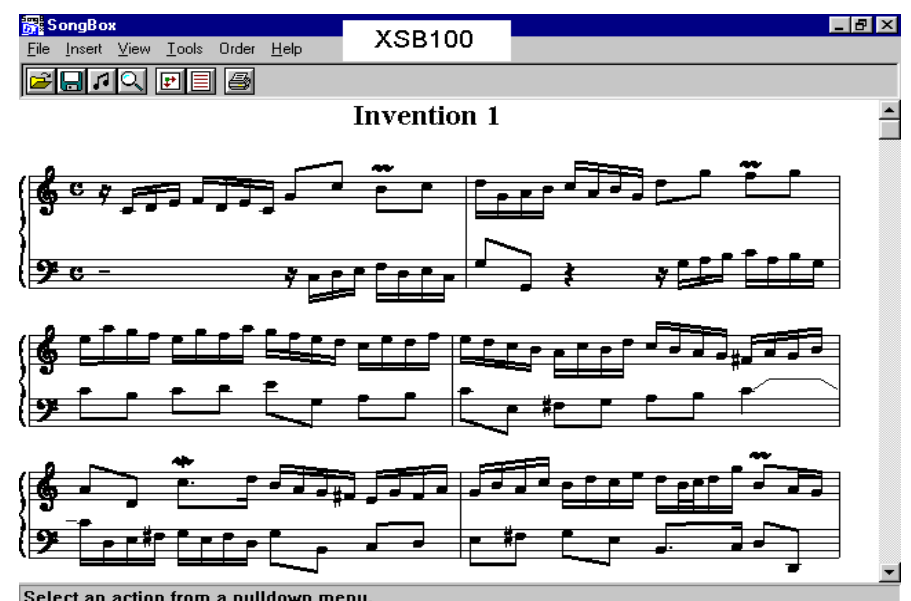

Select an action from a pulldown menu.

#### DRGZSE\* (1140477)

Drag and Zip 2.22 is a powerful ZIP file manager for Win95 that allows you to process archived files with just a right click of the mouse. Features include built-in zipping/ unzipping/virus scanning, built-in extraction of TAR and GZ files, support for long file names and path names, and compatibility with Mosaic and Netscape. Other features include the ability to create Windows hosted SFXs, support for password encryption, and the ability to zip to multiple diskettes. Reg Fee \$30

#### GHTYP100 (911259)

GhostTyper98 1.0a allows you to save repetitive snippets of text and easily insert them in any program. This is very handy for inserting your email address, an often-used programming string, and much more. Reg Fee \$69

#### MEMMON\* (806493)

Memory Monitor (JTS) 1.20 monitors all aspects of Windows' memory usage. A gauge in the System Tray provides visual feedback on overall memory load. Double-clicking the gauge expands into a more detailed view. Requires Win95/NT. Reg Fee \$0

#### PK260W32\* (689590)

PKZIP for Windows 2.60 is a version of the popular archiving utility that works in the native Windows environment. It allows you to easily create, open, test, and extract ZIP files. Other features include drag and drop support, storing of all attribute and subdirectory information, the ability to store Win95 long filenames, and more. Reg Fee \$49

#### RM15\_32 (3380751)

Rescue Me Backup System 1.5 allows you to backup and restore files easily and safely. This supports Zip, SyQuest, Jaz, and floppies, and file compression is available to conserve disk space. Reg Fee \$30

#### SWREU100\* (2074072)

ShellWizard Registry Editor 1.0 is a powerful Registry editor for Win95. Its easy-to-use interface makes this suitable for novice users as well as professionals. Reg Fee \$30

#### W95REG\* (382159)

The Windows 95 Registry FAQ 1.5 is a Windows Help file with tips, tricks, and howtos to customising and tweaking Win95 through the Registry. Reg Fee \$0

#### NEW OR UPDATED DOS PROGRAMS

#### **GAMES**

#### AB129SHE (259620)

Arcade Business 1.29 is a simulation-type game where your job is to establish and take care of your own arcade game hall. You will control everything from buying machines and hiring/firing employees, to advertising and running the concession stand. A popular arcade can make you lots of money, but a bad one will land you in bankruptcy. Reg Fee \$7

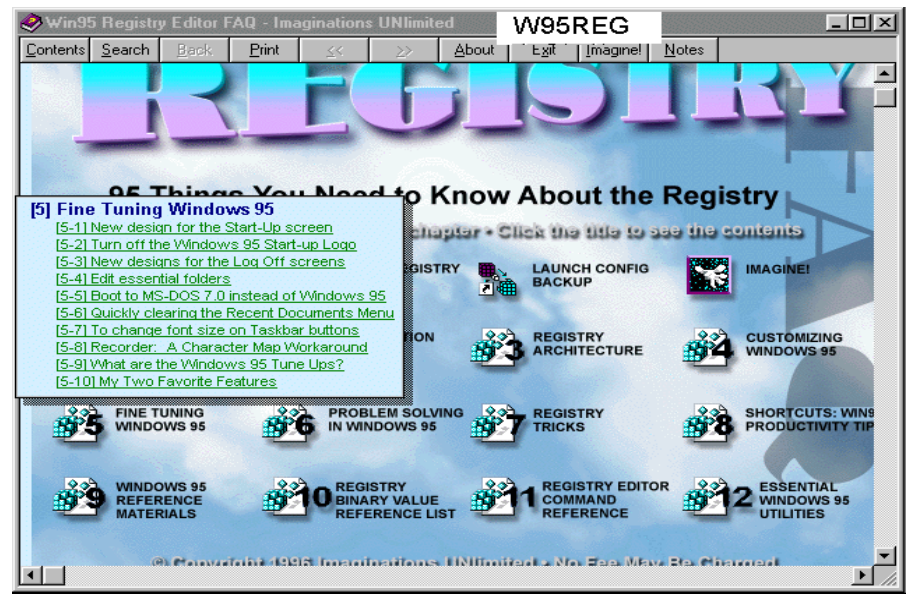

#### CLYDE21 (160704)

Clyde's Adventure 2.0 In this edition, Treasure of Tahookaboo, you must search the eight deadly castles of Tahookaboo for hidden treasure. As you search the seemingly endless rooms you'll have to deal with force fields, dead ends, killer stalagmites, and much more without running out of energy. Your only weapon is a magic wand which can blast through bricks and light bombs to blow out walls. Other features include a four-way scrolling playfield, music and sound effects, adjustable playing speed, save/restore game options, and joystick support. Reg Fee \$26

#### HUMBUG50 (153763)

Humbug 5.0 starts innocently enough as you are sent to your Granddad's for the Christmas holidays. You must discover the significance of the time machine in the cellar, play a round of Wubble-A-Gloop with an octopus, hobnob with some peculiar Vikings, discern the intentions of the evil neighbors, and much more. Getting used to some of the English vernacular used in the story is part of the fun. Reg Fee \$20

#### **MISCELLANEOUS**

#### HEALTH21 (937213)

Healing with Herbs 2.1 is a comprehensive guide to the healing power of herbs. It provides the information you need to use herbs confidently, effectively, and safely. Information is also provided on preserving herbs and making of herb preparations. A

Windows-based installation program is included. Reg Fee \$20

#### HERB31 (1379399)

Herb Power 3.1 is a colourful and informative guide to the use of herbs for medicine and

general good health. It provides full descriptions of a wide variety of herbs, benefits, uses, cultivation techniques, cooking, and more. Reg Fee \$20

#### TIDE224N (193999)

Tides (SWS) 2.24 is a tidal prediction program that produces tide tables and graphical data for more than 800 ports worldwide. This version allows ten uses before disabling itself. Reg Fee \$73

#### PSPA393 (447209)

Parse-O-Matic 3.93 is a programmable text-file parsing utility. It converts text files into formats which can be converted into other programs. You use a simple programming type format in configuration files to tell

口 POM how to convert a file. This provides the maximum in flexibility and configurability while still being relatively easy to use. Reg Fee \$85-\$99

#### *More Dilbert quotes. These are quotes from real managers out there. Anyone recognise any?*

*How long is this Beta guy going to keep testing our stuff?*

*E-mail is not to be used to pass on information or data. It should be used for company business.*

*Turnover is good for the company, as it proves that we are doing a good job in training people.*

*This project is so important, we can't let things that are more important interfere with it.*

### **BETTOWYND**

monitor repair specialists

with

TALTECH SOLUTIONS Ptv Ltd

Prompt, guaranteed repairs to all types of monitors and terminals. (including Macintosh)

Fixed price, with discount to Members

No Fix --- No Fee

Quality monitors are also available for purchase.

Unit 5 Centrecourt, 1 Pirie St, FYSHWICK Telephone 239 1043

<span id="page-34-0"></span>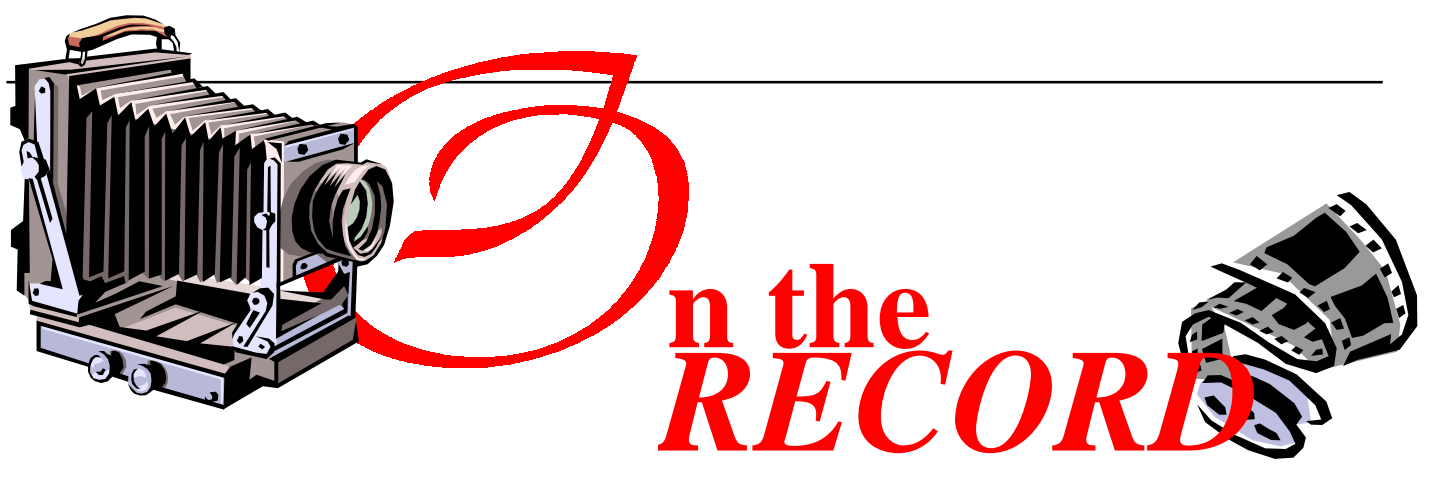

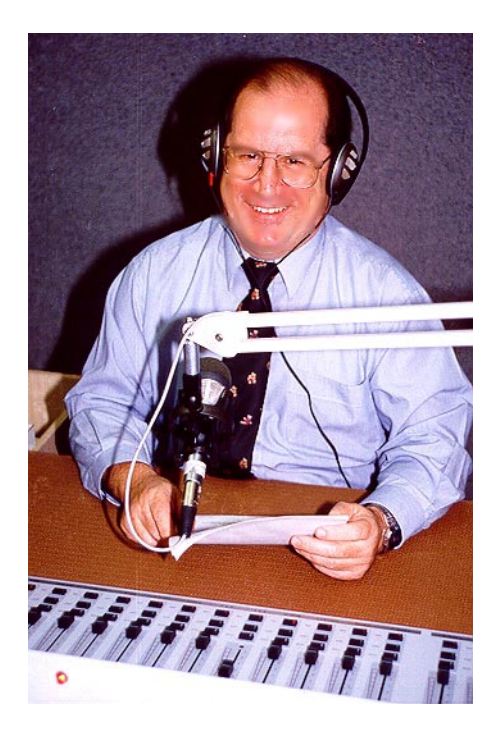

The PC Users Group was approached in early 1996 about starting a regular program on Radio 1RPH. 1RPH is owned and operated by Print Handicapped Radio of the ACT. The intent was to inform its listeners about all aspects of computing. The suggestion originally came from Brian Miller a PCUG member who has been presenting the morning show for 11 years on 1RPH. Mike Gellard assembled the first team of volunteers and in April 1996 Capital Computing was born. This was a time of learning for everybody. Mike linked the program together with introductions to items being discussed. Cynthia Shea was the first "home grown" technical producer of the program. Many others have been called in on a Tuesday evening to read an article, help out in various ways and generally see how it all came together.

Chris Arndt is a regular from way back and along with Brian Williamson, Honey Nelson, Terry Bibo and Mike hold the present program together.

# Capital Computing

Capital Computing is broadcast each Thursday at 10.45am and 9.45pm on Radio 1RPH on 1125KHz on the AM band.

#### **About Radio 1RPH:**

Radio 1RPH is a reading service for the print handicapped. The definition of 'print handicapped' covers persons who are: blind or visually impaired

- paraplegic or quadriplegic
- severely affected by arthritis, cerebral palsy, multiple sclerosis or dyslexia
- intellectually handicapped or never learnt to read
- from non-English speaking backgrounds who understand but who cannot read the language
- have suffered a stroke.

An estimated 10% of the population is print handicapped.

Many illnesses prevent a person from easily reading the printed page by making it impossible for them to turn pages or hold and manipulate books, newspapers and magazines properly.

Like the PCUG it is a non-profit organisation run by volunteers.

The future of Capital Computing depends (like all PCUG activities) on volunteers. Unless we can get ongoing support in program production, research and presentation it will not be possible to continue. Training in production techniques will be provided and think how good it would look on your CV. If you would to help in this exciting area please contact Mike by e-mail

*mgellard@pcug.org.au* or by phone 0412.307.139

#### **Mike Gellard - The Person.**

Mike was born in the UK, near London. He spent 18 months in the Merchant Navy prior to arriving in Australia (like a lot of sensible people) in 1971. He joined the group in 1986 and was on the Committee from 1995 – 1997, being Vice President in 1997.

He has been involved in Internet Clinics, presenting training courses and answering question on the Internet Help Team. In 1993- 1994 Mike spent a year working for Oracle in Saudi Arabia.

After launching Capital Computing Mike developed a much wider interest in Radio. Apart from Capital Computing, he produces and presents his own weekly radio program called Roundabout on 1RPH. This is broadcast every Sunday at 12.30pm (with a repeat at 8.15pm Monday). He can be found most Thursday evenings (and even the occasional Sunday morning) working as an on-air presenter.

Beside his radio work Mike spends his spare time developing a computer consultancy business and an office services business. Hobbies include playing with his computer and surfing the net. Before going on air with 1RPH Mike was also heard occasionally on the ABC on Sunday mornings with Errol Silver. He says he doesn't get much time to watch television.

### <span id="page-35-0"></span>March Main Meeting

Microsoft '98 and Outlook '98

ruce Smith was the presenter for<br> $h$  e s e t hese Microsoft Products due for release in mid '98.

Bruce gave a very entertaining and flowing report on what Windows '98 would give us. The biggest promise was that it was 40% faster than '96.

The members, numbering around 200 provided some stimulating questions and despite the fact that many of them went over this 'luddites' head, were never boring.

Bruce managed to intersperse his promotion of Microsoft with a few gentle digs at the company also. This made for a very entertaining evening.

Microsoft also donated a large box of software and many members were lucky door prize winners.

The interest in Windows '98 was such that unfortunately time ran out before we could get a look at Outlook.

The meeting officially closed around 9.40pm, this reporter left at 10pm and there were still a lot of people milling around to collect more information.

Many thanks to Bruce Smith and Microsoft who have given the group a beta copy of Windows '98 and Outlook. These

Workshop

**Adventure** 

**Publisher** 

are available at the centre for "burning". Please note that to be eligible for a copy of these programs you should have :a registered previous version.

### <span id="page-36-0"></span>**Sixteen Bits Online – a progress report**

…*by Tamsin Sowden, Online Editor*

It's been over a year now since *Sixteen*<br>Bits was first put online as a PDF<br>document. Before that, in 1995, selected<br>articles had been put on the PCUG's *Sixteen* t's been over a year now since *Sixteen Bits* was first put online as a PDF document. Before that, in 1995, selected *Bits* web site in HTML. The great virtue of the PDF (or portable document format, an Adobe innovation) is that it presents the magazine exactly as it appears in print (except that it is in full colour). It is also quick to do, requires no reformatting of the magazine file, and allows tables of contents and URLs to be formatted as hyperlinks. Users can either view it on screen, or print out a perfect copy – in colour, if they have a colour printer.

PDF documents are becoming more and more popular, both on the web and on large corporate intranets, as a means of publishing online documents, especially those that have already been laid out for print in a program like PageMaker. A special plug-in, Acrobat Reader, is required to view PDFs. This is a small, free program, widely available on most sites that publish PDFs, as well as from Adobe itself and, of course, from our own *Sixteen Bits Online* site. You will also find it on many of the free CDs that come with magazines such as *Australian PC User* and *APC*.

The way it works is this: when you come across a PDF document on the web, you simply click on its link, Acrobat Reader opens within your browser window and the document displays itself. Sometimes, PDF file sizes can be huge (*Sixteen Bits* is about a 15Mb PageMaker file, which makes about a 2.5Mb PDF). This would take up to half an hour to download! But this can be got around with page-at-a-time downloading. This allows one page only to be downloaded to your computer when you click on the link, saving considerable time since one page may be measured in only tens of kilobytes. Other pages are not downloaded until you request them (by clicking on the page number at the bottom of the Acrobat screen and entering the page you want). Page-at-a-time downloading is set in the PDF by the creator of the PDF.

But there is a viper in this PDF paradise: in the past, some browsers have been unable to handle the PDF plug-in and, despite claims that third party readers like Acrobat are now supported, problems remain. On the whole, Netscape Navigator (from version 3 on) seems to behave itself and will easily download a page at a time. However, I did have problems in the past with Internet Explorer 3 and was

sometimes unable to open PDFs. Upgrading to IE4, I found it opened them beautifully, if I didn't mind downloading the entire file, but it refused to download a page at a time. Adobe has an upgraded ActiveX plug-in available at their web site which is supposed to fix this problem; however, after I installed it, not only did IE4 refuse to download the PDF a page at a time, it has given up downloading PDFs altogether!

I've been trying several methods to make the PDF more accessible for PCUG members over the last few months, including breaking the magazine up into smaller file sizes (for example, the main feature article would be one file and the Qool URLs another). But since the page-at-a-time downloading seems to be behaving itself (in Navigator anyway), and the process of doing many files is quite timeconsuming, I haven't bothered to do that with the April issue. I have also been experimenting with HTML. It is possible to export a file from PageMaker directly to HTML but unfortunately our magazine format is simply too complicated. PageMaker just grumbles to itself for a while and then states: 'PageMaker has ignored all pages because they were too difficult!' – or words to that effect. Creating the HTML files therefore means taking the text and graphics out of the PageMaker file and reformatting the articles. This is time-consuming and is really only possible with the main articles of the magazine, whereas a PDF can reproduce the entire magazine as it is printed, complete with tables, graphics, word art, fonts and so on.

Some people have complained that the PDF hard to access, while others find it convenient and don't even mind downloading the entire file for later offline viewing. I would like to encourage members to use *Sixteen Bits Online* but I need to find the best medium. As I really have no idea what browsers members are using, how they all work with PDFs and how the Group as a whole feels about PDF versus HTML, I would like to get some feedback from you. So when you're surfing the Net this weekend, why not try *Sixteen Bits Online* and let me know how you go. You'll find it at http://www.pcug.org.au/pcug/16bits/ or follow the links from the PCUG home page. Send comments to tsowden@pcug.org.au.

口

 $\sum_{\substack{\mathbb{Z} \text{ with } \mathbb{Z} \text{ with } \mathbb{Z$ 

<span id="page-37-0"></span>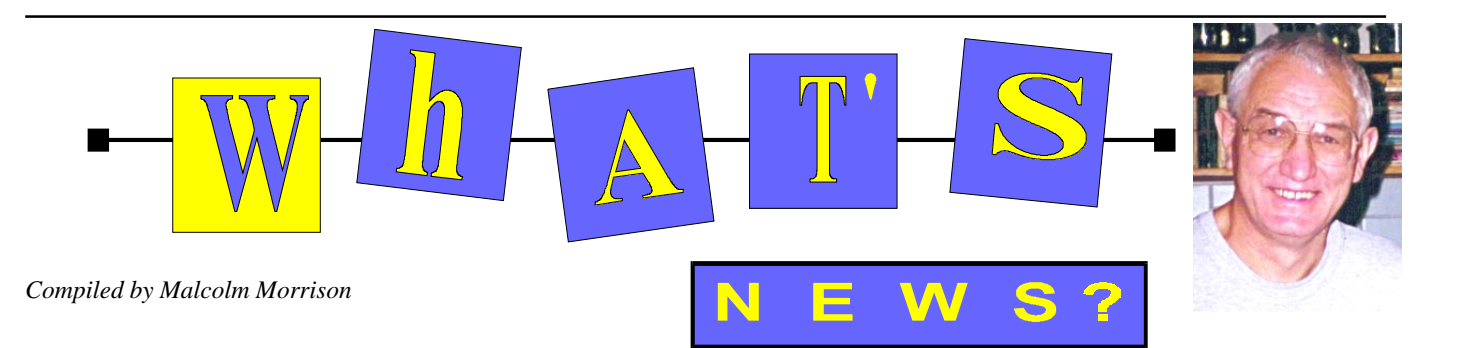

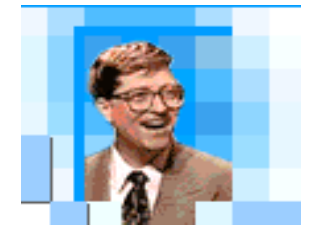

#### **So what did Bill have to say?** Here is how *ninemsn.com.au* - the joint venture between Channel 9 and Microsoft saw Bill's Australia trip.

"When we lead the 'Web lifestyle', business will work faster and better, government will be more responsive to citizens and consumers will have greater reach for products." That is Microsoft chairman Bill Gates' vision of the future as he shared it with 6,000 people at the Sydney Entertainment Centre on Monday 23 March. But, according to Gates, there is just one thing that could stand in the way of that lifestyle: government. "In this world of technology everything is moving very rapidly. There is only one piece that might hold us back," he said. "And that is highspeed commun-ications connections. The reason we might be held back there is not because technology is not advancing, but rather because, in encouraging people to build those networks — not only in business but out of homes — there are a number of very difficult regulatory issues that every country is looking at and deciding what they want to do. So that may be on the critical path for the adoption of the Internet in a broad way." But Gates is looking down the critical path and he sees our daily lives becoming caught up in the Net. Government can better serve citizens when it can deliver information to people about laws and the actions of their representatives — or allow them to change a mailing address without standing in interminable lines. "The Web will become part of our everyday lifestyle in the same way that today we take the car or the phone for granted," Gates said. "We just use it naturally. We don't say to ourselves, 'Wow, I will be living a phone lifestyle', 'I live a car lifestyle.'

It is just part of the fabric of our everyday lifestyle.

"The Web will achieve that same central role." Aside for high-speed connections to the Web, the rest of the lifestyle is here, Gates said. It is a "digital nervous system", and just like a biological nervous system, it allows us to react to the world around us so that we can survive and master it.

To extend Gates' metaphor, most of the neurones and ganglia are in the stores today: speedy 300 MHz chips (soon going to 500 MHz); 3.5-inch drives with 16 gigabytes of capacity (more than you can type in a lifetime); high-resolution 20-inch LCD screens; digital versatile disks (DVD) with enough storage for high-quality movies. Gates marvelled at the rapid change in the technology business since 1975, the year he dropped out of Harvard to form Microsoft. "It was the miracle of the microprocessor — its ability to become twice as fast every two years — that made it clear to us that computing would move from being some-thing about big machines, that only large companies could own, to being something that every person could relate to and want to have. "We were betting on exponential improvements … Well, that bet was a very good bet. "The price of computing today is a million times less than when Microsoft was founded. The machines we buy for only \$1,000 today are more powerful than the most expensive machine of that time." The Web will become part of our everyday lifestyle in the same way that today we take the car or the phone for granted. And he had examples. Gates also asked ninemsn program manager Andy Schouten to show off "fun ways" to get information from Microsoft's new joint venture with Publishing and Broadcasting Ltd. Schouten showed how viewers of Channel 9's Getaway program can book discount tickets to featured destinations using Microsoft's Expedia online travel agency. Or, Schouten said, viewers of 60 Minutes can expand the infor-mation they get from the news magazine program during chats with reporters or the people who influence their stories.

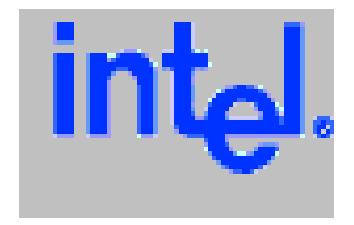

#### **Faster and Faster - Intel Tells.**

What are the operating frequencies of the new Intel processors for 1998? Here's what Intel has to say.

•Pentium II processor operating frequencies of 233, 266, 300, 333 MHz are currently available and shipping for Slot 1. •New Pentium II processors with operating frequencies of 350 and 400 MHz on a 100 MHz system bus are expected in the first half of 1998. These processors are designed for the Slot 1 form factor. A Slot 1 version running at 450 MHz on a 100 MHz system bus is expected by the end of 1998. •New Intel Celeron processors with no L2 cache (for the Basic PC market segment) are expected in mid-1998. It will be introduced at 266MHz.

 •Pentium II processor family members for Slot 2 with an operating frequency of 400 MHz with a 100MHz system bus are expected in mid-1998. The Slot 2 operating frequency is expected to reach 450 MHz on a 100 MHz system bus by the end of 1998. More nformation from *http://www.intel.com/ procs/perf/PentiumII/index.htm*

#### **New Home Comms Specs**

Leading companies spanning the personal computer, communications and consumer electronics industries have announced the formation of a working group that will develop a specification for wireless com-munications in the home. This specification will allow PCs, peripherals, cordless telephones and consumer electronic devices to communicate and interoperate with one another. The Home Radio Frequency Working Group (HRFWG) expects to publish the open specification for home wireless communications, called the Shared Wireless Access Protocol (SWAP), later this year. The HRFWG is led by core members Compaq Computer Corporation, Ericsson Enterprise Networks, Hewlett-Packard, IBM, Intel, Microsoft, Motorola, Philips Consumer Communications L.P. (PCC), Proxim and Symbionics, and supported by Butterfly Communications, Harris Semiconductor, Intellon, National Semiconductor, Rockwell Semiconductor Systems and Samsung Electronics America, Inc.

The HRFWG's goal is to provide the foundation for a broad range of interoperable consumer devices by establishing an open industry specification for wireless digital communication between PCs and consumer electronic devices anywhere in and around the home.

"We believe that by establishing a wireless communications specification for the home, a new industry will be created that results in unprecedented interoperability between intelligent devices in the home," said Ben Manny, chairman of the HRFWG and engineering manager for residential networking at Intel's Architecture Labs. "For example, with HomeRF technology, users will be able to spontaneously access their PCs from anywhere in the house or yard." Additional information is available at *www.intel.com/pressroom*

#### **PsiWin 2.1 Launched**

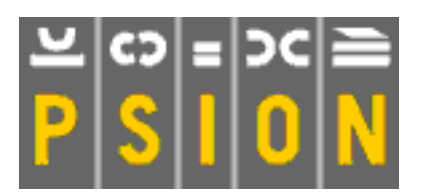

The mobile office is a reality, says Psion. In a move designed to shake up the handheld computer market, world leader Psion has released what it claims is a "key milestone in mobile office technology" - PsiWin 2.1. From February, every Psion Series 5 shipped comes with powerful Windows compatible connectivity software and an integrated Messaging Suite, allowing email, send and receive faxing and web browsing. Owners of earlier releases of PsiWin will be able to download the new version from Psion's web site free of charge. "Add in the Psion Office suite of built-in applications, the Series 5's patented laptop-

style keyboard, a genuine commitment to offering real value for money and the user has a safe, stylish and unique world-beater from the creators of the handheld market," said Daniel Doulton, Product Marketing Manager for Psion Computers. PsiWin 2.1 adds converters and synchronizers for Microsoft Office 97, Outlook, and Corel WordPerfect Suite 8 to its extensive list of Series 5 compatible PC applications. Users can now also synchronize their data/contacts/ addresses, with the contact functions of Schedule+, Outlook, and Lotus Organizer 2.1, 97 and GS. Other enhance-ments include: improved word processing and spreadsheet conversions, auto sync on dock, drag & drop conversion for graphics and sound files and all-round improvements to the user interface. Tie-ins with Lotus and Novell allow corporate users access to Lotus Notes and Novell Groupwise on their Series 5 through two new PsiWin 2.1 synchronizer plug-ins In addition, Psion's email client allows users remote access to their GroupWise email account via a POP3 server.

Psion Series 5's Messaging Suite with every Series 5 provides an integrated solution with a universal inbox/outbox providing a single point for managing access to email, faxes and, in the future, SMS (Short Messaging Service) messages. Users can choose to download all, or just select messages from a POP3 server. In addition to email capab-ilities, the Messaging Suite's fax capabilities allows users to send, receive, forward and print faxes.

Also included is a web browser which gives Internet and corporate Intranet users access to information with equal speed and ease of a desktop PC. The powerful web browser supports tables, forms, bookmarks, printing, GIF, animated GIF, JPEG, and user defined caching. The Psion web browser will continue to be enhanced as new Internet standards evolve and further updates will be available from www.psion.com.

The Psion range of computers is available throughout Australia and can be purchased from approved outlets. At long last the Series 5 has arrived in Australia. 8MB models are now on the shelf and the 4MB will be along soon.

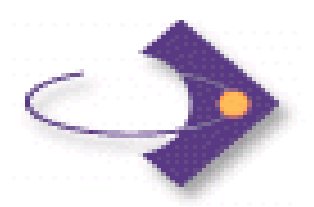

#### **Geoworks For Nokia**

Continuing its role as a leading provider of software solutions for the mobile communications market, Geoworks Corporation has announced that its graphical, communications-centric GEOS operating system is to provide the foundation for the new Nokia 9110 Communicator for GSM 900 markets. As a follow up to the acclaimed Nokia 9000 Communicator, the new product marks another major milestone for both Geoworks and Nokia. Nokia's innovations in product design and functionality are joined with enhancements to Geoworks' GEOS operating system, creating a new class of full-featured communications devices.

"Nokia's innovative product is an excellent example of how the flexible capabilities of GEOS can be leveraged to create a wide variety of compelling products in the smart phone market," said David Thatcher, Geoworks' president. "Nokia's unveiling of the 9110 Communicator is another major milestone for Geoworks, because it reflects the first of the next generation smart communicator which follows the trend of other consumer products - smaller, lighter, more powerful and providing longer battery life."

Because GEOS is able to provide a high level of functionality to mobile communications devices, the Nokia 9110 Communicator is able to fully utilize the power of GEOS. With its patented, flexible user interface, GEOS enabled Nokia to create an easy-to-use product that features custom pop-up menus and zoom-in screens for more convenient access to applications and extended functions. The interface provides a uniform look and feel between the device's communications capabilities and its built-in features and applications.

 $\Box$ Contact Geoworks on the World Wide Web at *http://www.geoworks.com*

# <span id="page-39-0"></span>The INTERNET Project

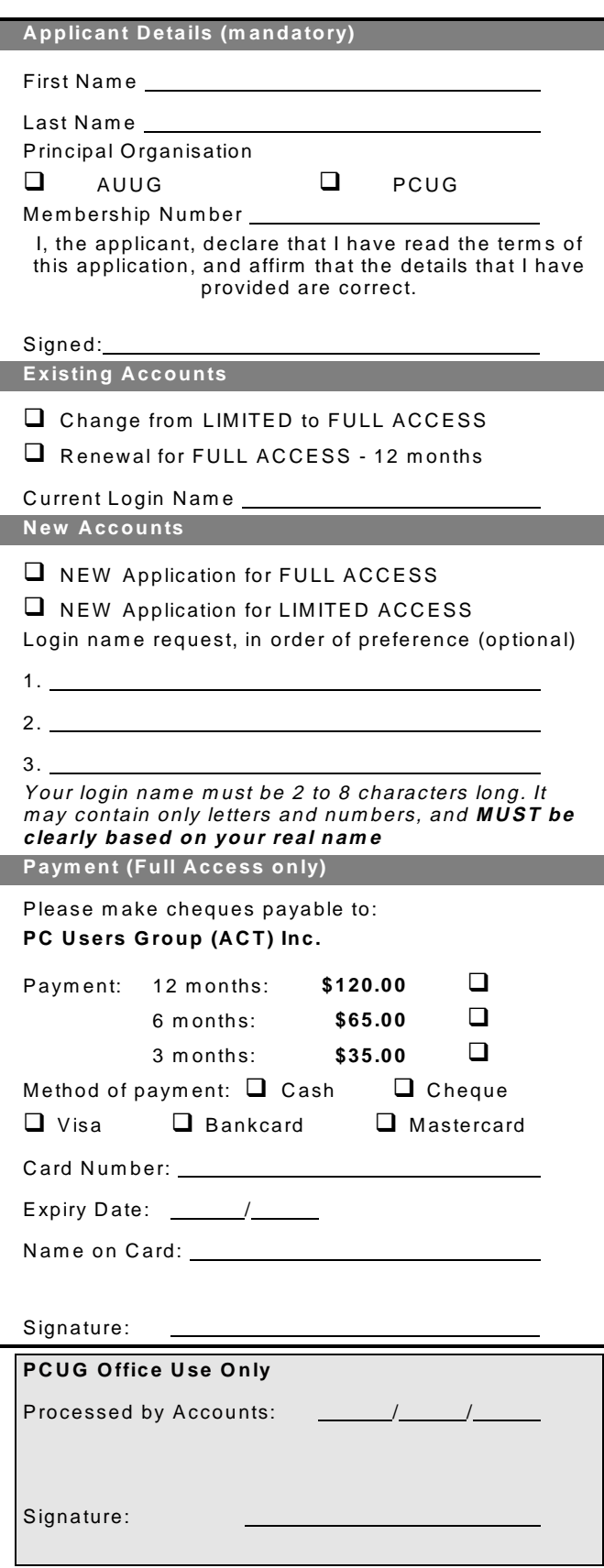

#### Im portant Notes - please read

- 1. Access to The Internet Project is available only to members of PCUG or AUUG and is governed by the Internet Project Acceptable Use Policy, copies of which can be obtained at the PCUG Centre, or downloaded from the PCUG BBS or from The Internet Project.
- 2. The Internet Project is managed and administered by volunteers. The Internet Project aims to offer affordable access to as many members as possible, allowing members to experience all the resources of the Internet. *No minimum level of access or service is offered or guaranteed.*
- 3. There is a limit of one Internet account per noncorporate membership. Corporate members may sponsor up to three individuals, who are then *personally* responsible for the operation of their accounts. Please complete one application for each person.
- 4. Part of your email address will be determined by the principal organisation. If your membership of that organisation expires, so too does your membership of The Internet Project. In this event, no refunds for unused allocation will be made.
- 5. The Internet Project reserves the right to alter prices and services offered at any time. Fees paid for Internet access are non-refundable and non-transferable.

#### **Access Categories**

- 6. Note: Hours debited do not necessarily equate to real hours on-line; time allocation will be debited in a *nonlinear* fashion depending on the amount of time spent on-line in any given day. The debit rate is set from time to time by the Internet Project M anagement C ommittee. For more details, refer to *http://www.tip.net.au/tip/charging*
- 7. Limited Access
	- a) Limited Access provides terminal-based email and news only.
	- b) Limited Access is free on application.
	- c) In any calender year, calculated from the 1<sup>st</sup> February, Limited Access provides up to 100 'hours' usage.
- 8. Full Access
	- a) Full Access provides PPP or SLIP access and includes email, news, W W W, etc.
	- b) Advance Access is not free. Current rates are shown at left with up to 25 'hours' per m onth usage over the period.
	- c) W hen your Full Access subscription expires OR you use up your hours of access (whichever is earlier), you will be required to purchase another subscription.
	- d) Full Access users also receive a Limited Access allocation - see above.
- 9. All users joining The Internet Project receive a one-off, free five hour allocation of Full Access.

#### **Collecting Your Login Details**

- 10. For existing members, please allow up to two weeks for your application to be processed.
- 11. Login details can be collected *in person by the applicant* - from the PC Users Group Centre. We recommend that you phone the Centre first to check that the details are waiting for you.
- 12. You (and your parent/guardian if you are under 18 years of age) will be required to sign an Acceptable Use Policy Declaration when you pick up your login details. Proof of identification will be required at that time.

# <span id="page-40-0"></span>Member Services

*These special offers and services are only available to PCUG members. Please bring your memberhip card with you when collecting orders.*

#### Disks & Tapes

We offer high quality disks and tape cartridges in various formats at very reasonable prices. **Disks & tapes** are available from the PCUG Centre Monday, Wednesday & Friday 10am to 2pm or between 9am and 5pm on weekends.

#### BBS Access

New members wishing to access the PC Users Group (ACT) InterActive Bulletin Board Service (BBS) should dial (02) 6253 4933 and create an account on the system. Once the main menu is presented, select the 'Goodbye' option followed by the 'Yes' option to leave a message to the Sysop.

In this message state your membership number (from your card or magazine address label) and request an access upgrade. This will usually occur within a few days.

#### Shareware

Members have access to a huge selection of 'shareware' software. The PCUG subscribes to a CD-ROM which provides over 250 Mb of new and updated software titles on each monthly CD.

One complete section of the permanent library is also contained on each CD-ROM. In addition, there are many programs on the PCUG BBS which members have uploaded or which come from other sources.

This software is provided as 'shareware'. If you continue to use it, you must register the software with the author. The Group does not 'sell' the software - it charges a fee to cover the cost of obtaining the software, maintaining the library and copying the software to the member.

Computers are available at the Centre which are connected to the BBS enabling members to download software.

#### Hardware & Video Library

The hardware and video library is located at the PC Users Group Centre. Items may be collected and returned on Saturdays and Sundays between 9am and 5pm (loans are for one week). Please bring your membership card with you.

The library provides access to equipment which members would not normally have readily available. Most items have instructions manuals and software where appropriate. Modems do not include software; check the Shareware Library for suitable packages. Items may be borrowed for one week. There is no charge, but you must collect and return the items yourself.

Equipment available includes:

- modems (33.6k and 14.4k)
- zip drives.

Videos include:

- Developing Applications with Microsoft **Office**
- Using Windows 95

### **Stuffed Again**

We would like to thank the following members and friends for assisting with the mailing out of our Journal.

**Eddie & Sharon de Bear Raymond De Bear Graham Dietrich John Ellis Tony Fitzpatrick Jim Fogg Rufus Garcia John Hempenstall Keith Kloostermann Naomi & Vernon Kronenberg Wolf Lieske Neville Maddern Allan Mikkelsen Don Nicol Rod Smith John Starr Ross Stephens**

**Graeme Taylor Ted Tregillgas Gordon Urquhart Marion Van Wely Peter Watney Sylvia & Lew Yardley Petra Dwyer Anne Greiner**

We are *always* looking for volunteers to assist us with the 'stuffing' of our journal. We start around 5.00pm (latecomers are welcome) *usually* on the 2nd last Monday of every month and are generally finished by 8.00pm. Refreshments are provided. If you would like to help, please ring Petra Dwyer at the PCUG Centre on 6253 4911.

**Next Stuffing** 5.00pm **Monday 20 April 1998** at Northpoint Plaza, Belconnen. *(see map page 3)*

**We now have a Giveaway Table at the PCUG Centre.**

**If you have any SMALL items of computer related equipment (software or hardware) that you no longer need or use and don't want to throw away, put them on the table and someone else may find a use for them.**

**Just bring them to the Centre when it's open and we'll pass them on for you.**

<span id="page-41-0"></span>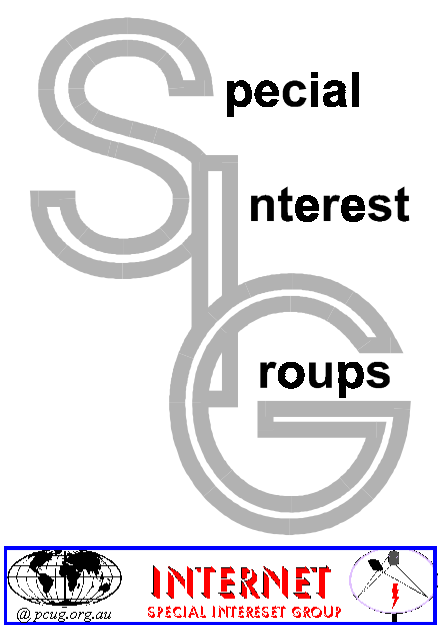

#### The Internet SIG

This a get together of those members of the PCUG who love to explore the Internet for interesting sites, new Internet tools and novel applications. It holds an informal meeting once a month on the first Thursday (January excepted), at 7.30pm. The meeting has no set agenda but free flowing chat on various Internet related topics and events. On occasion, we had presentations of interesting software. Among topics that are discussed from time to time are the upgrade of TIP, cable and wireless access to the Internet and the regulation of the Internet. The web page for the SIG is at: *http://www.pcug.org.au/ ~amikkels/intsig.html*

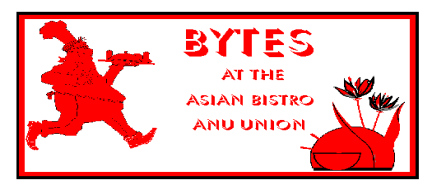

#### Bytes

The Bytes SIG is designed for those who like to talk about computing over a meal. It meets from 6 pm at the Asian Bistro, Australian National University Union, on the PCUG meeting nights. There are no Bytes SIG meetings in November, December, or January. Contact person: Andrew Freeman Phone: 6258 7411 Email:

*afreeman@pcug.org.au or* WWW at *http:/ /www.pcug.org.au/~afreeman/cvsig.html*

#### AutoCAD

Geoffrey May 6295 5942 Monday-Fri 4-5pm. Please call for details.

#### C/C++

Peter Corcoran . *peterc@pcug.org.au* 2nd Tuesday 7.30pm PCUG Centre

#### GUI Developers

Peter Harris 6287 1484 *pharris@pcug.org.au* Please call for details

#### The Investment SIG

The group meets at the PCUG Centre at 7.30pm on the fourth Thursday of every month except for December to discuss investment affairs, especially the stock market and share ideas and information. Matters covered may be someone's hot stock, or a tax problem or an interesting Web site, and sometimes a software demo. We are looking for volunteers to present brief reviews of a favourite stock. Contact Mick Preskett

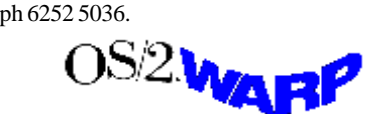

#### The OS/2 SIG

An enthusiastic forum for those operating or interested in OS/2 Warp. Meetings include wide ranging discussion and interesting hands on demonstrations. Meetings are held on the third Thursday (except January) at 7.00pm for 7.30pm at the IBM Building 8 Brisbane Ave, Barton.

Contact David Thrum Phone 6201 8806 (bh). Full details about the OS/2 SIG can be obtained from *http://www.pcug.org.au/ ~aacton/os2/welcome.htm.*

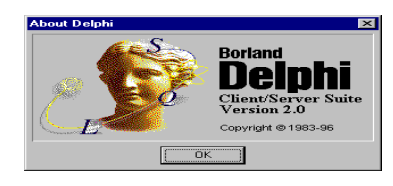

#### The Delphi SIG

A lively forum for software developers who are working with or interested in Delphi. Our meetings include wide ranging discussion and interesting hands-on demonstrations. Come and see why Delphi is RAD! Some of our recent meetings have discussed Delphi components, best shareware tools, database applications, and HTML tools. Meeting 3rd Tuesday of each month 7.30pm at PCUG Centre. Convenor David Gray email *graydr@pcug.org.au.*You are welcome to also subscribe to the PCUG Delphi mailing list by sending message 'subscribe act-delphil@pcug.org.au [your email address]' to Majordomo@auug.org.au

#### Linux User Group

Stephen Rothwell 6291 6550 (ah) Stephen Rothwell@canb.auug.org.au 4th Thursday 7.30pm Room N101 Computer Science Dept ANU.

#### Networks

 Garry Thomson 6241 2399 *gthomson@pcug.org.au* Thursday after main meeting Please call for venue.

#### Computers and Vegetarianism

This SIG is designed for those who have an interest in both computers and vegetarianism. It generally meets with the Bytes SIG. No meetings are held in November, December, or January. Contact person: Andrew Freeman Phone: 6258 7411 Email

*freeman@pcug.org.au* or WWW at *http:// www.pcug.org.au/~afreeman/cvsig.html*

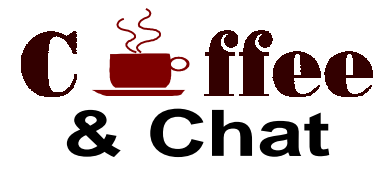

The Coffee and Chat Group meet at the PCUG Centre in Belconnen on alternate Tuesdays from 10.30am to 11.30am with another 30 minutes to 12.00 for those who want to stay. The dates of these meetings are shown in the Calendar of Events.

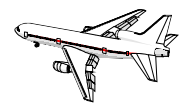

Flight Simulator Meets 1.30 - 3.30 on Tuesday afternoons following Coffee and Chat at the PCUG Centre. Enquiries welcome. Roger Lowery (02) 6258 1583 *lowery@pcug.org.au*

#### Internet Daytime Demo and Discussion SIG

Meets every second Monday at the PCUG Centre from 10.00am to noon. We meet to discuss internet issues, software, sites (and anything else of relevance), and demonstrate, on Centre equipment, selected software and techniques. The meeting starts with informal discussion and coffee, followed by a more indepth look at a particular topic of interest. There is also time for discussion (and hopefully solving) of members problems with the internet. A home page for the SIG is at *http://www.pcug.org.au/ ~amikkels/intddd.html* Enquiries or suggestions for topics are welcome at *amikkels@pcug.org.au*.

Please email any changes in contacts, venue or information about SIG activities by the first Friday in the month of publication to *pcug.editor@pcug.org.au*.

# <span id="page-42-0"></span>Training News *by Peter Elliott*

The program for 1998 has been adjusted to meet the demand for particular courses especially Windows95 and Internet courses. PCUG Training is able to, and willing, to conduct a variety of courses in other areas of computing. If you have an interest in a particular computer course and it is not scheduled, contact Petra at the Centre at the Centre and let us know

Our training courses are very popular. Unfortunately, some people book and then do not turn up for their course. Someone on the waiting list for the course could have filled the spot left vacant. If you have booked for a course and are unable to attend please let Petra know as early as possible so that another member can attend.

**Please note**: The Centre will be closed on the weekend of 6-7 June 1998 ( Queen's Birthday holiday). Subsequently there will no training that weekend. The Internet Clinic for June has been moved to Saturday 13 June 1998.

#### **Courses**

The **Full Access intro to the Internet** course is an introduction to the programs used to access the World Wide Web, send and receive e-mail, participate in news groups, and transfer files. If you would like to attend the

course, you will need Full Access (Advanced Access) to the Internet.

**Microsoft Excel 7 - Intermediate:** In June an intermediate course on Microsoft's Excel 7 will be held at the Centre. This powerful spreadsheet program is ideal for those members who would like to learn some of the more advanced features of using spreadsheets. Excel 7 forms part of the Microsoft Office suite and offers the ability to create charts, databases, macro's and linking and embedding (OLE) Excel to other Window's applications. Note: Excel 7 is fully backward compatible with Excel 5.

**Intro to Designing Your Web Page**: In June there will be an Introduction to Designing Your Own Web Page conducted at the Centre. The course will cover the basics in design and layout of a web page, and how to use HTML A further course is planned to follow on from this course later in the year for those with an artistic bent. (See notes on page 37.)

**A Visual Basic Programming – Intro** course is planned for May. This course is designed for those members who are interested in the popular programming language Visual BASIC. Participants will be taught the basics of how to prepare simple

user –friendly form based screens. No pre– requisite of programming is required.

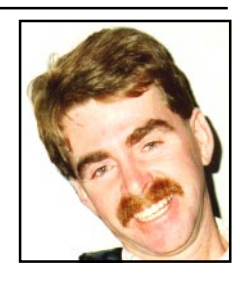

#### **Contacts**

**COURSE BOOKINGS: Petra Dwyer, at the PCUG Centre on 6253 4911**

Training coordinator and course information (**not** bookings): Peter Elliott

6258 1995 (h) 7.00pm to 9.00pm

Microsoft Product courses (**not** bookings): Henk Brummelaar 6258 9332 (h) 7.00pm to 9.00pm

 $\Box$ 

**All courses are held at the PCUG Centre, Northpoint Plaza, Belconnen - maximum 8 people.**

**Courses cost \$35 unless otherwise indicated. Full day courses run from 9.30am to approximately 3.00pm. AM Courses commence at 9.30am. PM courses commence at 1.30pm.**

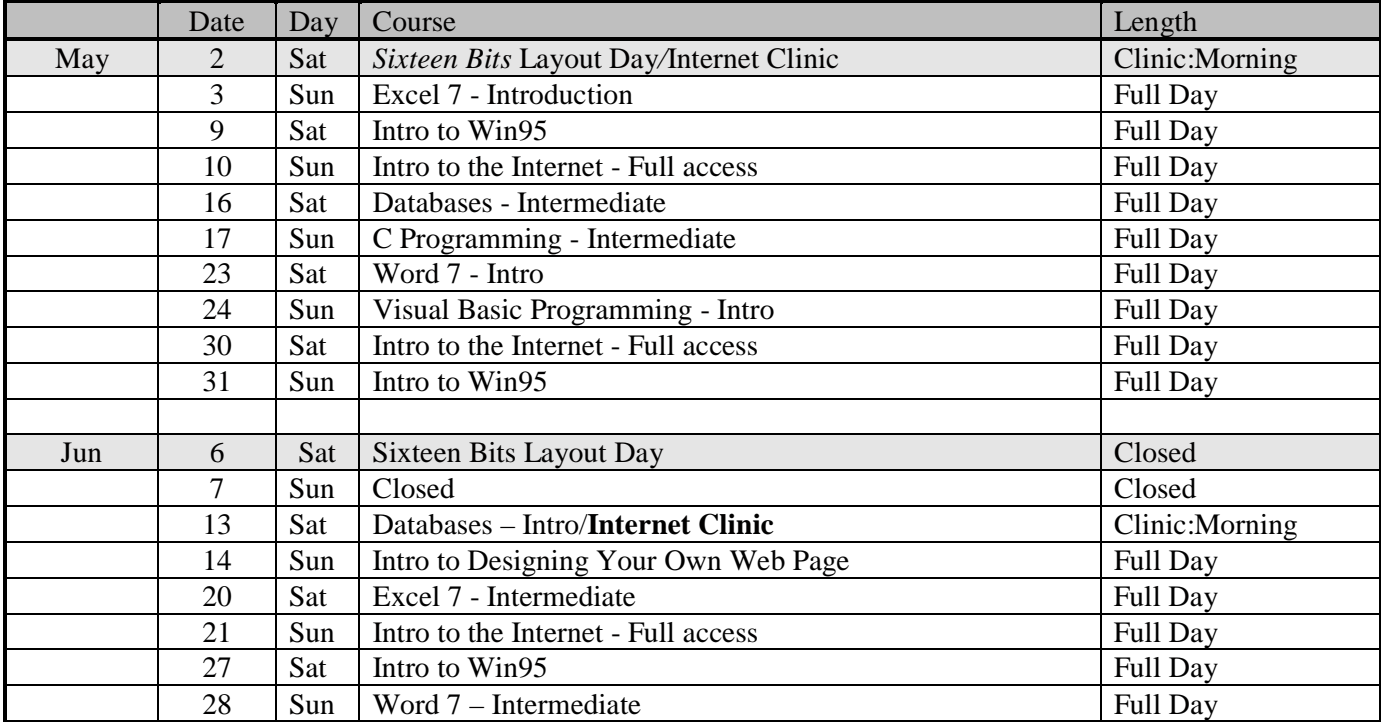

# <span id="page-43-0"></span>Vendor Discount Scheme

The following local vendors offer discounts to PCUG members

- Present your PCUG membership card when making a purchase
- Benefits may not apply to some sale items
- The PCUG does not necessarily recommend or endorse the products being offered

*If you offer a discount to PCUG members and are not in this list, please contact our advertising manager listed on page 2.*

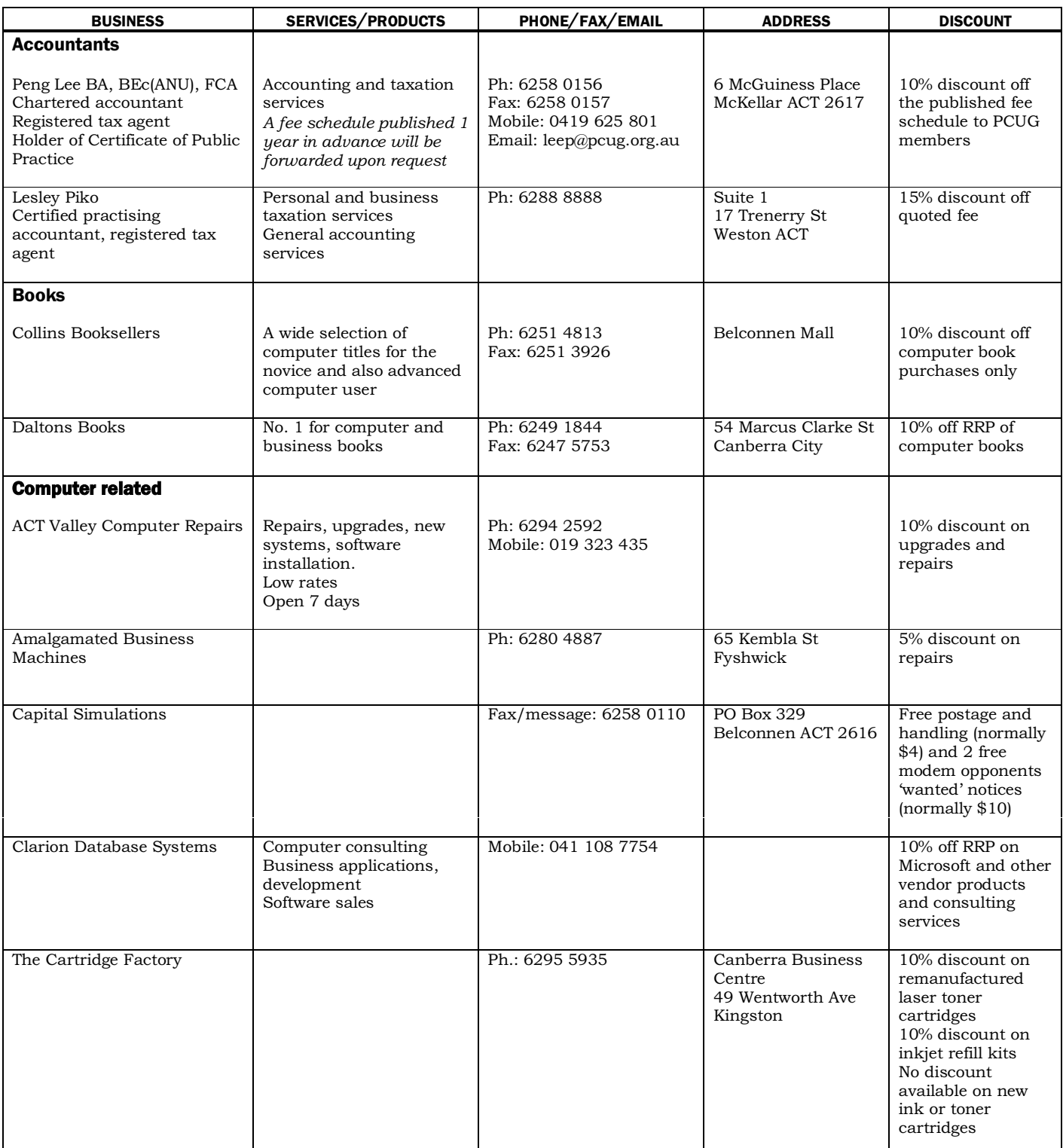

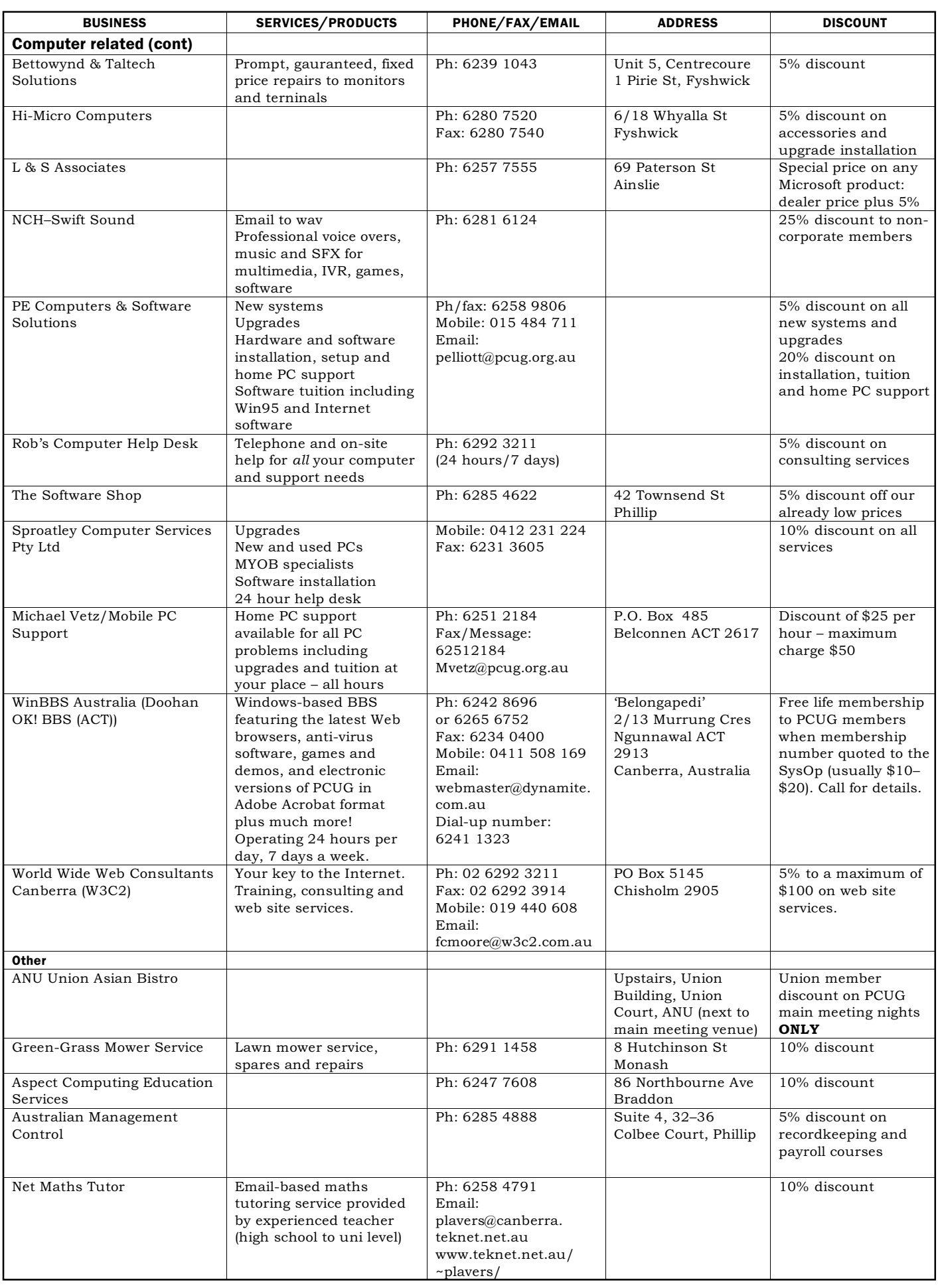

## <span id="page-45-0"></span>**Members' Ads**

#### FOR SALE

#### **Disks: 50% off**

4 (and a broken box) boxes of 50x3.5" DSDD 720k disks **\$20 each box** 3 boxes of 10x3.5" DSDD 720k disks **\$4 each box**

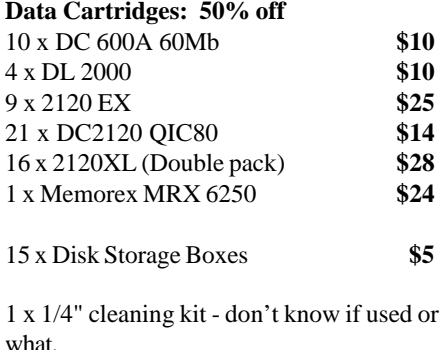

#### **Call PCUG Centre on 6253 4911**

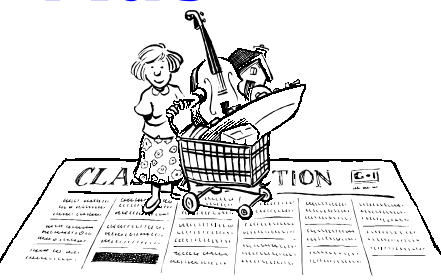

#### **"The Internet for Women."**

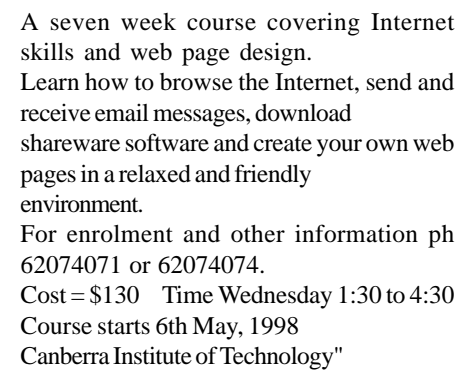

#### **WANTED Work experience placement**

in IT area for the week of June 29 to July 3 for Year 11 student attending Lake Ginninderra College. For more information please see resume at *http:// www.tip.net.au/~rozza/stuff/resume.htm* or contact **Rohan Shaw** on 6242 9476 a.h.

#### **WANTED**

**Users's Guide** for Quicken 3, or thereabouts. Any condition. **Paul Kaufmann**, 6248 9717

#### **WANTED**

**Setup disk only** for Novel Perfect Office for Windows, Word Perfect, English, Australian Ed. **Stan Massey** *smassey@pcug.org.au* or Ph 6255 1376

#### PC Users Group Membership Application / Renewal

#### **Annual Fees Applicable (** $\mathbb{Z}$  **one)**

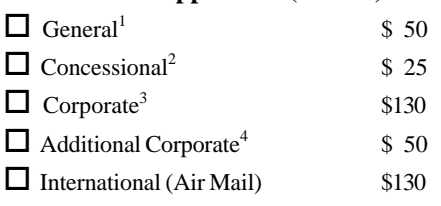

*Notes*

1 General membership covers all members of a household except for BBS and Internet access.

2 Concessions apply to full time students and pensioners.

3 Corporate Membership covers up to three nominees.

4 Additional Corporate nominees may be added at \$50 each.

#### **I am paying by (**þ **one)**

 $\Box$  Cash (if paying by person)  $\Box$  Cheque to *PC Users Group (ACT) Inc* 

o Credit card –– Bankcard, Mastercard or Visa

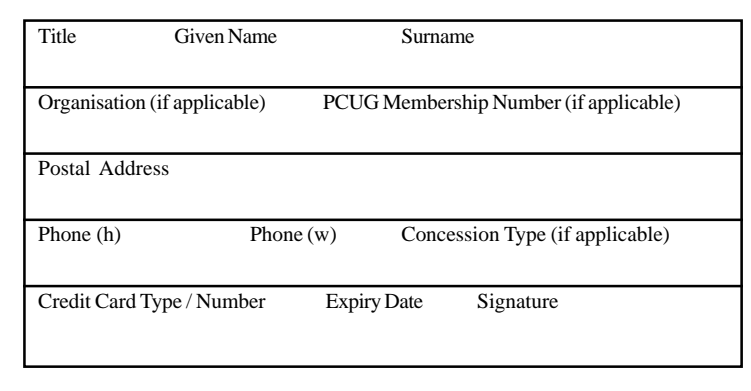

#### **I** would like to ( $\Phi$  one or more)

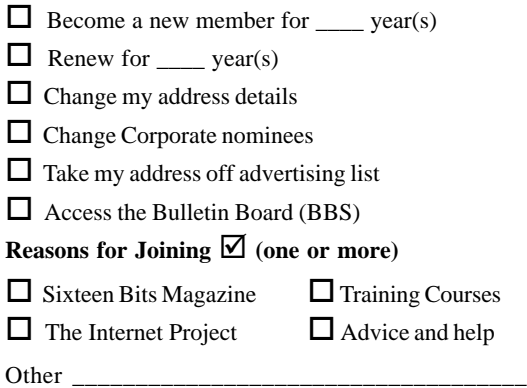

#### **TOTAL PAYMENT DUE \$\_\_\_\_\_\_\_\_\_\_\_\_\_\_\_\_\_\_**

Please Post your application with payment to: **PC Users Group (ACT) Inc**

#### **PO Box 42 Belconnen ACT 2616**

Additional Corporate Membership Nominees

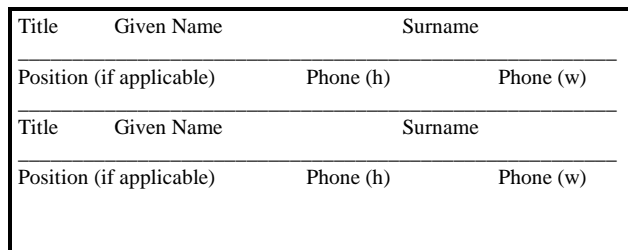

# <span id="page-46-0"></span>The Help Directory

The people in this directory are *volunteers* so please observe the times given. The Help Directory is designed to help individual users and should not be used as a substitute for corporate support calls to vendors! This service is provided for *members only*. Please quote your membership number to the helper. For those helpers with an asterisk \*, messages may be left on the BBS in either the General message area or as a Netmail message on 3:620/243. Send updates to *pcug.editor@pcug.org.au* or via post to the PCUG Centre.

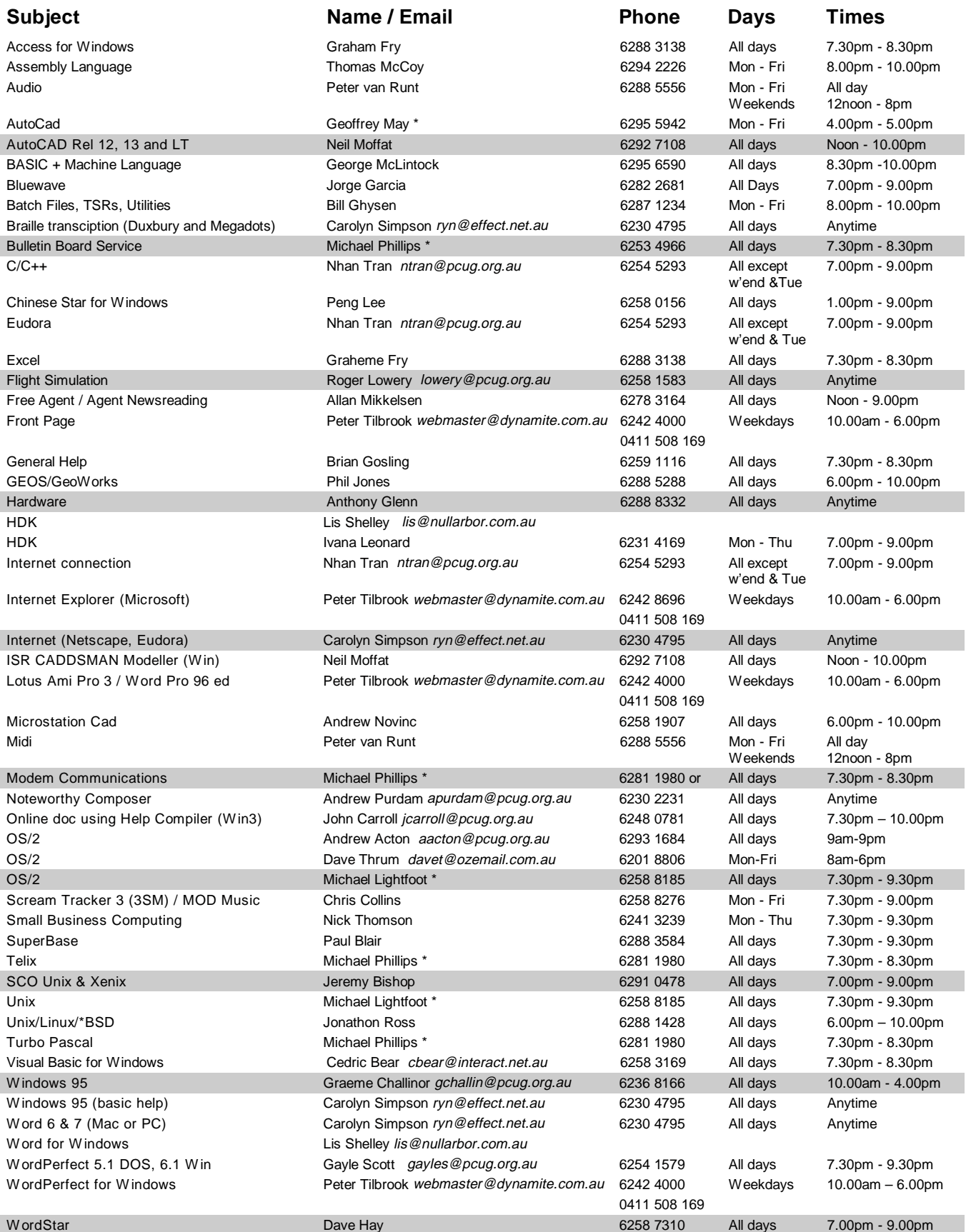

<span id="page-47-0"></span>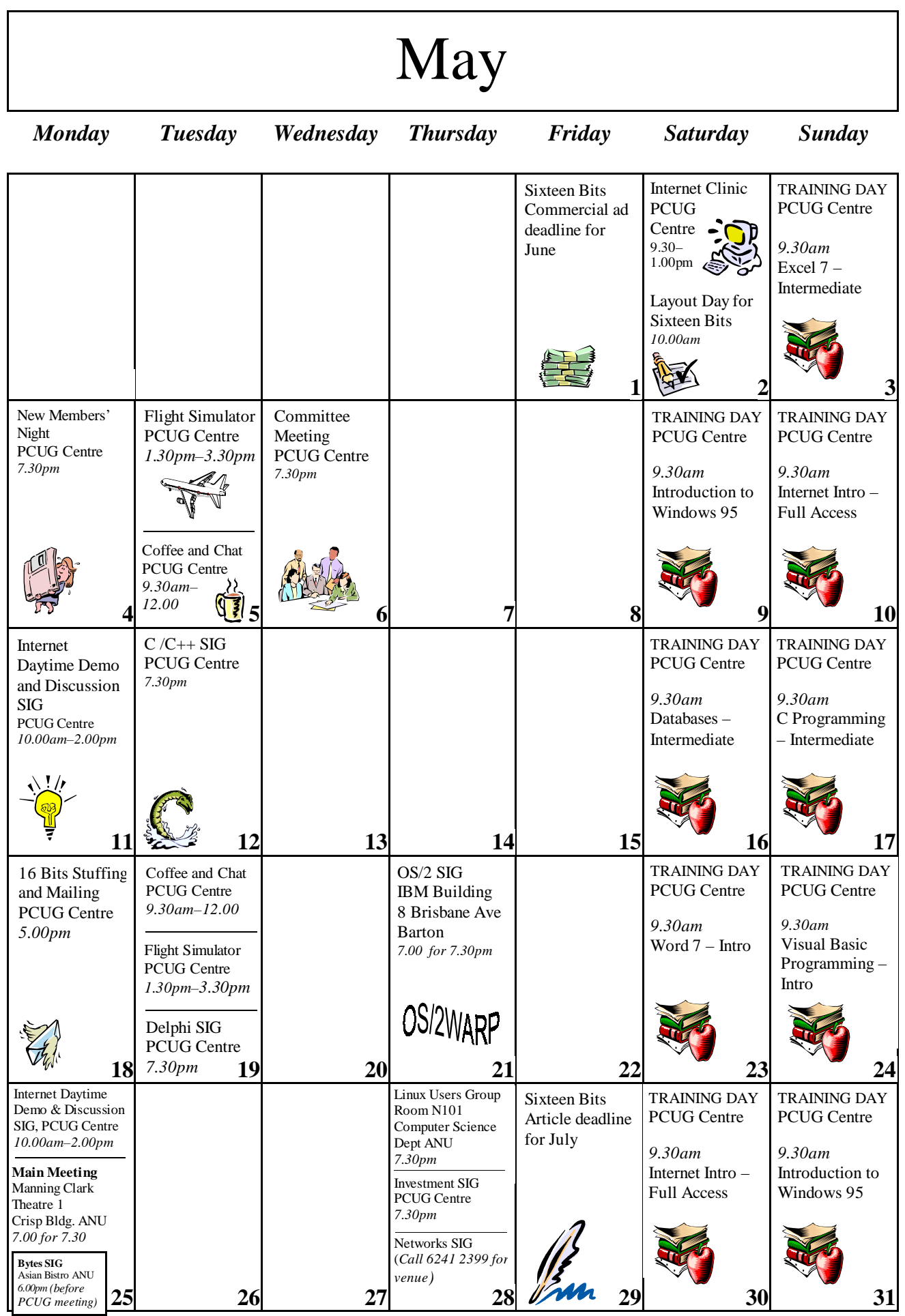